กรณีศึกษาการสกัดข้อมูลงานวิจัยบนเว็บเพจค้วยเว็บครอว์เลอร์

สุทิน อุทธบูรณ์

งานนิพนธ์น้ีเป็นส่วนหน่ึงของการศึกษาตามหลกัสูตรปริญญาวิทยาศาสตรมหาบัณฑิต สาขาวิชาเทคโนโลยีสารสนเทศ คณะวิทยาการสารสนเทศ มหาวิทยาลัยบูรพา ตุลาคม 2560 ลิขสิทธ์ิเป็นของมหาวทิยาลยับูรพา

A CASE STUDY OF WEB RESEARCH DATA SCRAPING BY WEB CRAWLERS.

SUTIN UTTABOON

A PROJECT SUBMITTED IN PARTIAL FULFILLMENT OF THE REQUIREMENT FOR THE MASTER DEGREE OF SCIENCE IN INFORMATION TECHNOLOGY FACULTY OF INFORMATICS BURAPHA UNIVERSITY OCTOBER 2017 COPYRIGHT OF BURAPHA UNIVERSITY

คณะกรรมการควบคุมงานนิพนธ์และคณะกรรมการสอบงานนิพนธ์ใด้พิจารณางานนิพนธ์ ของ นายสุทิน อุทธบูรณ์ ฉบับนี้แล้ว เห็นสมควรรับเป็นส่วนหนึ่งของการศึกษาตามหลักสูตร วิทยาศาสตรมหาบัณฑิต สาขาวิชาเทค โน โลยีสารสนเทศ ของมหาวิทยาลัยบูรพา ได้

คณะกรรมการควบคุมงานนิพนธ์

คร.ทัศนีย์ เจริญพร

อาจารย์ที่ปรึกษา

คณะกรรมการสอบวิทยานิพนธ์

grades de la distribucción

(ผู้ช่วยศาสตราจารย์ คร.สุรางคนา ธรรมลิขิต)

 $\begin{picture}(20,10) \put(0,0){\vector(1,0){100}} \put(15,0){\vector(1,0){100}} \put(15,0){\vector(1,0){100}} \put(15,0){\vector(1,0){100}} \put(15,0){\vector(1,0){100}} \put(15,0){\vector(1,0){100}} \put(15,0){\vector(1,0){100}} \put(15,0){\vector(1,0){100}} \put(15,0){\vector(1,0){100}} \put(15,0){\vector(1,0){100}} \put(15,0){\vector(1,0){100}} \$ (คร.คนึ่งนิจ กุ โบลา)

Jau Jm

(คร.ทัศนีย์ เจริญพร)

คณะวิทยาการสารสนเทศ อนุมัติให้รับวิทยานิพนธ์ฉบับนี้เป็นส่วนหนึ่งของการศึกษาตาม หลักสูตรวิทยาศาสตรมหาบัณฑ<del>ิต ส</del>าขาวิชาเทคโนโลยีสารสนเทศ ของมหาวิทยาลัยบูรพา

(ผู้ช่วยศาสตราจารย์ คร.กฤษณะ ชินสาร) วันที่..25...เดือน ...<u>สำหงาง....</u>. พ.ศ. 2560

#### **กิตติกรรมประกาศ**

งานนิพนธ์น้ีสา เร็จไดโ้ดยไดร้ับความกรุณาและความช่วยเหลือจากอาจารย์ดร.ทศันีย์เจริญพร ้อาจารย์ผู้ควบคุมงานนิพนธ์ ตลอดระยะเวลาที่จัดทำงานนิพนธ์ฉบับนี้ อาจารย์ได้ให้การช่วยเหลือการ ทำงานทุกด้าน ทำให้งานนิพนธ์นี้มีความคืบหน้าในการทำงานที่รวดเร็ว แม้ในการทำงานนิพนธ์ ครั้งนี้ จะมีอุปสรรคและผลลัพธ์ของการทำงานที่ไม่เป็นไปตามเป้าหมายหลายครั้ง แต่ด้วยเพราะกำลังใจและ

ี ความเอาใจใส่ที่อาจารย์มอบให้ ทำให้ผู้จัดทำงานนิพนธ์มีกำลังใจในการที่จะดำเนินงานนิพนธ์นี้ ึ ขอขอบพระคุณ ผศ.ดร.สุรางคนา ธรรมลิขิต ที่คอยสอนและให้คำแนะนำที่ดี เพื่อให้งานนิพนธ์ เกิดความสา เร็จไดต้ามระยะเวลาที่กา หนด

ึ ขอขอบพระคุณ ผศ.ดร.ณัฐนนท์ ลีลาตระกูล ที่คอยให้คำปรึกษา ติดตามความคืบหน้าในการ ทำงาน รวมทั้งให้คำแนะนำที่เป็นประโยชน์ต่อการศึกษา ทำให้ผู้จัดทำงานนิพนธ์มีความเข้าใจ ้จุดมุ่งหมายของการทำงานนิพนธ์มากขึ้น ทั้งยังคอยกระตุ้นให้ทำงานนิพนธ์นี้จนสำเร็จลุล่วงไปด้วยดี ึ ขอขอบพระคุณ ผศ.ดร.กฤษณะ ชินสาร ที่คอยให้คำปรึกษาแนะนำแนวทาง ในการเรียน หลักสูตรปริญญาวิทยาศาสตรมหาบัณฑิต สาขาวิชาเทคโนโลยีสารสนเทศ ในครั้งนี้

่ ขอขอบพระคุณ คุณพ่อ คุณแม่ ที่คอยเติมกำลังแรงใจตลอดการทำงานนิพนธ์ในครั้งนี้และเป็น แบบอย่างในการทำงาน ทำให้ผู้จัดทำงานนิพนธ์ ไม่ย่อท้อต่ออุปสรรคและมีความตั้งใจในการทำงาน นิพนธ์นี้ให้สำเร็จ

้ ขอขอบคุณเพื่อนๆ ร่วมรุ่น ป.โท เทคโนโลยีสารสนเทศรุ่น 10 ทุกคน สำหรับการดูแลเอาใจใส่ ให้ความช่วยเหลือและกำลังใจที่มอบให้ตลอดระยะเวลาของการศึกษา

สุทิน อุทธบูรณ์

57920646: สาขาวิชา: เทคโนโลยีสารสนเทศ; วท.ม. (เทคโนโลยีสารสนเทศ) ค าส าคัญ: เว็บครอเลอร์/ โปรแกรมค้นหา/ งานวิจัย

สุทิน อุทธบูรณ์: กรณีศึกษาการสกัดข้อมูลงานวิจัยบนเว็บเพจด้วยเว็บครอเลอร์ (A CASE STUDY OF WEB RESEARCH DATA SCRAPING BY WEB CRAWLERS.) อาจารย์ผู้ควบคุมงานนิพนธ์: ทัศนีย์ เจริญพร, Ph.D., 47 หน้า. ปี พ.ศ. 2560.

ึงานนิพนธ์นี้ นำเสนอผลการศึกษาและประยกต์ใช้วิธีการสกัดข้อมลบนเว็บเพจด้วยเว็บค ้ รอเลอร์จากเว็บไซต์ที่รวบรวมงานวิจัยต่างๆ มาแสดงไว้บนเว็บไซต์เดียวกัน เพื่อให้สามารถค้นหา ได้สะดวกและรวดเร็วข้ึน โดยใช้ภาษาและเครื่องมือที่ปรากฏอยู่ในปัจจุบนั ได้แก่ Nodejs และ Cheerio ซึ่งเป็ นเครื่องมือที่สามารถดึงข้อมูลจากเว็บไซต์ด้วยวิธีการเข้าถึงโครงสร้าง HTML ของ ้ เว็บไซต์นั้น ๆ เพื่อสกัดข้อมูลที่ต้องการ และจัดเก็บข้อมูลที่ได้ลงในฐานข้อมูล สำหรับนำไปสร้าง ี่ ส่วนแสดงผลลัพธ์ต่อไป โดยได้ทดลองสกัดข้อมลงานวิจัยจากเว็บไซต์งานวิจัยมหาวิทยาลัยบรพา เวบ็ ไซต์โครงการเครือข่ายห้องสมุดในประเทศไทย และเวบ็ ไซต์คลงัขอ้ มูลงานวิจยัไทย ผลการ ทดลองสกัดข้อมลงานวิจัยทั้ง 3 เว็บไซต์ ที่มีจำนวนงานวิจัยรวมทั้งหมด 543,695 รายการนั้น ใช้ เวลาในการครอวท์ ้งัสิ้น 1,434 นาทีเมื่อนา ขอ้มูลท้งัหมดมาหาค่า Precision, Recall และ F-Measure ูเพื่อหาประสิทธิภาพของการสกัดข้อมูล พบว่า ค่า Precision เท่ากับร้อยละ 99 ของสัดส่วนของ ี จำนวนข้อมูล (Records) ที่สกัดได้ตรงตามความต้องการต่อจำนวนข้อมูลงานวิจัยทั้งหมด ค่า Recall เท่ากับร้อยละ 99 ของสัดส่วนของจำนวนข้อมูล(Records) ที่สืบค้นใด้ตรงตามความต้องการต่อ จำนวนข้อมูลที่ตรงตามความต้องการ และเมื่อวัดค่า F-measure เพื่อหาประสิทธิภาพของการนำ เครื่องมือดังกล่าวมาใช้ในการครอว์และสืบค้น พบว่ามีค่าความถูกต้องร้อยละ 99 จึงแสดงให้เห็นว่า การประยุกต์ใช้วิธีการสกัดข้อมูลบนเว็บเพจด้วยเว็บครอเลอร์นี้มีประสิทธิภาพ ผลของการศึกษา สามารถนา มาใชเ้ป็นส่วนหน่ึงของระบบบริหารจดัการประวตัิการทา งานของบุคลากรต่อไปได้

# 57920646: MAJOR; INFORMATION TECHNOLOGY; M.Sc. (INFORMATION TECHNOLOGY)

#### KEYWORDS: WEB CRAWLERS / SEARCH ENGINE / RESEARCH

#### SUTIN UTTABOON: A CASE STUDY OF WEB RESEARCH DATA SCRAPING BY WEB CRAWLERS. THESIS ADVISOR: THATSANEE CHAROENPORN, D., 44P. 2017.

This thesis presents the study and application of data extraction method on Web page by WebCrawler in order to facilitate the data searching. The application has been conducted by applying the current existing programming language and tool including Nodejs and Cheerio. They are able to extract the required information from the websites by accessing the HTML structure and store it in the local database for further searching and retrieving. The experiment has been done on the 543,695 research information records from 3 main research Websites of Thailand including Burapha University's research Website, Thailand Library Network Project Website, and Thai National Research Repository Website. The result presents that all research information records can be extracted within 1,434 minutes. Precision-Recall and F-measure are employed to evaluate the accuracy of extracting and search result. The result value of 0.99 can be illustrated the high accuracy of applying the proposed method. The consequence of the application can be used as part of the approaching personnel management system development.

# **สารบัญ**

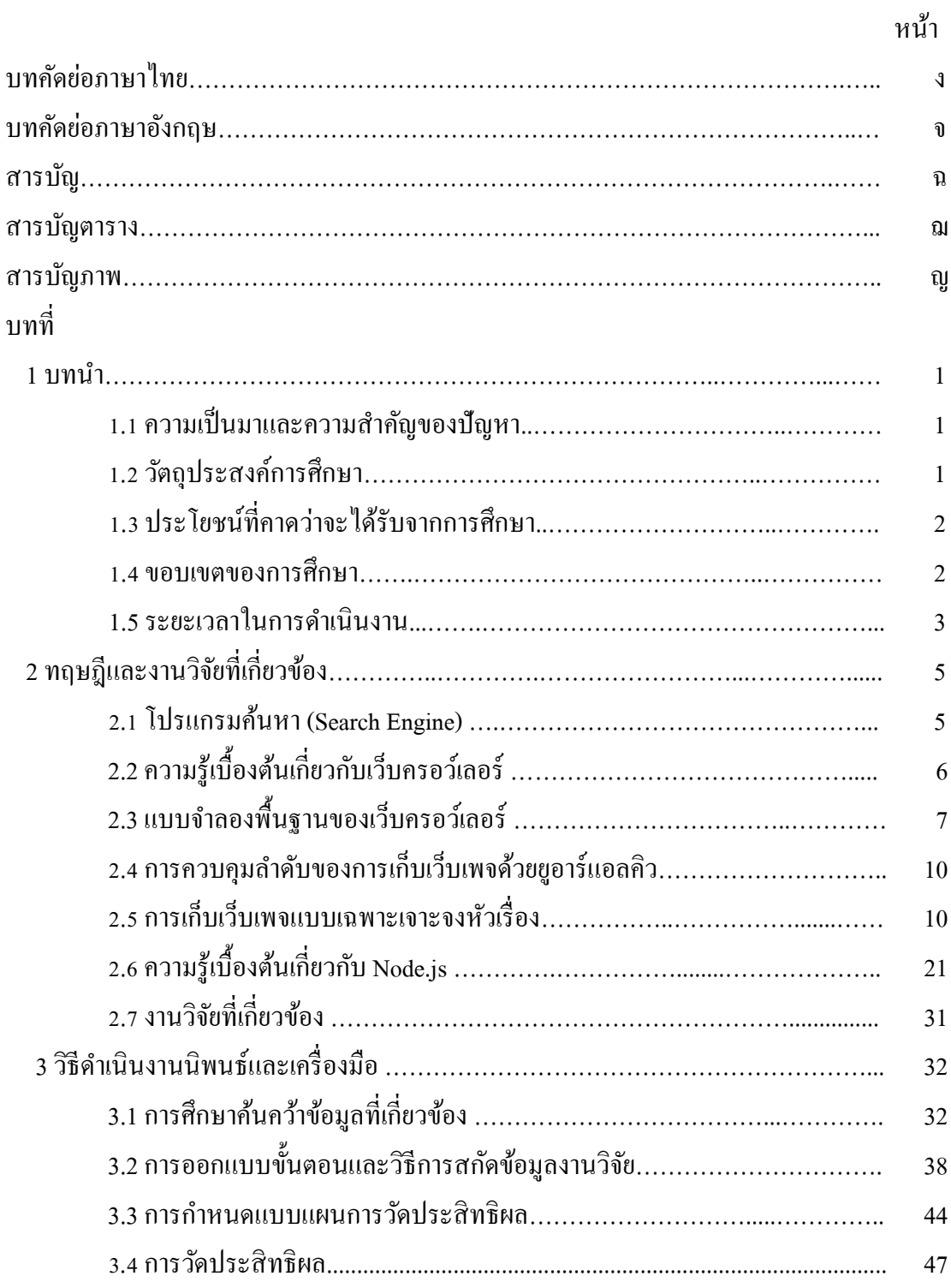

# สารบัญ (ต่อ)

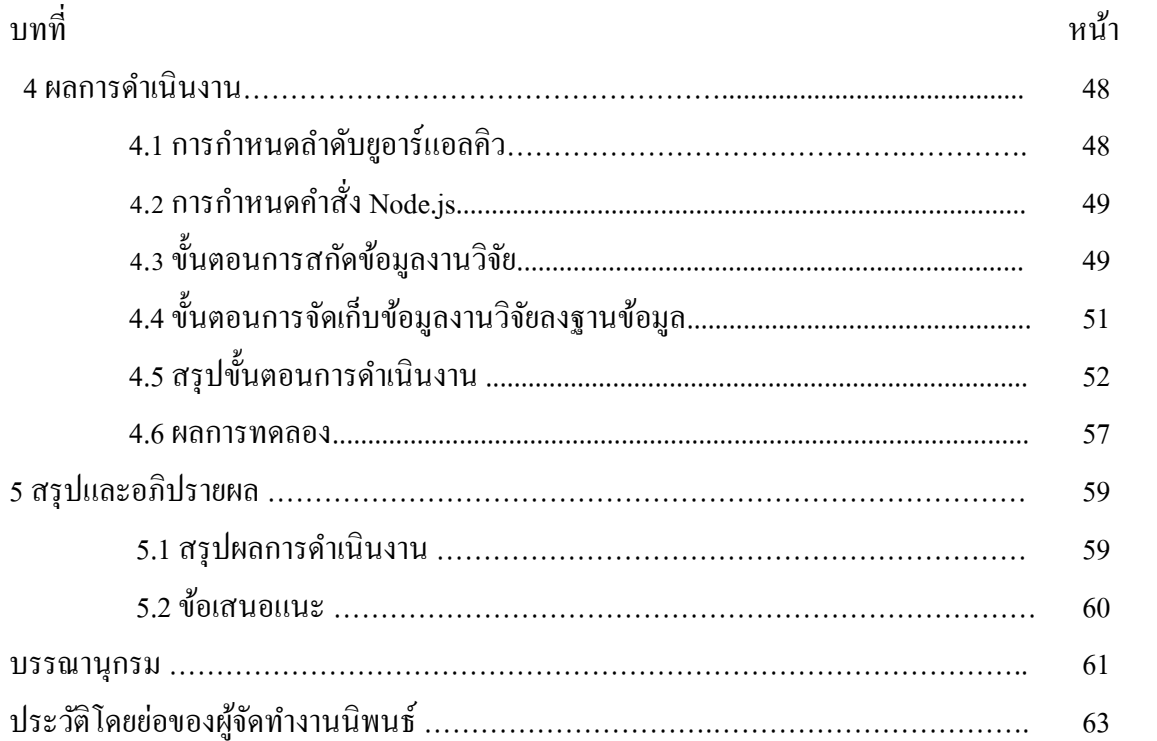

# สารบัญตาราง

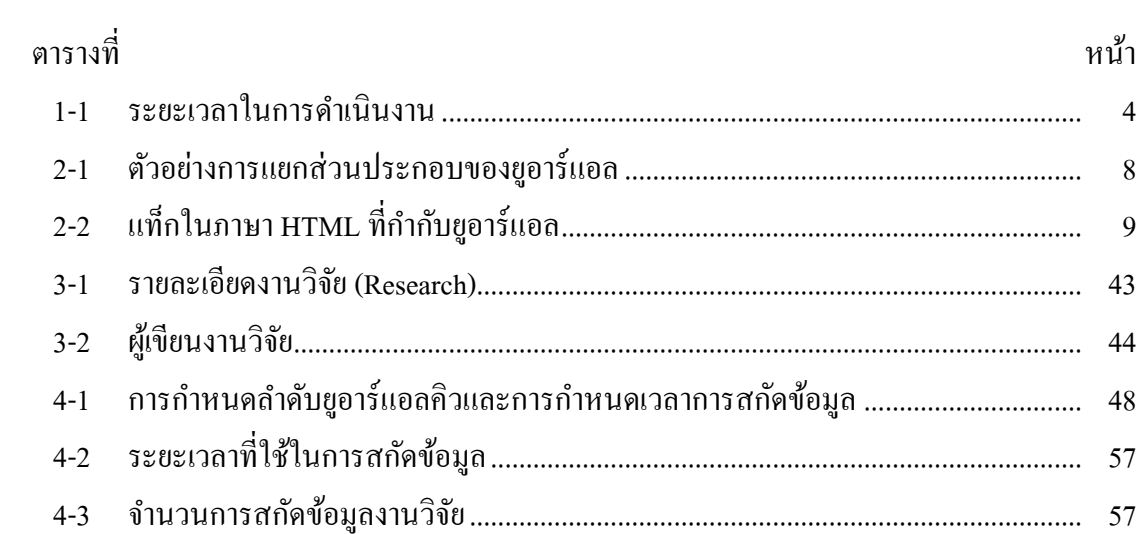

# **สารบัญภาพ**

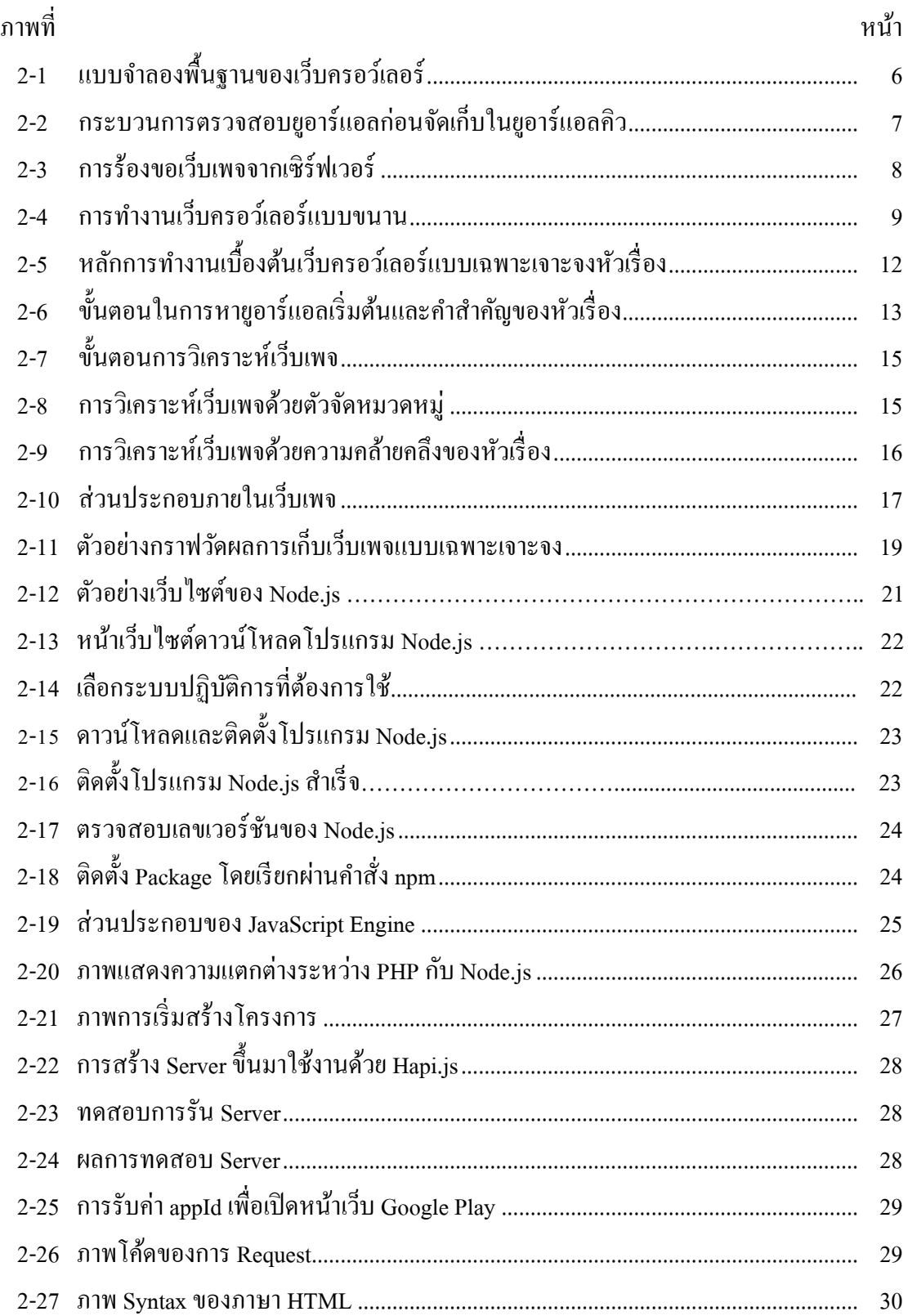

# **สารบัญภาพ (ต่อ)**

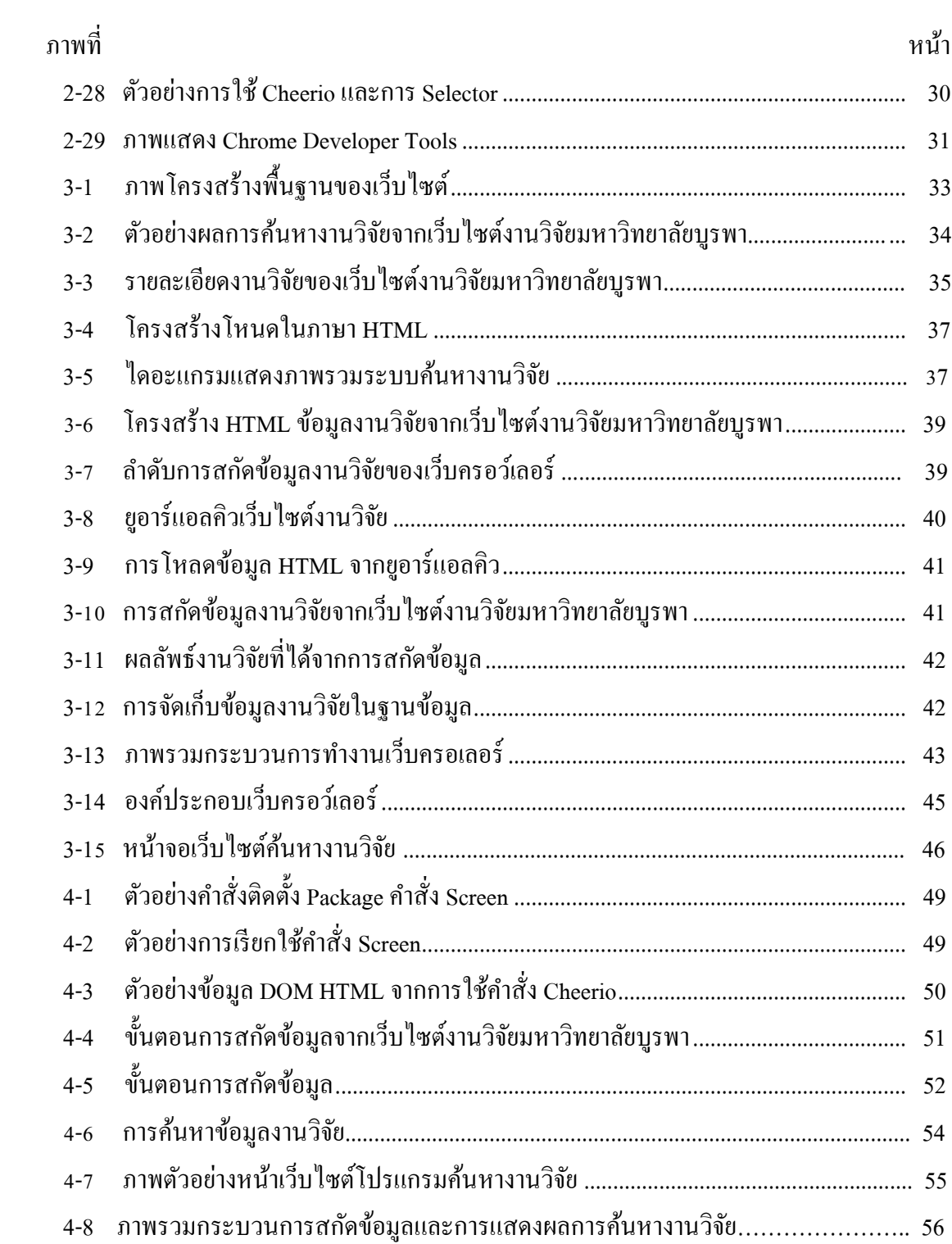

**บทที่ 1**

#### **บทน ำ**

#### **1.1 ควำมเป็ นมำและควำมส ำคัญของปัญหำ**

ปัจจุบันงานวิจัยทั้งในประเทศและต่างประเทศมีจำนวนเพิ่มมากขึ้น และด้วย ้ ความก้าวหน้าทางเทคโนโลยีทำให้มีการรวบรวมผลงานวิจัยไว้ในเว็บไซต์ต่าง ๆ เพื่อให้บริการแก่ผู้ ที่สนใจแต่เนื่องจากมีเว็บไซต์ให้บริการข้อมูลงานวิจัยเป็นจำนวนมาก จึงทำให้ผู้ใช้งานต้องค้นหา งานวิจัยที่สนใจจากหลาย ๆ เว็บไซต์เพื่อให้ได้ข้อมูลงานวิจัยที่ครอบคลุมและตรงตามความต้องการ ท าให้นักวิจัยใช้เวลานานในการรวบรวมข้อมูลงานวิจัยที่สนใจ รวมไปถึงการได้ข้อมูลงานวิจัยที่ ี่ เป็นข้อมูลเดียวกันจากเว็บไซต์หลายแหล่ง เพื่อเป็นการอำนวยความสะดวกให้แก่นักวิจัย ผู้จัดทำ งานนิพนธ์จึงได้มีการพัฒนาระบบค้นหาข้อมูลงานวิจัย ที่รวบรวมข้อมูลงานวิจัยจากแหล่งต่าง ๆ ้ ค้วยเทคนิคการดึงข้อมูลจากเว็บไซต์ที่เรียกว่า "Web Scraping" หรือ "Web Crawler"

้งานนิพนธ์นี้จะกล่าวถึง การค้นหาข้อมูลแบบเฉพาะเจาะจงเกี่ยวกับข้อมูลงานวิจัยโดยจะ นำข้อมูลงานวิจัยจากเว็บไซต์ที่ให้บริการ มารวมกันในแหล่งเดียวหรือเว็บไซต์เดียว เพื่อให้ง่ายต่อ ึการค้นหาและการตรวจสอบ ดังนั้น การทำให้เว็บไซต์มีความสามารถในการเก็บรวบรวมข้อมูลได้ ต้องอาศัยหลักการสกัดข้อมูลที่เรียกว่า Web Crawler ดังที่ได้กล่าวมาแล้วข้างต้น ด้วยการสกัดข้อมูล ึ่งานวิจัยที่ต้องการจากเว็บไซต์ที่กำหนด เพื่อนำข้อมูลที่ได้มาจัดเก็บในฐานข้อมูล และนำข้อมูลไป พัฒนาระบบค้นหางานวิจัยต่อไป

อนึ่ง งานนิพนธ์นี้เป็นจุดเริ่มต้นของการพัฒนาระบบฐานข้อมูลนักวิจัยไทย กล่าวคือ ี่ สามารถรวบรวมงานวิจัยและจำแนกเป็นรายการตามผู้สร้างระบบได้แล้ว จะสามารถต่อยอดเป็น Profile หรือประวตัิงานวจิยัของนกัวจิยัแต่ละท่านไดอ้ยา่ งรวดเร็ว

#### **1.2วตัถุประสงค กำรศึกษำ ์**

- 1. เพื่อศึกษาขั้นตอน วิธีการ และออกแบบการสกัดข้อมูลงานวิจัยด้วยเว็บครอว์เลอร์
- 2. เพื่อรวบรวมข้อมูลงานวิจัยจากเว็บไซต์ต่าง ๆ มาจัดเก็บในฐานข้อมูลเดียว
- 3. เพื่อวัดประสิทธิภาพการสกัดข้อมูลงานวิจัยด้วยเว็บครอว์เลอร์ที่ออกแบบไว้
- ่ 4. เพื่อพัฒนาระบบค้นหางานวิจัยที่ได้จากการสกัดข้อมูลด้วยเว็บครอว์เลอร์

# **1.3 ประโยชน์ที่คำดว่ำจะได้รับจำกกำรศึกษำ**

- 1. เป็นแนวทางในการศึกษาวิธีการสกัดข้อมูลได้ด้วยเว็บครอว์เลอร์ และนำไป ประยุกต์ใช้ในด้านอื่น
- 2. เป็นแนวทางในการสกัดข้อมูลงานวิจัยด้วยเว็บครอว์เลอร์ และนำไปใช้ในการพัฒนา ระบบค้นหาข้อมูลงานวิจัยต่อไป
- 3. ระบบค้นหาข้อมูลงานวิจัยที่รวบรวมงานวิจัยจากเว็บไซต์ต่าง ๆ ได้รับการพัฒนาขึ้น
- 4. เป็นจุดเริ่มต้นของการพัฒนาเว็บไซต์รวบรวมงานวิจัยของนักวิจัยไทย

#### **1.4 ขอบเขตของกำรศึกษำ**

งานนิพนธ์กรณีศึกษาการสกดัขอ้มูลงานวจิยับนเวบ็ เพจดว้ยเวบ็ครอว์เลอร์น้ีมีความต้งัใจที่ ้จะพัฒนาเว็บไซต์ เพื่อให้เป็นศูนย์กลางข้อมูลสารสนเทศด้านผลงานวิจัย ผู้จัดทำงานนิพนธ์ โดยได้ ด าเนินการศึกษาโครงสร้างเว็บไซต์งานวิจัยต่าง ๆ เพื่อใชเ้ครื่องมือสกดัขอ้มูลของเว็บไซต์งานวิจัย ้นั้น และจัดเก็บลงฐานข้อมูลสำหรับการค้นหาผลงานวิจัย ผ่านทางหน้าเว็บไซต์ที่จัดทำขึ้น โดยมี ขอบเขตของงานนิพนธ์ดงัต่อไปน้ี

1. สกัดข้อมูลงานวิจัยจากเว็บไซต์ภายในประเทศไทยทั้งหมด 3 เว็บไซต์ โดยการวิเคราะห์ โครงสร้าง HTML ของแต่ละเวบ็ไซตเ์พื่อการสกดัขอ้มูลงานวิจัยที่ต้องการ

1.1 เว็บไซต์งานวิจัยมหาวิทยาลัยบูรพา ประกอบไปด้วย 5 ส่วนหลัก ได้แก่

้ส่วนที่ 1 คือ ส่วนหัวของเว็บไซต์

้ ส่วนที่ 2 คือ ส่วนของการค้นหางานวิจัย

้ส่วนที่ 3 คือ ส่วนของลิ้งก์ที่เกี่ยวข้อง

้ส่วนที่ 4 คือ ส่วนของการเข้าสู่ระบบเข้าใช้งานและการสมัครลงทะเบียน ส่วนที่5คือ ส่วนแสดงผลลพัธ์

ซึ่งข้อมูลงานวิจัยที่ต้องการสกัดข้อมูลนั้น อยู่ในส่วนแสดงผลลัพธ์ โดยใช้ Cheerio สกดัขอ้มูล ตารางรายละเอียดงานวิจัย

1.2 เว็บไซต์โครงการเครือข่ายห้องสมุดในประเทศไทย งานวิจัยที่ต้องการถูกจัดเก็บใน ตารางแสดงผลลัพธ์ ซึ่งงานนิพนธ์นี้จะออกแบบฟังก์ชันสกัดข้อมูลเพื่อรองรับการสกัดข้อมูลใน ตารางแสดงผลลัพธ์

1.3 เว็บไซต์คลังข้อมูลงานวิจัยไทย เว็บไซต์งานวิจัยนี้ข้อมูลงานวิจัยที่ต้องการมีโครงสร้าง HTML ในรู ปแบบชื่อ Class ซ่ึงจะต้องออกแบบฟังก์ชันสกัดข้อมูลงานวิจัยที่สามารถเข้าถึง โครงสร้าง Class ที่ต้องการ

2. สร้างฟังก์ชันสกัดข้อมูลงานวิจัยที่รองรับทั้ง 3 เว็บไซต์ในข้อที่ 1 อาศัยเทคนิคการสกัด ข้อมูลด้วย Cheerio เป็นภาษา JavaScript ที่ทำงานในฝั่งเครื่องคอมพิวเตอร์แม่ข่าย และสกัดข้อมูล ิตามลำดับคิว และตามเวลาที่กำหนด

3. นำผลลัพธ์งานวิจัยที่ได้จากการสกัดข้อมูลมาจัดเก็บในฐานข้อมูล เพื่อนำข้อมูลที่ได้ ไป พัฒนาเว็บไซต์ส าหรับการค้นหางานวิจัย

4. พัฒนาเว็บไซต์ค้นหางานวิจัย ที่ผู้ใช้งานสามารถค้นหางานวิจัยได้จากชื่อผลงานวิจัย และ ชื่อผู้เขียนงานวิจัย

5. วัดประสิทธิภาพการสกัดข้อมูลงานวิจัย ด้านระยะเวลาในการสกัดข้อมูล และด้านความ ถูกตอ้งในการสกดัขอ้มูล

#### **1.5 ระยะเวลำในกำรด ำเนินงำน**

สำหรับการศึกษาการสกัดข้อมูลงานวิจัยบนเว็บเพจด้วยเว็บครอว์เลอร์ และพัฒนาระบบ ้ค้นหางานวิจัยในครั้งนี้ ได้มีการกำหนดระยะเวลาในการดำเนินงาน เพื่อให้บรรลุตามวัตถุประสงค์ ที่กำหนดไว้ โดยมีรายละเอียดดังตารางที่ 1-1

# ตารางที่ 1-1 ตารางระยะเวลาในการด าเนินงาน

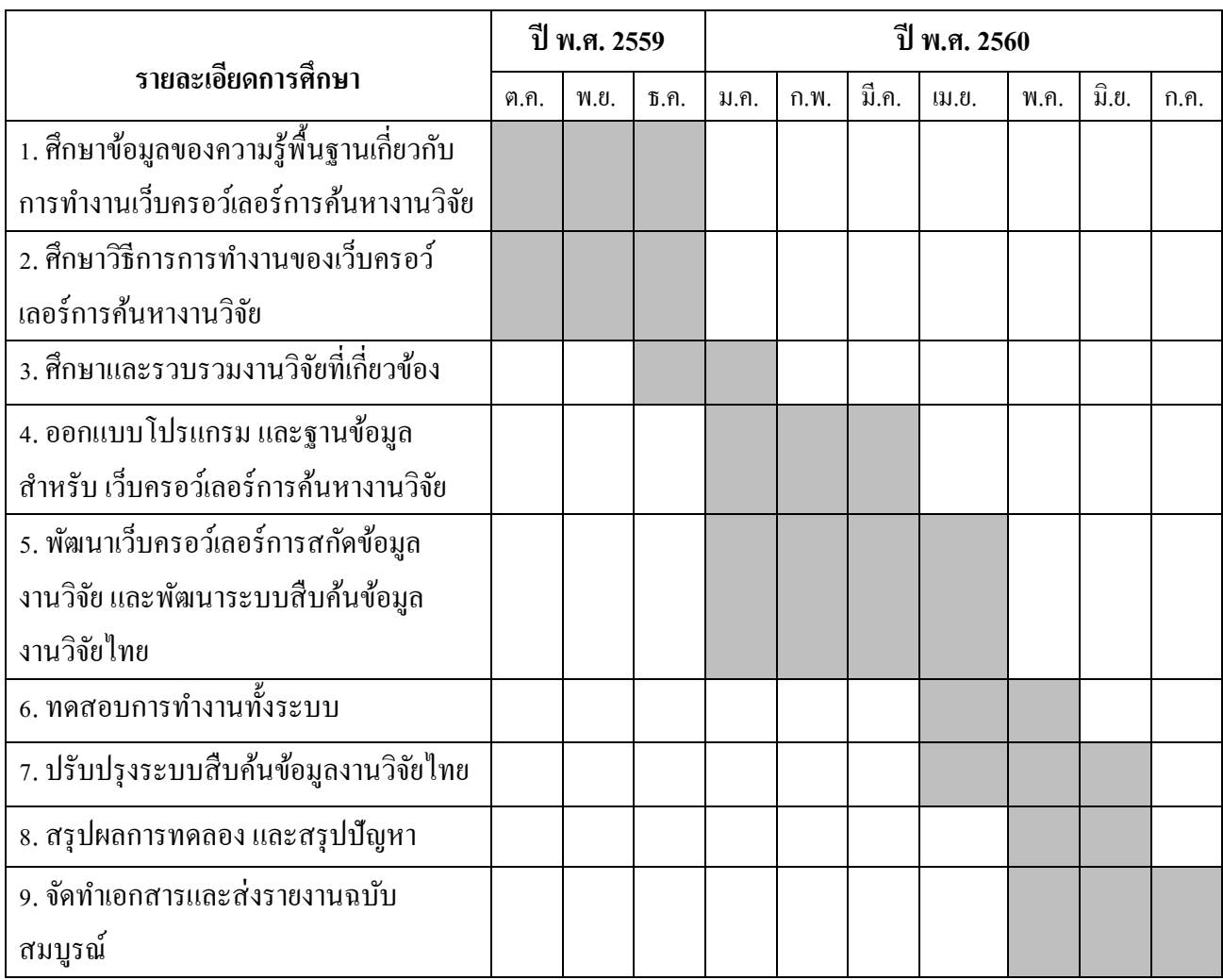

# **บทที่ 2 ทฤษฎีและงานวิจัยที่เกี่ยวข้อง**

ึงานนิพนธ์นี้ได้นำวิธีการสกัดข้อมูลด้วยเว็บครอว์เลอร์มาใช้ในการสกัดข้อมูลงานวิจัย ้เพื่อนำข้อมูลงานวิจัยที่ได้มาพัฒนาระบบค้นหางานวิจัย ซึ่งผู้ใช้งานสามารถค้นหางานวิจัยที่ผู้จัดทำ งานนิพนธ์รวบรวมมาจากเว็บไซต์งานวิจัยในประเทศไทยและเว็บไซต์งานวิจัยต่างประเทศได้ ใน บทนี้จะนำเสนอทฤษฎีและงานวิจัยที่เกี่ยวข้องกับการพัฒนา ประกอบด้วยโปรแกรมค้นหา หลักการทำงานเว็บครอว์เลอร์และงานวิจัยที่เกี่ยวข้องโดยมีรายละเอียดดังต่อไปนี้

#### **2.1 โปรแกรมค้นหา (Search Engine)**

โปรแกรมที่ช่วยในการสืบค้นหาข้อมูลบนอินเทอร์เน็ต ค้นหาขอ้ มูลต่าง ๆ เช่น ข้อความ รูปภาพ ภาพเคลื่อนไหว เพลง ซอฟต์แวร์ แผนที่ ข้อมูลบุคคล กลุ่มข่าว เป็นต้น ซึ่งแตกต่างกันไป ์ ขึ้นอยู่กับผู้ให้บริการแต่ละราย เสิร์ชเอนจินส่วนใหญ่จะค้นหาข้อมูลจากคำสำคัญ (Keyword) ที่ผู้ใช้ ป้อนเขา้ไป จากน้นัก็จะแสดงรายการผลลพัธ์ที่มนัคิดวา่ ผใู้ชน้ ่าจะตอ้งการข้ึนมา

ปัจจุบันเสิร์ชเอนจินบางตัว เช่น กูเกิล จะบันทึกประวัติการค้นหาและการเลือกผลลัพธ์ ของผู้ใช้ไว้ด้วย และจะนำประวัติที่บันทึกไว้นั้นเพื่อช่วยกรองผลลัพธ์ในการค้นหาครั้งต่อ ๆ ไป หลักการของโปรแกรมค้นหาเริ่มจากทำการเก็บรวบรวมข้อมูลต่าง ๆ จากเว็บไซต์ บนอินเทอร์เน็ต ้มาทำดัชนีให้อยู่ในรูปแบบที่ง่ายต่อการสืบค้นข้อมูล เมื่อผู้ใช้งานระบุคำค้นหา ที่ต้องการระบบจะ ้ ทำการแสดงข้อมูลที่คาดว่าตรงตามความต้องการให้แก่ผู้ใช้งาน ส่วนประกอบของโปรแกรมค้นหา ประกอบไปด้วย 3 ส่วน ดงัน้ี

1. เว็บครอว์เลอร์ คือ โปรแกรมเก็บรวบรวมข้อมูลจากเว็บใซต์ต่าง ๆ ตามลำดับที่กำหนด ไว้ จากนั้นเก็บข้อมูลที่ได้ลงฐานข้อมูล

2. ดัชนี คือ การสร้างดัชนีให้กับข้อมลเพื่อช่วยให้การค้นหาข้อมลรวดเร็วยิ่งขึ้น

2.1 การกรองข้อมูล คือ กระบวนการเพื่อตรวจสอบว่าข้อมูลที่พบนี้สามารถนำไปทำ ดชันีไดห้ รือไม่

่ 2.2 แยกคำ คือ การรับข้อมูลจากขั้นตอนการกรองในรูปแบบสายอักขระ แล้วทำการ ตัดสายอักขระออกเป็นคำ ๆ เพื่อตรวจสอบว่าสามารถนำไปทำ ดัชนีได้หรือไม่

2.3 สร้างดัชนี ขั้นตอนนี้จะทำหน้าที่ตรวจสอบคำศัพท์แต่ละคำที่ได้มาจากการแยกคำ ้แล้วพิจารณาว่าคำศัพท์คำนั้นสมควรที่จะนำมาทำดัชบีหรือไม่

3. หน้าเว็บค้นหา (Searcher) คือ โปรแกรมสำหรับรับคำศัพท์ที่ต้องการค้นหาและ ้ เปรียบเทียบคำศัพท์ และดัชนีที่สร้างไว้จากนั้น แสดงผลลัพธ์ ตามลำดับความสำคัญ ที่มา: กลยุทธ บพิตร. (2555)ข้ันตอนและวิธีการสกัดข้อมูลสินค้าบนเว็บเพจส าหรับ เว็บครอว์เลอร์ที่ใช้ใน โปรแกรมค้นหา

# **2.2 ความรู้เบ ื อ้งต้นเกยี่ วกบัเวบ็ ครอว์เลอร์**

เว็บครอว์เลอร์เป็นโปรแกรมที่ถูกพฒั นาข้ึนเพื่อใช้ประโยชน์ในการรวบรวมยูอาร์- แอลจากอินเทอร์เน็ต ซึ่งนักพัฒนาโปรแกรมพยายามออกแบบและสร้างเว็บครอว์เลอร์ให้สามารถ ทำงานให้มีประสิทธิภาพสูงสุด เพื่อให้ได้ข้อมูลที่ต้องการ อย่างไรก็ตามการออกแบบและลักษณะ ึกระบวนการทำงานยังคงมีพื้นฐานเดียวกัน ซึ่งในหัวข้อนี้กล่าวถึงแบบจำลองพื้นฐานสำหรับการ ออกแบบและพัฒนาเว็บครอว์เลอร์ซ่ึงประกอบดว้ยส่วนต่าง ๆ ดงัน้ี

1. แบบจำลองพื้นฐานของเว็บครอว์เลอร์

เว็บครอว์เลอร์เป็นโปรแกรมที่สามารถเก็บรวบรวมเว็บเพจ โดยอัตโนมัติ เริ่มจากการ ิสร้างยูอาร์แอลคิว หรือการจัดลำดับคิวสำหรับการครอว์เลอร์ การเก็บยูอาร์แอลโดยเริ่มจากการเก็บ ี ยูอาร์แอลเริ่มต้น ซึ่งยูอาร์แอลใหม่ที่อยู่ในเว็บเพจนั้นจะถูกแยกออกมาและนำไปตรวจสอบว่ามีการ เก็บยอาร์แอลนี้ก่อนหรือไม่ หากตรวจสอบพบว่าเคยมีการเก็บมาก่อนจะไม่เก็บซ้ำอีกรอบ แต่หาก ้ พบว่าไม่เคยเก็บยูอาร์แอลนี้มาก่อนเว็บครอว์เลอร์จะต้องเก็บเว็บเพจยูอาร์แอลนั้น ขั้นตอนนี้จะถูก ทำงานวนลูปจนสิ้นสุดการทำงานเมื่อเก็บเว็บเพจได้ครบตามจำนวนที่กำหนดหรือไม่พบยูอาร์แอล ที่สามารถเก็บต่อไป ดังภาพที่ 2-1 แสดงให้เห็นถึงการทำงานแบบพื้นฐานของเว็บครอว์เลอร์

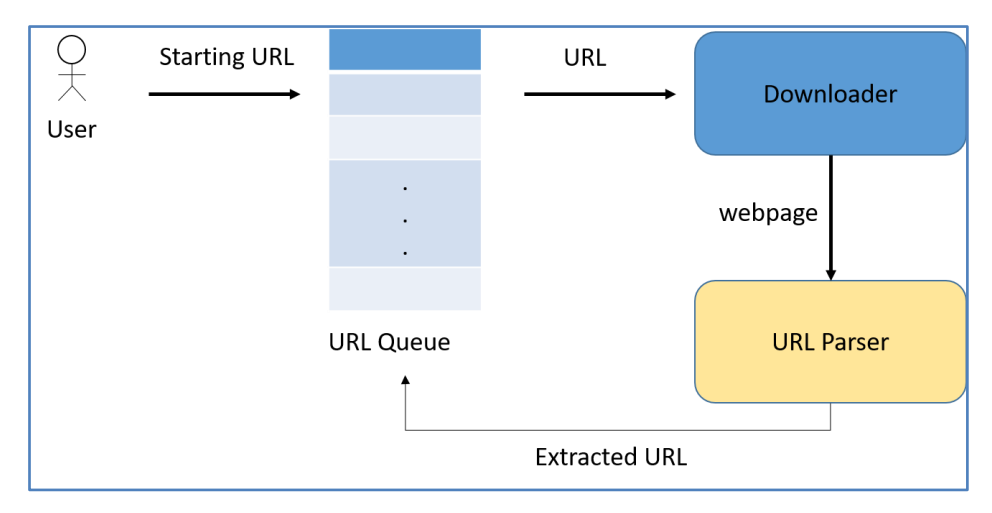

ิ ภาพที่ 2-1 แบบจำลองพื้นฐานของเว็บครอว์เลอร์ ที่มา : กลยุทธ บพิตร. (2555) ขั้นตอนและวิธีการ ิสกัดข้อมูลสินค้าบนเว็บเพจสำหรับ เว็บครอว์เลอร์ที่ใช้ในโปรแกรมค้นหา

# **2.3แบบจ าลองพื้นฐานของเว็บครอว์เลอร์**

แบบจา ลองพ้ืนฐานของเว็บครอวเ์ลอร์ประกอบด้วย 3 ส่วนหลัก ได้แก่ยูอาร์แอลคิว (URL Queue) ตัวดาวน์โหลด (Downloader) และตัวพาร์สยูอาร์แอล (URL Parser) ดังภาพที่ 2-1 โดยแต่ละส่วนประกอบจะมีลักษณะดังนี้ ที่มา : กลยุทธ บพิตร. (2555) ขั้นตอนและวิธีการสกัด ข้อมูลสินค้าบนเว็บเพจสำหรับ เว็บครอว์เลอร์ที่ใช้ในโปรแกรมค้นหา

1. ยูอาร์แอลคิว ทำหน้าที่เก็บยูอาร์แอลที่เว็บครอว์เลอร์พบในเว็บเพจ ซึ่งเป็นการ ้จัดลำคับยูอาร์แอลในลักษณะเข้าก่อนออกก่อน ซึ่งยูอาร์แอลคิวมีกระบวนการทำงาน และมีการ ิตรวจสอบว่า ยูอาร์แอลที่เข้ามาเป็นยูอาร์แอลที่เคยเก็บมาก่อนหรือไม่ หากเคยเก็บมาแล้วยูอาร์แอล นั้นจะไม่ถูกนำมาเก็บในยูอาร์แอลคิว เพื่อป้องกันความซ้ำซ้อนในการรวบรวมเว็บเพจ ดังภาพที่ 2-2

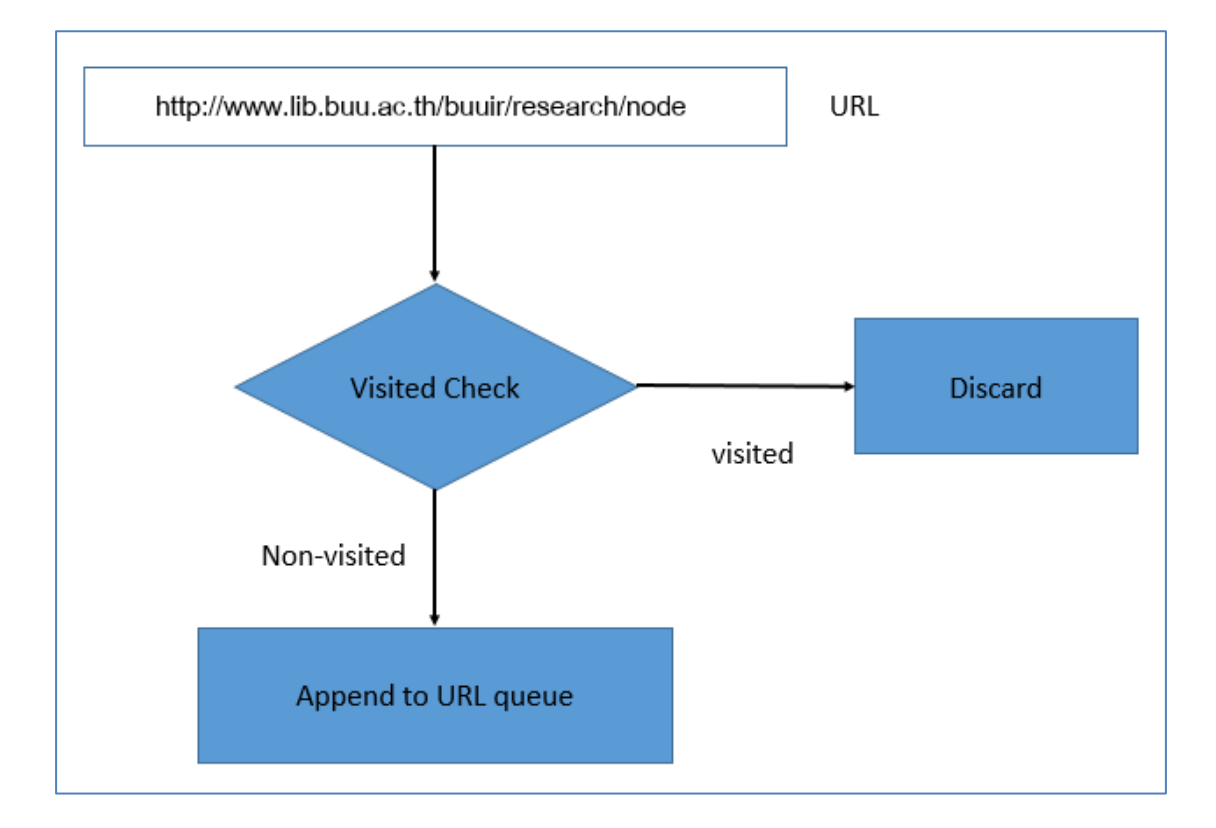

ภาพที่ 2-2 กระบวนการตรวจสอบยอู าร์แอลก่อนจดัเก็บในยอู าร์แอลคิว ที่มา : กลยุทธ บพิตร. (2555) ขั้นตอนและวิธีการสกัดข้อมูลสินค้าบนเว็บเพจสำหรับเว็บครอว์เลอร์ที่ใช้ใน โปรแกรมค้นหา

2. ตวัดาวน์โหลด ทา หน้าที่เก็บเว็บเพจจากอินเทอร์เน็ต โดยตวัดาวน์โหลดจะดึงส่วน ของยูอาร์แอลจากยูอาร์แอลคิว ซ่ึงยูอาร์แอลจะถูกแบ่งออกเป็น 4 ส่วน ได้แก่ โปรโตคอล (Protocol) เซิร์ฟเวอร์ (Server) พอร์ต (Port) และพาธ (Path) แสดงดังตารางที่ 2-1 ิ ตารางที่ 2-1 ตารางตัวอย่างการแยกส่วนประกอบของยูอาร์แอล

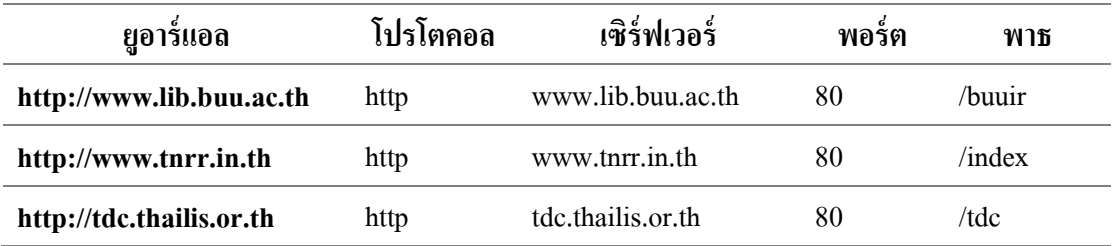

การแยกส่วนประกอบของยูอาร์แอลจากตารางที่1 โปรโตคอลจะช่วยแยก และเลือก ประเภทของข้อมูลได้ เช่น โปรโตกอล http จะเป็นข้อมูลเว็บเพจ เป็นต้น ส่วนของเซิร์ฟเวอร์ และ พอร์ตทำให้เว็บครอว์เลอร์ทราบว่าจะร้องขอเว็บเพจนี้จากเว็บเซิร์ฟเวอร์ใด และที่พอร์ตหมายเลขใด และส่วนพาธเป็นการค้างอิงถึงเว็บเพจที่ต้องการ แสดงดังภาพที่ 2-3

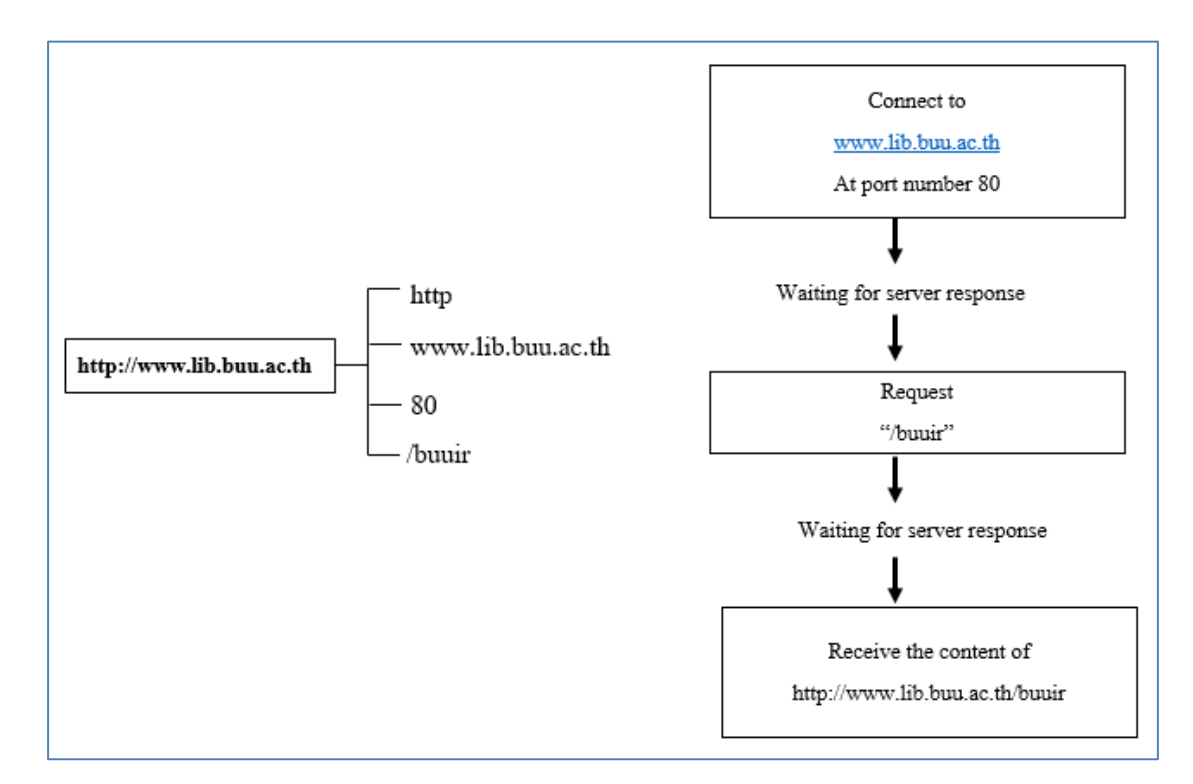

ภาพที่2-3 การร้องขอเว็บเพจจากเซิร์ฟเวอร์

2. ตัวพาร์สเซอร์ยูอาร์แอล ทำหน้าที่แยกส่วนของยูอาร์แอลที่พบในเว็บเพจออกมาโดย ี ยูอาร์แอลที่ปรากฏในเว็บเพจจะถูกกำกับด้วยแท็ก HTML ดังแสดงตารางที่ 2-2

ิ ตารางที่ 2-2 ตารางแท็กในภาษา HTML ที่กำกับขอาร์แอล

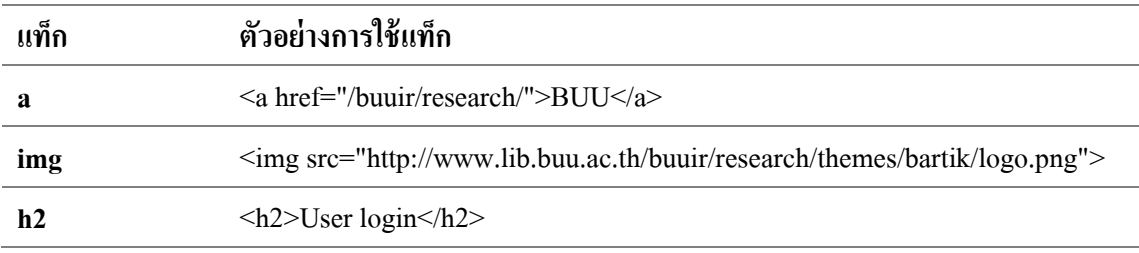

การทำงานของเว็บครอว์เลอร์เบื้องต้นเพื่อให้เข้าใจง่ายยิ่งขึ้น ซึ่งผู้จัดทำงานนิพนธ์ขอ เรียกว่า การทำงานแบบเดี่ยว (Sequential Processing) เนื่องจากปัจจุบันจำนวนเว็บเพจมีปริมาณเพิ่ม ้มากขึ้น และมีแนวโน้มเพิ่มสูงขึ้นเป็นจำนวนพันล้านต่อปี จึงทำให้มีการใช้เว็บครอว์เลอร์แบบ ขนานเพื่อลดเวลาในการเก็บรวบรวมเวบ็ เพจจากอินเทอร์เน็ต

ึ การทำงานเว็บครอว์เลอร์แบบขนานช่วยเพิ่มประสิทธิภาพในการเก็บรวบรวมเว็บเพจซึ่ง ้ส่วนของตัวดาวน์โหลด และตัวพาร์สเซอร์จะถูกกำหนดให้มีมากกว่าหนึ่งหน่วย โดยที่ตัวดาวน์-โหลดและตัวยูอาร์แอลพาร์สเซอร์จะทำงานขนานกันไปอย่างเป็นอิสระต่อกัน แต่ยังคงใช้ยูอาร์แอล คิวเดียวกัน เพื่อลดความซ้ำซ้อนของการทำงาน ขูอาร์แอลคิวจะทำหน้าที่แจกจ่ายงานและควบคุม ้ทิศทางของงาน ดังภาพที่ 2-4

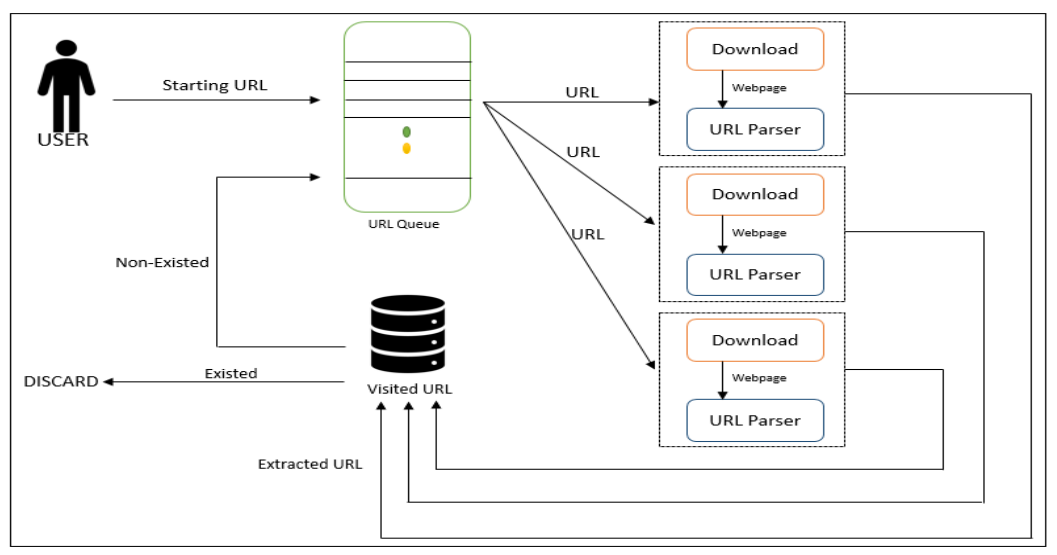

ภาพที่ 2-4 การท างานเว็บครอว์เลอร์แบบขนาน

#### **2.4การควบคุมลา ดับของการเกบ็ เวบ็ เพจด้วยยูอาร แอลควิ ์**

ี ยอาร์แอลคิวมีส่วนสำคัญในการควบคุมลำดับการเข้าออกของยอาร์แอล ซึ่งหากมีการ ปรับปรุงยูอาร์แอลคิวให้เหมาะสมจะช่วยให้เว็บครอเลอร์ทำงานได้อย่างมีประสิทธิภาพยูอาร์แอล คิวที่ใช้ในเว็บครอว์เลอร์มี 2แบบ ไดแ้ก่

1.ยอู าร์แอลคิวแบบเขา้ก่อนออกก่อน (FIFO Queue)

เป็นคิวปกติซ่ึงยูอาร์แอลที่เขา้มาก่อนได้ออกก่อนตามลา ดบั ในการสร้างยูอาร์แอลคิว แบบน้ีสามารถใชโ้ครงสร้างขอ้มูลแบบอาร์เรย์(Array) และแบบลิงค์ลิสต์(Linked-list)

2. ยอาร์แอลคิวแบบเข้าออกตามค่าความสำคัญ (Priority Queue)

เป็ นการจัดล าดับความส าคัญของยูอาร์แอล โดยควบคุมให้ยูอาร์แอลที่มีความส าคัญมาก ที่สุดไปก่อน ซึ่งยูอาร์แอลประเภทนี้มักใช้ในเว็บครอเลอร์ที่จัดลำดับความสำคัญในการเก็บเว็บเพจ ยกตัวอย่างเช่น จัดลำคับความสำคัญตามความเร็วในการเก็บข้อมูล จัดลำคับความสำคัญตามเว็บเพจ ที่มีการเปลี่ยนแปลงบ่อย หรือ ความสำคัญจากคุณภาพเนื้อหาของเว็บเพจ เป็นต้น

## **2.5การเก็บเว็บเพจแบบเฉพาะเจาะจงหัวเรื่อง**

เสิร์จเอ็นจินที่มีชื่อเสียง เช่น Yahoo, Google และ Bing เป็ นเสิร์จเอ็นจินที่รวบรวมเว็บ เพจจากอินเทอร์เน็ตเพื่อให้บริการสืบค้นแก่ผู้ใช้ ซึ่งเก็บรวบรวมเว็บเพจให้ได้ปริมาณมากที่สุด ้ เพื่อให้ได้ผลลัพธ์ที่ใกล้เคียงกับการสืบค้น และครอบคลุมทั่วทั้งอินเทอร์เน็ต อย่างไรก็ตามหากจะ คาดการณ์จา นวนเว็บเพจที่มีอยู่ในอินเทอร์เน็ต และระยะเวลาที่ใช้ในการเก็บรวบรวมเว็บเพจ เหล่านั้น เป็นสิ่งที่ทำได้ยาก ซึ่งมีเว็บเพจจำนวนมากมายที่รวบรวมมาได้ไม่มีประโยชน์ในการทำ ดัชนี เนื่องจากเว็บเพจมีเนื้อความไม่สมบูรณ์ ซึ่งปัญหาเหล่านี้ทำให้เกิดแนวคิดการเก็บรวบรวมเว็บ เพจให้ตรงกับเป้าหมายที่ต้องการ โดยกำหนดหัวเรื่องที่ต้องการ และเก็บรวบรวมเฉพาะเว็บเพจที่ กล่าวถึงเรื่องนั้น เว็บเพจที่รวบรวมได้จะมีประโยชน์ในการทำดัชนีหรือการสืบค้นมากยิ่งขึ้น ี่ซึ่งเรียกว่า การเก็บเว็บเพจแบบเฉพาะเจาะจงหัวเรื่อง

้ แนวคิดนี้ยังคงใช้เว็บครอว์เลอร์เป็นเครื่องมือในการเก็บรวบรวม ซึ่งเว็บครอว์เลอร์นี้ต้อง มีความสามารถในการเลือกเก็บเฉพาะเว็บเพจที่มีเนื้อหาเกี่ยวข้องกับหัวเรื่องเท่านั้น ดังนั้นเว็บเพจที่ สามารถเก็บได้อาจมีจำนวนไม่มากนักแต่ในส่วนของเนื้อหาภายในเว็บเพจกลับมีคุณภาพสูง เว็บ ครอว์เลอร์ประเภทน้ีเรียกว่า การเก็บเว็บเพจแบบเฉพาะเจาะจงหัวเรื่ อง (Topic-specific web crawler) ซึ่งในหัวข้อนี้จะกล่าวถึงรูปแบบการทำงานของเว็บครอว์เลอร์ประเภทนี้ รวมไปถึง ้ ส่วนประกอบที่สำคัญ และทฤษฎีที่นำมาประยุกต์ใช้เพื่อทำให้เว็บครอว์เลอร์มีความสามารถในการ เลือกเก็บเว็บเพจ

## 2.5.1 หลักการทำงานการเก็บเว็บเพจแบบเฉพาะเจาะจงหัวเรื่อง

เว็บครอว์เลอร์แบบเฉพาะเจาะจงหัวเรื่องมีหลกัการทา งานคลา้ยคลึงกบั เว็บครอว์เลอร์ ้ แบบธรรมดาทั่วไป เนื่องจากการเก็บเว็บเพจแบบเฉพาะเจาะจงหัวเรื่องเพื่อต้องการได้เว็บเพจที่ตรง ึ กับคำค้นที่เราต้องการ เพราะฉะนั้นผู้ใช้เว็บครอว์เลอร์ไม่เพียงระบุยูอาร์แอลเริ่มต้นให้กับเว็บครอว์ ี เลอร์เท่านั้น แต่จำเป็นต้องกำหนดกำสำคัญของหัวเรื่อง (Topic keyword) ที่เกี่ยวข้องกับหัวเรื่องนั้น ี ด้วย ซึ่งหัวเรื่อง และคำสำคัญจำเป็นต่อเทคนิคนี้อย่างมาก เนื่องจากเว็บครอว์เลอร์จะอาศัยเทคนิค ึ การเปรียบเทียบคำสำคัญกับเนื้อหาภายในเว็บเพจ และวิเคราะห์ว่าเว็บเพจที่พบมีความเป็นไปได้ ้ มากน้อยเพียงใดที่จะเกี่ยวข้องหรือคล้ายคลึงกับหัวเรื่องที่กำหนด ซึ่งความแม่นยำในการวิเคราะห์ ้ ส่งผลต่อยูอาร์แอลใหม่ที่พบในเว็บเพจนั้นด้วย หากเนื้อหาในเว็บเพจนั้นมีความเกี่ยวข้องสูง จึงมี ้ ความเป็นไปได้ที่ยูอาร์แอลใหม่ในเว็บเพจนั้น จะมีความเกี่ยวข้องเช่นกัน ในทางกลับกันเนื้อหาที่ ไม่เกี่ยวขอ้งกับหัวเรื่อง ยูอาร์แอลใหม่ภายในเว็บเพจจะถูกลดความน่าเชื่อถือที่จะเป็นเว็บเพจที่ เกี่ยวข้อง

เว็บครอว์เลอร์แบบเฉพาะเจาะหัวเรื่องมีส่วนการท างานที่เพิ่มเติมข้ึนมา ได้แก่ ตัว ้วิเคราะห์ (Analyzer) ทำหน้าที่วิเคราะห์ความเกี่ยวข้องของเว็บเพจที่เก็บได้กับหัวเรื่องที่ต้องการมี ้ มากน้อยเพียงใด และวิเคราะห์ว่ายอาร์แอลที่พบในเว็บเพจนั้นมีความเกี่ยวข้องหรือไม่ ซึ่งผลลัพธ์ จากการวิเคราะห์ได้จะเป็นตวัเลขที่เรียกวา่ ค่าความส าคญั (Important Score) และยูอาร์แอลคิวที่ใช้ ในเว็บครอว์เลอร์แบบเฉพาะเจาะจงหัวเรื่องเป็นการเข้าออกตามลำดับความสำคัญ เมื่อตัววิเคราะห์ ้ ส่งให้ยูอาร์แอลที่พบใหม่มาพร้อมกับค่าความสำคัญ ยูอาร์แอลคิวจะเรียงลำดับการเข้าออกของ ยูอาร์แอลตามค่าความสำคัญ เนื่องจากค่าความสำคัญบ่งบอกถึงความเกี่ยวข้องกับหัวเรื่อง ดังนั้น ยูอาร์แอลที่เกี่ยวข้องมากที่สุดจะถูกจัดให้อยู่ลำดับก่อนยูอาร์แอลที่มีค่าความสำคัญน้อยกว่า ดัง แสดงในภาพที่2-5

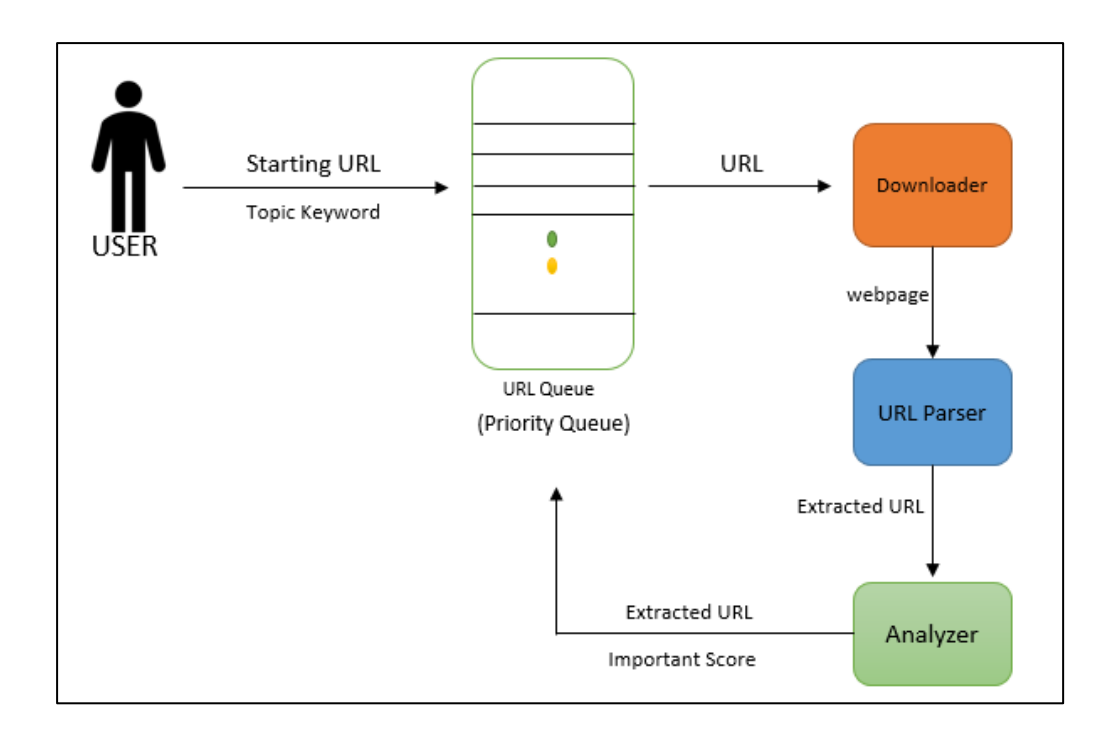

# ภาพที่ 2-5 หลกัการทา งานเบ้ืองตน้ เวบ็ครอว์เลอร์แบบเฉพาะเจาะจงหัวเรื่อง

หลักการทำงานการเก็บเว็บเพจแบบเฉพาะเจาะจงหัวเรื่องแบ่งขั้นตอนย่อยได้ ดังนี้ 1. ยูอาร์แอลเริ่มต้นและคำสำคัญของหัวเรื่อง ยูอาร์แอลเริ่มต้นและคำสำคัญของหัวเรื่อง เป็นสิ่งที่ช่วยให้เว็บครอว์เลอร์สามารถเก็บรวบรวมเว็บเพจแบบเฉพาะเจาะจงได้ ซึ่งคำสำคัญของ หัวเรื่องเป็นคำที่บ่งบอกหัวเรื่องและมักพบคำเหล่านั้นในหัวเรื่องนั้น ยอาร์แอลเริ่มต้นที่เกี่ยวข้องกับ หัวเรื่องจะนำทางให้เว็บครอว์เลอร์ไปพบกับเว็บครอว์เลอร์ที่ตรงกับหัวเรื่องที่กำหนด ในทาง ึกลับกันหากยูอาร์แอลเริ่มต้น ไม่มีความเกี่ยวข้องกับหัวเรื่องที่กำหนดเลย เว็บครอว์เลอร์อาจไม่ ี สามารถเก็บเว็บเพจที่เกี่ยวข้องกับหัวเรื่องได้ คำสำคัญของหัวเรื่องที่ถูกกล่าวถึงมากที่สุดในเว็บเพจ นั้นย่อมมีประโยชน์ในการค้นหาเช่นกัน ซึ่งขั้นตอนในการหายูอาร์แอลเริ่มต้นและคำสำคัญของหัว เรื่อง แสดงได้ดังภาพที่ 2-6

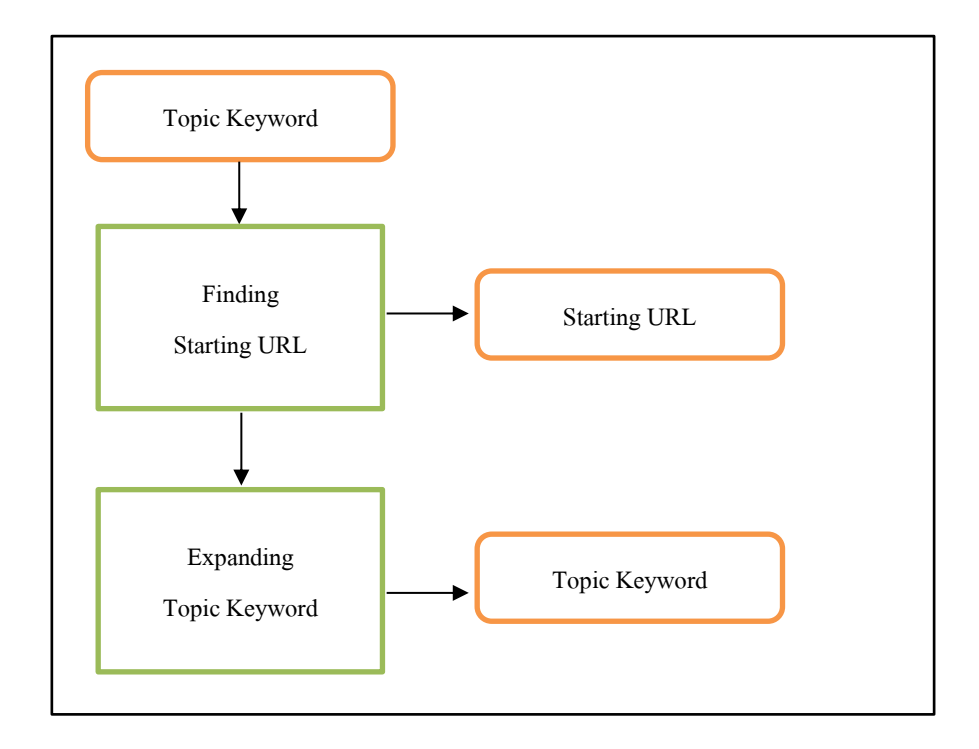

ิภาพที่ 2-6 ขั้นตอนการหายูอาร์แอลเริ่มต้นและคำสำคัญของหัวเรื่อง

จากภาพที่ 2-6 จะเห็นว่ามีขั้นตอนหลัก 2 ขั้นตอน โดยเริ่มจากการกำหนดคำสำคัญของ หัวเรื่อง จากนั้นหาขูอาร์แอลเริ่มต้น หลังจากนั้นจึงหาคำสำคัญของหัวเรื่องเพิ่มเติมจากคำสำคัญของ หัวเรื่องที่กำหนดไว้ก่อนหน้า ซึ่งมีขั้นตอนย่อย ดังต่อไปนี้

1.1 การหายอาร์แอลเริ่มต้น มีเทคนิคทั้งหมด 3 วิธี ได้แก่

1.1.1 ผู้ใช้กำหนดเอง (User Defined) วิธีนี้มักพบในเว็บครอว์เลอร์ที่มีระบบใหญ่ ซึ่ง ผู้ใช้มีอิสระในการกำหนดยูอาร์แอลเริ่มต้นเอง การให้ผู้ใช้สามารถกำหนดยูอาร์แอลเริ่มต้นเองเป็น ้สิ่งดี เนื่องจาก ผู้ใช้ที่มีความเชี่ยวชาญในหัวเรื่องนั้น อาจเป็นประโยชน์ต่อการได้ยูอาร์แอลเริ่มต้นที่ ดีที่สุด

1.1.2 การใช้เสิ ร์จเอ็นจิน (Search Engine) วิธีน้ีเป็นการหายูอาร์แอลเริ่มต้นแบบ ้อัตโนมัติโดยการนำคำสำคัญของหัวเรื่องที่กำหนดให้ไปสืบค้นในเสิร์จเอ็นจิน จากนั้นนำผลลัพธ์ที่ <u>ได้มาเป็นยูอาร์แอลเริ่มต้น</u>

1.1.3 ไดเรกทอรีสร้างโดยผู้เชี่ยวชาญ (Expert human-edited Directory) ไดเรกทอรี ้ คือ กลุ่มของเว็บเพจที่ถูกจัดหมวดหมู่ตามหัวเรื่องที่กำหนด ภายในหัวเรื่องหนึ่งประกอบไปด้วย เว็บ เพ จที่กล่าวถึงเรื่องน้ัน วิธีน้ีเป็น การใช้เว็บ เพ จที่ถูกจัดห ม วด ห มู่แ ล้ ว ม า เป็ น

ยอาร์แอลเริ่มต้นให้แก่เว็บครอว์เลอร์ ซึ่งสามารถสร้างได้ 2 แบบ ได้แก่ แบบระบบอัตโนมัติและ แบบผู้เชี่ยวชาญ (มนุษย์)

2. การหาคำสำคัญของหัวเรื่องเพิ่มเติม แบ่งออกเป็น 2 วิธี ดังนี้

2.1 เพิ่มเติมจากผลลัพธ์การสืบค้น (Expanding from search result) หลังจากการหา ยูอาร์แอลเริ่มต้นด้วยวิธีสืบค้นจากเสิร์จเอ็นจินแล้ว นำคำสำคัญที่กำกับแต่ละยูอาร์แอลที่ได้จาก ี่สืบค้นมาเป็นคำสำคัญของหัวเรื่องเพิ่มเติม เนื่องจากคำสำคัญเพิ่มเติมเหล่านี้เป็นคำที่อยู่ในตำแหน่ง ใกล้เคียงกับคำสำคัญที่กำหนดไว้เริ่มแรก ซึ่งเป็นไปได้มากที่จะเป็นคำสำคัญของหัวเรื่องนั้นเช่นกัน

2.2 เพิ่มเติมจากไดเรกทอรี(Expanding from directory) วิธีน้ีเกิดข้ึนหลังจากการหา ยูอาร์เริ่มต้นจากไดเรกทอรีที่สร้างโดยมนุษย์ผู้เชี่ยวชาญ โดยคำสำคัญที่ใกล้เคียงยูอาร์แอลเริ่มต้นใน ่ ใดเรกทอรีเหล่านั้น จะถูกนำมาใช้เป็นคำสำคัญของหัวเรื่องเพิ่มเติม เนื่องจากคำสำคัญเหล่านี้ถูก ี่ เขียนโดยผู้เชี่ยวชาญในหัวเรื่องนั้น ๆ ซึ่งเป็นไปได้ที่กำสำคัญเหล่านี้มีความเกี่ยวข้องกับเรื่องที่ สนใจ

3. การวิเคราะห์เว็บเพจ ช่วยให้ทราบว่าเว็บเพจนี้มีความเกี่ยวข้องกับหัวเรื่องที่กำหนด ้มากน้อยเพียงใด และยังมีประโยชน์ในการกำหนดความสำคัญให้กับยอาร์แอลภายในเว็บเพจด้วย หากเว็บเพจมีความเกี่ยวข้องจะส่งผลให้ยอาร์แอลภายในเว็บเพจมีความเป็นไปได้สงที่จะเป็นยอาร์ ้ แอลที่เกี่ยวข้องเช่นเดียวกัน หรือในทางกลับกัน ยูอาร์แอลที่พบในเว็บเพจที่ไม่เกี่ยวข้องย่อมมีความ น่าจะเป็ นน้อยกวา่ ที่จะมีความเกี่ยวขอ้งกบั หวัเรื่อง

การวิเคราะห์เว็บเพจเริ่มต้นจากการน าเว็บเพจส่งให้ตวัพาร์สเซอร์ข้อความ (Text Parser) ซึ่งมีหน้าที่แยกส่วนเฉพาะเนื้อความที่อยู่ในเว็บเพจออกมา จากนั้นจึงนำส่วนเนื้อความมา วิเคราะห์ ดังภาพที่ 2-7 ซึ่งวิธีการวิเคราะห์แบ่งออกเป็น 2วิธีคือการใช้ตวัจดัหมวดหมู่ (Classifier) และการวิเคราะห์ความคล้ายคลึงของหัวเรื่อง (Topic Similarity)

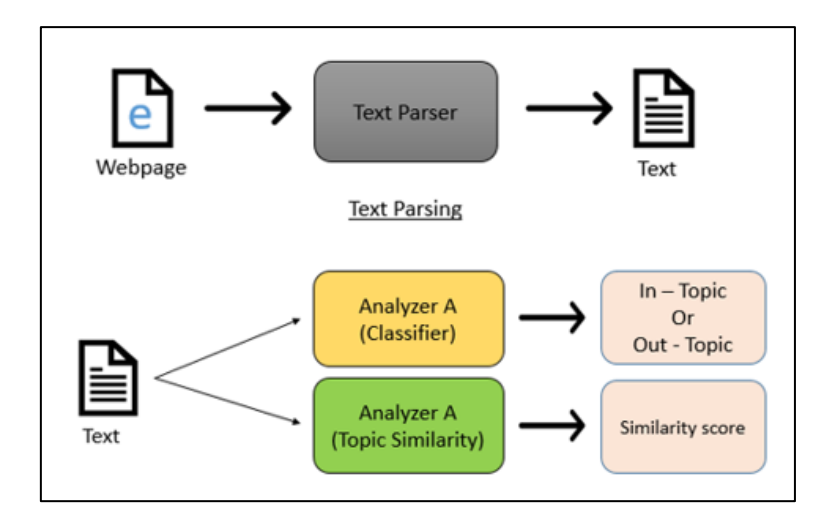

ภาพที่ 2-7 ขั้นตอนการวิเคราะห์เว็บเพจ

3.1 การวิเคราะห์ด้วยตัวจัดหมวดหมู่ (Classifier) วิธีนี้เป็นการค้นหาคำตอบว่าเว็บเพจ ้นั้นถูกจัดอยู่ในหัวเรื่องนั้นหรือไม่ ซึ่งมีหลักการในการค้นหาลักษณะพิเศษในแต่ละหมวดหมู่ เพื่อให้การจัดหมวดหมู่มีความถูกต้องสูง โดยตัวจัดหมวดหมู่จะเรียนรู้เว็บเพจตัวอย่างเกี่ยวกับหัว เรื่องที่ต้องการจัดหมวดหมู่ 2 แบบ คือ ตัวอย่างที่ถูก (Positive example) และตัวอย่างที่ผิด (Negative example) เพื่อให้ได้แบบจำลองของหัวเรื่อง (Topic model) เมื่อพบเว็บเพจใด ๆ จะนำ เว็บเพจตรวจสอบกับแบบจำลองของหัวเรื่อง ผลลัพธ์ที่ได้คือ เว็บเพจจัดอยู่ในหมวดหมู่นี้หรือไม่ ดังแสดงในภาพที่ 2-8

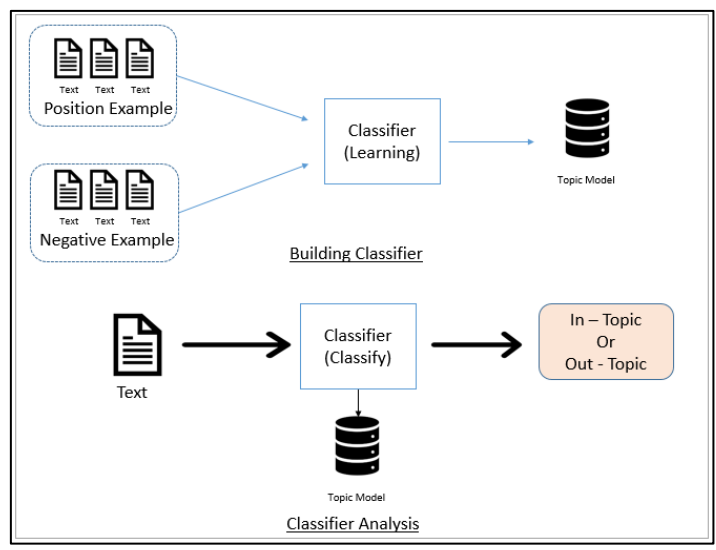

ภาพที่ 2-8 การวิเคราะห์เว็บเพจดว้ยตวัจดัหมวดหมู่

3.2 ก ารวิเคราะห์ ค วาม คล้ายค ลึ งของหัวเรื่ อง (Topic Similarity) เป็ น วิธี ก าร ี เปรียบเทียบความคล้ายคลึงกันระหว่างคำสำคัญของหัวเรื่องและเนื้อหาของเว็บเพจ โดยใช้ทฤษฎี ี แบบจำลองเวคเตอร์สเปซ (Vector Space Model) หลักการคือ ปรับคำสำคัญของหัวเรื่องและเนื้อหา ของเว็บเพจให้อยู่ในรูปแบบเวกเตอร์ และนำเวกเตอร์ทั้งสองมาเปรียบเทียบทิศทาง หากมีทิศทาง เดียวกันหรือใกล้เคียงกัน จะแสดงว่า คำสำคัญของหัวเรื่องและเนื้อหาของเว็บเพจมีความคล้ายคลึง ึกับ ดังกาพที่ 2-9

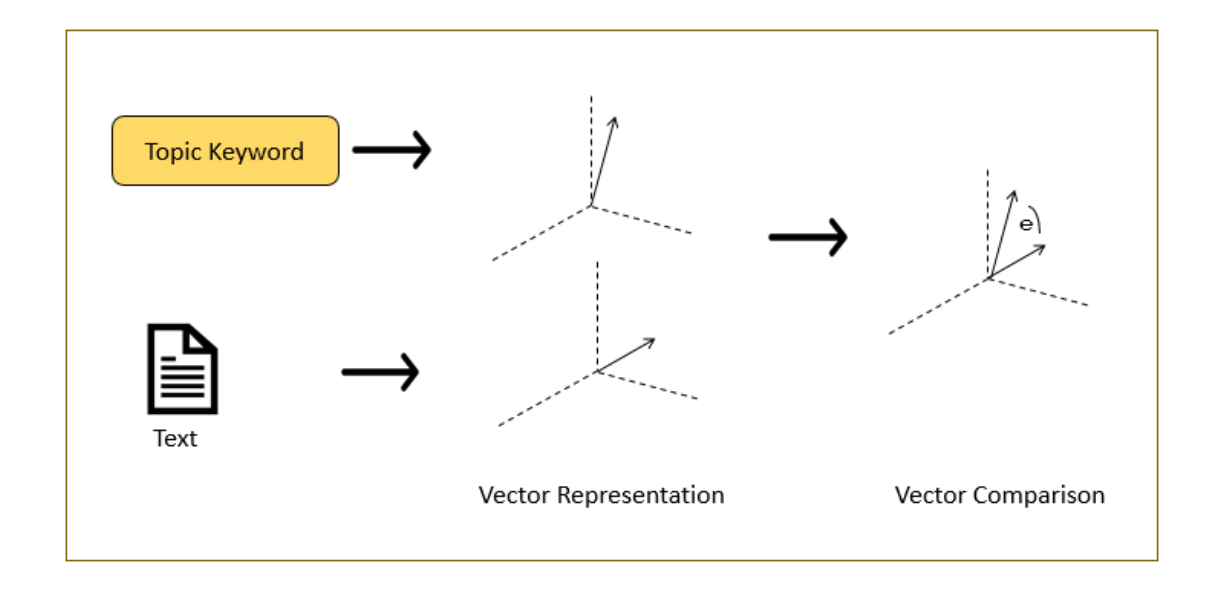

ภาพที่ 2-9 การวิเคราะห์เว็บเพจด้วยความคล้ายคลึงของหัวเรื่อง

4. ค่าความสำคัญของยูอาร์แอล

เมื่อเว็บครอเลอร์ได้เว็บเพจมาหนึ่งเว็บเพจ ยูอาร์แอลที่ปรากฏอยู่ในเว็บเพจนั้นจะถูกแยก ออกมาเพื่อเก็บต่อไป ภาพที่ 2-10 แสดงส่วนประกอบของเว็บเพจ ยอาร์แอลซึ่งจะถูกแยกและเก็บ ี ข้อมูลดังตารางที่ 2-1 ในแต่ละยูอาร์แอลจะมีข้อความอธิบายเนื้อความยูอาร์แอลเรียกว่า แองเคอร์ เท็กซ์ (Anchor text) และข้อความอื่น ๆ ที่ไม่อยู่ภายในแท็กเรียกว่า เนื้อความ (Content)

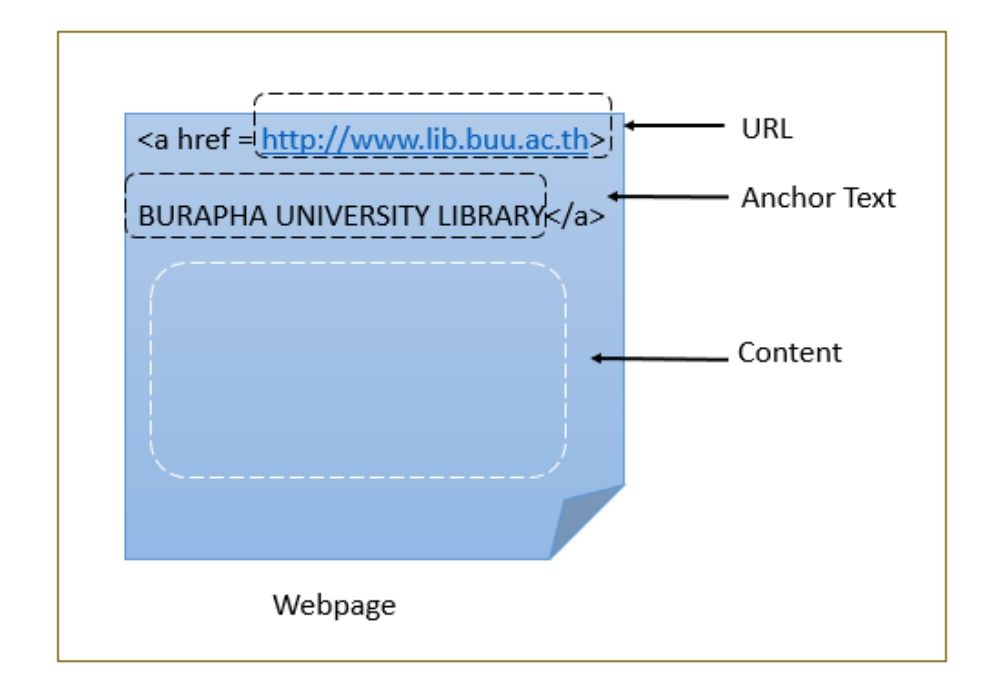

ภาพที่ 2-10 ส่วนประกอบภายในเว็บเพจ

การเก็บเว็บเพจแบบเฉพาะเจาะจงหัวเรื่องไม่ใช่วิธีการเรียงลำดับยูอาร์แอลที่ถูกพบก่อน-หลัง เนื่องจากยูอาร์แอลที่พบก่อนอาจจะ ไม่มีความเกี่ยวข้องกับหัวเรื่องที่กำหนด ดังนั้นจึงต้องมี ึกระบวนการในการวิเคราะห์ความเกี่ยวข้องของเว็บเพจที่ถูกเก็บมา โดยพิจารณาจากส่วนประกอบ ภายในเว็บเพจ ดังภาพที่ 2-10 ซึ่งการวิเคราะห์จะได้ผลลัพธ์คือ ค่าความสำคัญของยูอาร์แอล ยูอาร์ ้ แอลที่มีค่าความสำคัญมากจะถูกคาดการณ์ว่ามีความเกี่ยวข้องสูงมากและจะถูกจัดเก็บก่อน วิธีการ ้วิเคราะห์ค่าความสำคัญของยูอาร์แอล มีวิธีต่าง ๆ ดังนี้

4.1 ค่าความสำคัญจากเนื้อความของเว็บเพจ เนื้อความสามารถบ่งบอกถึงหัวเรื่อง ของเว็บเพจได้จึงคาดการณ์ได้ว่า ยูอาร์แอลที่ปรากฏภายในเว็บเพจที่มีความเกี่ยวข้อง มีความ เป็นไปได้สูงมากที่จะเป็นยูอาร์แอลของเว็บเพจที่มีความเกี่ยวข้องกัน

4.2 ค่าความส าคญั จากแองเคอร์เท็กซ์แองเคอร์เท็กซ์เป็นขอ้ความที่อธิบายถึงเว็บ เพจของยูอาร์แอลการคาดการณ์ความเกี่ยวขอ้งของยูอาร์แอลดว้ยแองเคอร์เท็กซ์ช่วยให้เกิดความ ้ แม่นยำมายิ่งขึ้น เนื่องจากบางครั้งการคาดการณ์ด้วยเนื้อความอาจพบกับกรณีพิเศษ เช่น เนื้อความ ้ของเว็บเพจไม่เกี่ยวข้องกับหัวเรื่องที่กำหนด แต่แองเกอร์เท็กซ์ของยูอาร์แอลมีความเกี่ยวข้อง หรือ เวบ็ เพจที่ไม่มีเน้ือความ ปรากฏเพียงยูอาร์แอลและแองเคอร์แท็กซ์ของยูอาร์แอล ดงัน้นัการใชแ้อง

เคอร์แท็กซ์จึงช่วยลดความผดิพลาดจากกรณีที่เน้ือความไม่สามารถบ่งบอกความเกี่ยวขอ้งได้

4.3 ค่าความส าคญั จากส่วนประกอบของยูอาร์แอล การแยกส่วนของยูอาร์แอล หรือแยกคำออกมาจากยูอาร์แอลเพื่อนำมาคำนวณค่าความสำคัญ ตัวอย่างเช่น หัวเรื่องที่กำหนดคือ Research และ [http://www.lib.buu.ac.th/buuir/research/node?page=](http://www.lib.buu.ac.th/buuir/research/node?page=0)0 คือ ยูอาร์แอลที่พบเมื่อแยก ี ส่วนของยูอาร์แอลออกมา ในส่วนพาธที่พบกับคำว่า Research ซึ่งให้ความหมายที่เกี่ยวข้องอย่าง ำเวกกับหัวเรื่องที่กำหบด

่ 4.4 ค่าความสำคัญจากการเชื่อมโยงของยอาร์แอล วิธีการนี้จะกำนคระยะของการ ้เชื่อมโยง หากเกินระยะที่กำหนดไว้จะถูกลดความสำคัญลงไปเรื่อย ๆ

่ 4.5 ค่าความสำคัญจากยูอาร์แอลที่มาจากเว็บเพจเดียวกัน หากยูอาร์แอลส่วนใหญ่ ้ที่มาจากเว็บเพจเดียวกันถกคาดการณ์ว่ามีความเกี่ยวข้องสงกับหัวเรื่องที่กำหนด ยอาร์แอลที่เหลือ ้จะถูกให้ความสำคัญเพิ่มขึ้น

้ 4.6 ค่าความสำคัญจากตำแหน่งที่ยูอาร์แอลปรากฎ การพิจารณาจากตำแหน่งการ ปรากฏของยูอาร์แอลช่วยให้คาดการณ์ได้ว่า ยูอาร์แอลน้ันมีความส าคัญมากน้อยแค่ไหนนัก ้ออกแบบและพัฒนาเว็บเพจจึงคำนึงถึงการวางตำแหน่งของส่วนประกอบต่าง ๆ ในเว็บเพจยูอาร์ แอลที่อย่ในตำแหน่งที่ดีจะได้รับความสำคัญสง

่ 4.7 ค่าความสำคัญจากการเชื่อมโยงเข้าหา เว็บเพจต่าง ๆ ที่มีการเชื่อมโยงกันโดยมี ยูอาร์แอลเป็นตัวอ้างอิง ซึ่งเว็บเพจที่ถูกเว็บเพจอื่น ๆ อ้างอิงถึงเป็นจำนวนมากเป็นเว็บเพจที่ได้รับ ้ ความนิยม ความสำคัญของยูอาร์แอลสำหรับวิธีนี้คือ การให้ค่าความสำคัญสูงแก่ยูอาร์แอลที่ได้รับ ความนิยมสูง

5. การวัดผลของการเก็บเว็บเพจแบบเฉพาะเจาะจงหัวเรื่อง

ึการวัดผลของการเก็บเว็บเพจแบบเฉพาะเจาะจงหัวเรื่องมีเป้าหมายเพื่อเก็บรวบรวมเว็บ เพจที่เกี่ยวข้องกับหัวเรื่องที่กำหนดให้ได้มากที่สุด โดยเฉพาะช่วงเริ่มต้นควรเก็บเว็บเพจที่เกี่ยวข้อง ให้ได้ปริมาณมาก ดังภาพที่ 2-11

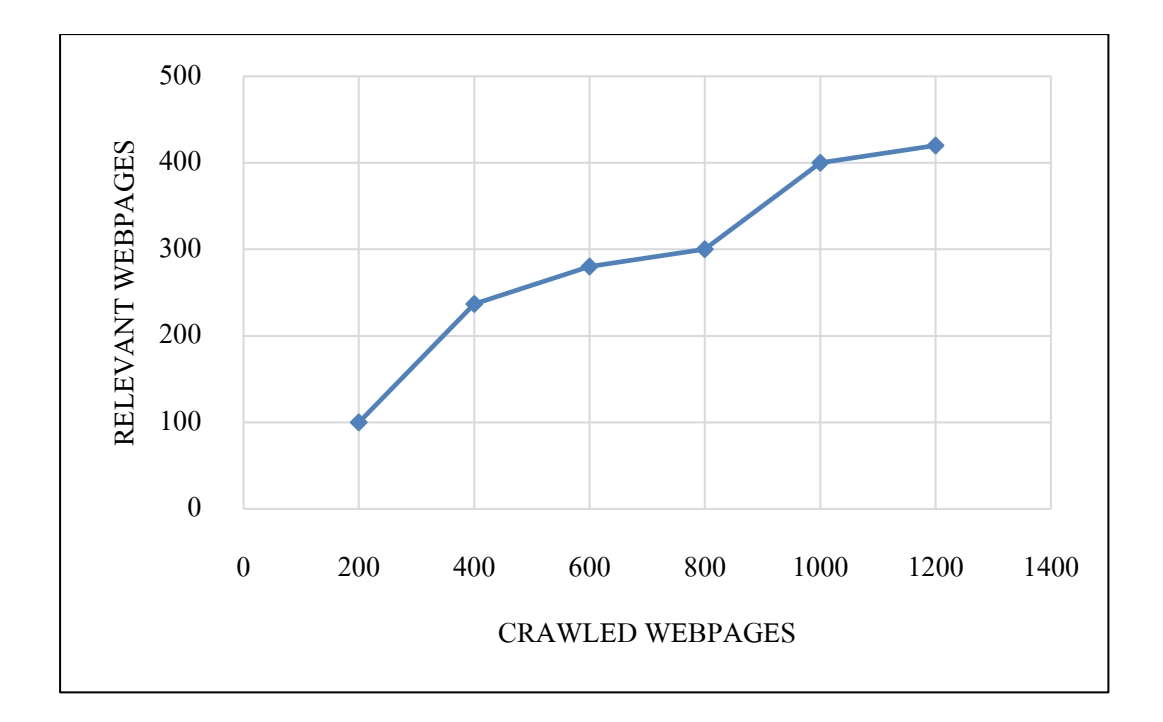

ภาพที่ 2-11 ตวัอยา่ งกราฟวดัผลการเก็บเวบ็ เพจแบบเฉพาะเจาะจง

ี จากภาพที่ 2-11 แกน X คือจำนวนเว็บเพจที่เว็บครอว์เลอร์สามารถเก็บรวบรวมได้ ี ตามช่วงเวลา แกน Y คือจำนวนเว็บเพจที่เกี่ยวข้องกับหัวเรื่องที่กำหนดตามช่วงเวลาที่เก็บเว็บเพจ ู้ได้สามารถอ่านได้ว่า เมื่อเว็บครอว์เลอร์เก็บเว็บเพจได้ 800 เว็บเพจ ภายใน 800 เว็บเพจนั้นมีเว็บเพจ ที่เกี่ยวข้องกับหัวเรื่องที่กำหนดอยู่ 300 เว็บเพจ คิดเปอร์เซ็นต์ความสำเร็จในการพบเว็บเพจที่ เกี่ยวข้องกับหัวเรื่อง 50 เปอร์เซนต์ เป็นต้น ซึ่งเว็บครอว์เลอร์แบบเฉพาะเจาะจงหัวเรื่องที่ดีควรมี ้ แนวโน้มของกราฟดังภาพที่ 2-11 เพราะช่วงแรกเว็บครอว์เลอร์สามารถเก็บเว็บเพจที่เกี่ยวข้องได้ จ านวนมาก

ซึ่งเป็นข้อดีกรณีที่มีพื้นที่การเก็บข้อมูลมีจำนวนจำกัด แต่เว็บครอว์เลอร์ สามารถเก็บเว็บ ้ เพจที่เกี่ยวข้องได้จำนวนเพียงพอแล้วในช่วงเริ่มต้น ดังนั้นจึงทำให้ใช้ทรัพยากรในการจัดเก็บอย่าง มีประสิทธิภาพ

อย่างไรก็ตามการท าให้เว็บครอเลอร์สามารถเก็บรวบรวมเว็บเพจได้อย่างมี ประสิทธิภาพขึ้นนั้นอยู่กับกระบวนการของเว็บครอว์เลอร์ ซึ่งในหัวข้อนี้จะกล่าวถึงการนำผลลัพธ์ ิจากการเก็บเว็บเพจมาหาค่าความแม่นยำในการเก็บเว็บเพจที่เกี่ยวข้อง ซึ่งสามารถแบ่งวิธีการวัด ้ ความเกี่ยวข้องของเว็บเพจได้ 2 วิธี ดังต่อไปนี้

1.การวัดด้วยเทคนิคทางคอมพิวเตอร์แบ่งออกเป็น 3วธิีการ ดงัต่อไปน้ี

1.1 เทคนิคการจัดหมวดหมู่ (Classifier Technique) การนำเอาระบบการจัด หมวดหมู่มาคำนวณหาความเกี่ยวข้องของเว็บเพจที่รวบรวมมาได้ ซึ่งเว็บเพจที่ถูกจัดอยู่ในหัวเรื่องที่ ึ กำหนดจะถือว่าเป็นเว็บเพจที่เกี่ยวข้อง ซึ่งต้องมีการสอนระบบจัดหมวดหมู่ด้วยการให้ตัวอย่างที่ถูก (Positive Example) และตวัอย่างที่ผิด (Negative Example) ให้ระบบจดัหมวดหมู่เรียนรู้เพื่อให้การ ้จัดหมวดหม่ได้ผลลัพธ์ที่แม่นยำมากที่ส<sub>ุ</sub>ด

1.2 เทคนิ คระบบสื บค้น (Retrieval System Technique) เป็ นการน าเอาระบบ ้สืบค้นมาช่วยในการวัดผล เช่นระบบสืบค้นชื่อว่า SMART มาใช้ โดยนำเว็บเพจที่เก็บได้ไป ทดสอบกับระบบ SMART ซึ่งจะทำหน้าที่สืบค้นหัวเรื่องที่กำหนดจากเว็บเพจเหล่านั้น และ ้จัดลำดับผลลัพธ์ออกมา ซึ่งวัดผลด้วยการคำนวณจากอันดับเปรียบเทียบกับจำนวนเว็บเพจที่เก็บได้ ตามช่วงเวลานั้น การวัดผลด้วยระบบสืบค้นจะบอกถึงอันดับความสำคัญของเว็บเพจที่เก็บได้นั้น มากน้อยเพียงใด

1.3 เทคนิคความคล้ายคลึงของหัวเรื่ อง (Topic Similarity Technique) เป็ นการ คำนวณค่าความคล้ายคลึงระหว่างหัวเรื่องและเว็บเพจที่เก็บมาได้ โดยใช้ทฤษฎีของแบบจำลอง เวคเตอร์สเปซ ผลลัพธ์ที่ได้จะแสดงให้เห็นถึงเว็บเพจที่เก็บได้ในแต่ละช่วงเวลามีความเกี่ยวข้องกับ หวัเรื่องที่กา หนดหรือไม่

2. การวัดด้วยมนุษย์ผู้เชี่ยวชาญ วิธีนี้จะทำให้ได้กำตอบที่แม่นยำมากที่สุด ผู้เชี่ยวชาญ ที่กล่าวถึงต้องเป็นผู้ที่สมัครใจที่จะช่วยวัดผลด้วย โดยเว็บครอว์เลอร์เก็บรวบรวมเอกสารงานวิจัย และให้ผูเ้ชี่ยวชาญตรวจสอบว่าข้อมูลที่เก็บมาเป็นเอกสารงานวิจยัหรือไม่จะเห็นได้ว่าการใช้ ผเู้ชี่ยวชาญทา ใหก้ารตรวจสอบที่แม่นยา

## **2.6 ความรู้เบ ื อ้งต้นเกยี่ วกบั Node.js**

Node.js คือ Cross Platform Runtime Environment เขียนด้วย JavaScript ส าหรับการ ทำงานฝั่ง Server หรือใช้สำหรับเป็น Web Server และมีลักษณะเป็น Open Source

Node.js มีความเร็วของการประมวลผล จึงท าให้ Application ที่เขียนด้วย Node.js น้นั มี จำนวนเพิ่มขึ้นอย่างรวดเร็ว ซึ่งรวมไปถึง Application ที่จะช่วยให้การพัฒนาเว็บไซต์เป็นไปอย่าง ราบรื่นมากข้ึนดว้ย

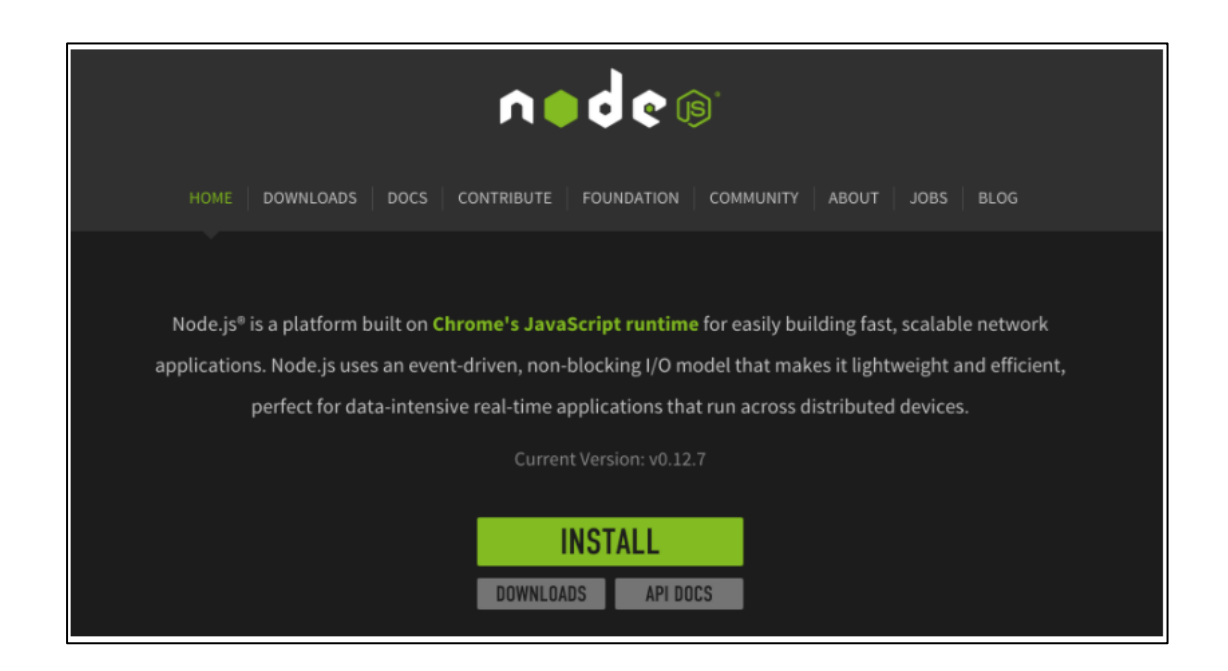

ภาพที่ 2-12 ตวัอยา่ งเว็บไซต์ของ Node.js ที่มา : [http://www.siamhtml.com/introduction](http://www.siamhtml.com/introduction-) to-node-js/

2.6.1 ขั้นตอนการติดตั้ง Node.is และการใช้คำสั่ง npm

1. เข้าเว็บไซต์https://nodejs.org/en/

2. ด าวน์ โห ล ด ตัว Installer จ ะ ต้อ งท าก ารเลื อ ก ตัว Installer ที่เหมาะสมกับ ระบบปฏิบัติการ ที่จะใช้ติดตั้งโปรแกรม Node.js โดยในตัวอย่างภาพที่ 2-13 เลือกใช้ ระบบปฏิบัติการแบบ 64 bit

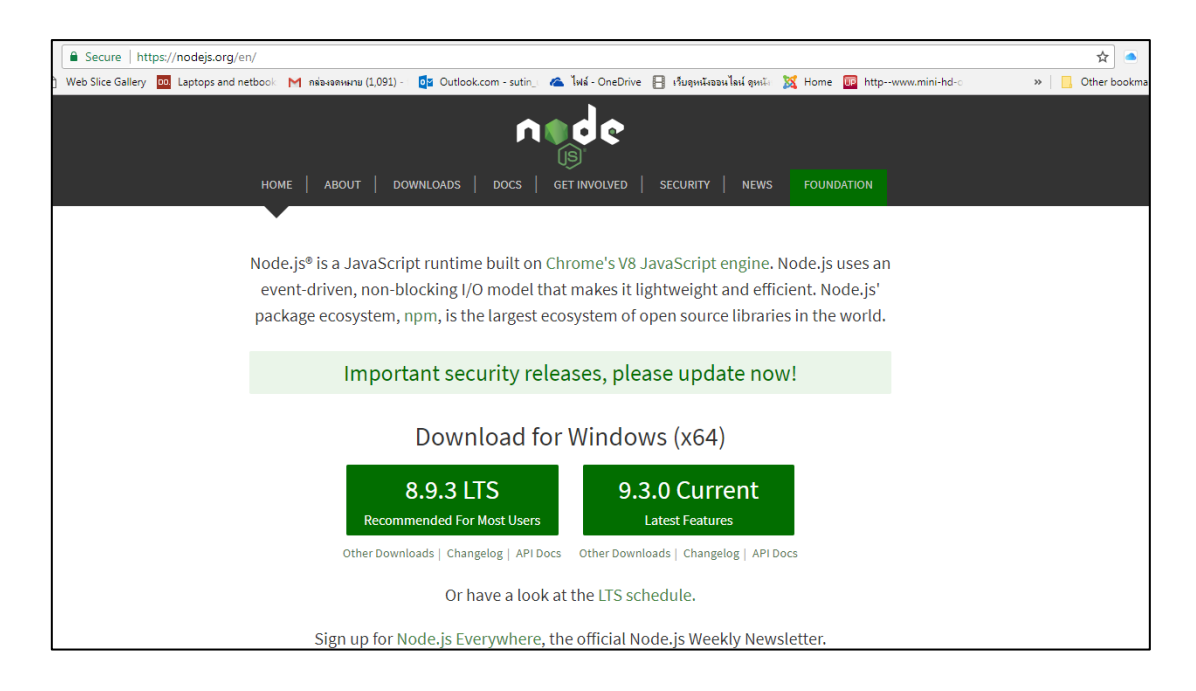

## ภาพที่ 2-13 หน้าเว็บไซต์ดาวน์โหลดโปรแกรม Node.js ที่มา : http://www.siamhtml.com/

introduction- to-node-js/

ทำการเลือกระบบปฏิบัติการที่ใช้งาน และทำการติดตั้งโปรแกรม ตัวอย่างดังภาพที่ 2-14

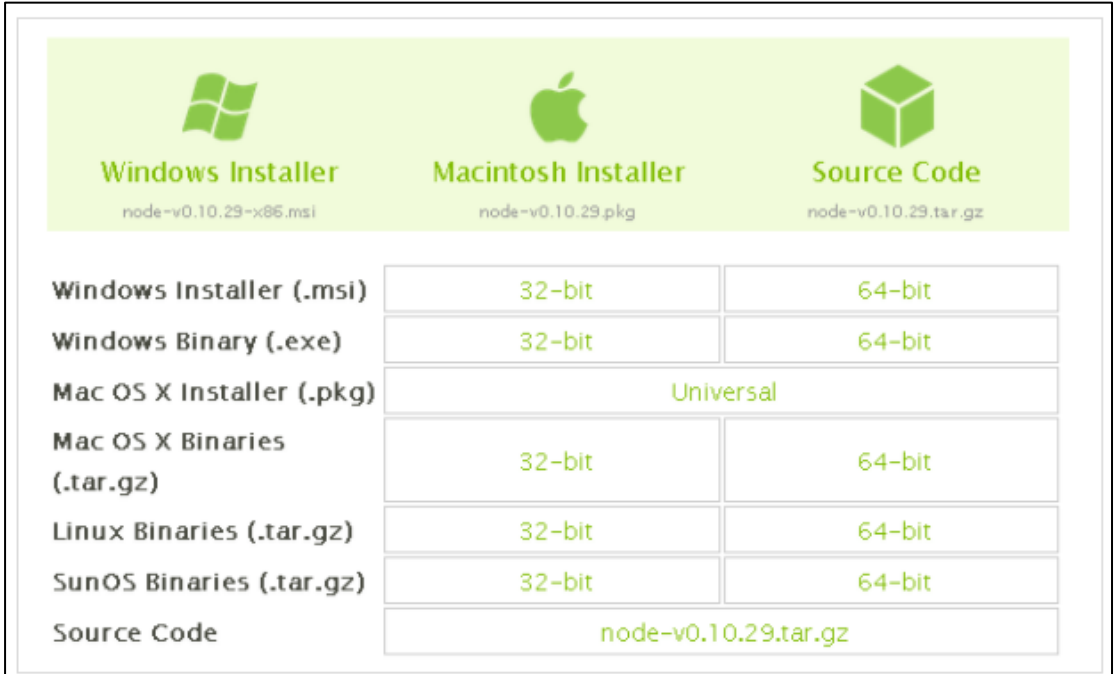

ภาพที่ 2-14 เลือกระบบปฏิบัติการที่ต้องการใช้ที่มา [: http://www.siamhtml.com/introduction](http://www.siamhtml.com/introduction-)to-node-js/

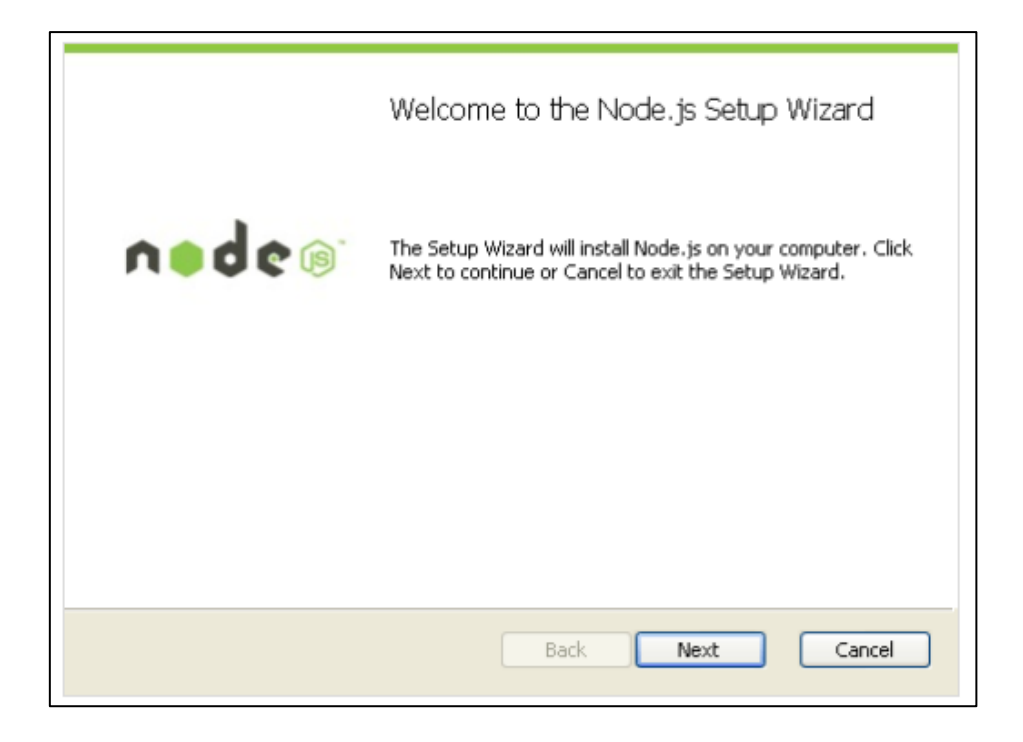

ภาพที่ 2-15 ดาวน์โหลดและติดต้งัโปรแกรม Node.js ที่มา <http://www.siamhtml.com/introduction->

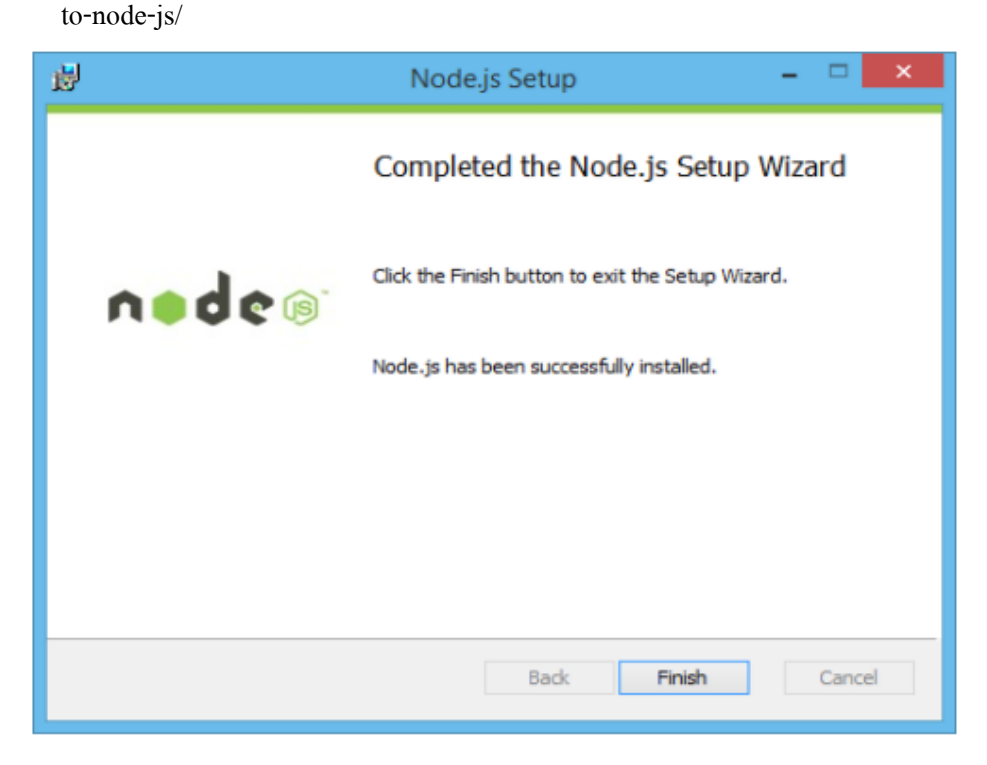

ภาพที่ 2-16 ติดตั้งโปรแกรม Node.js สำเร็จ ที่มา : [http://www.siamhtml.com/introduction](http://www.siamhtml.com/introduction-)to-node-js/

3. การตรวจสอบเลขเวอร์ชันของ Node.js

เมื่อติดต้ังเสร็จแล้ว ให้เปิ ด Command-line Interface (Command Prompt, Terminal) ขึ้นมา แล้วพิมพ์คำสั่ง node –v เลขเวอร์ชันของ Node.js จะแสดงขึ้นมา ตัวอย่างดังภาพที่ 2-17

# $node -v$

ภาพที่ 2-17 ตรวจสอบเลขเวอร์ชันของ Node.js ที่มา : [http://www.siamhtml.com/introduction](http://www.siamhtml.com/introduction-)to-node-js/

4. ขั้นตอนการติดตั้ง package npm

เนื่องจากการใช้Application ใน Node.js น้ันไม่สามารถเขียนหรือสร้างข้ึนมาใช้เองได้ จึงมีวิธีเลือกเอา Application นั้นมาใช้งานเรียกว่าการใช้คำสั่ง "npm"

npm นั้นจะถูกติดตั้งมาพร้อมกับ Node.js เพื่อทำหน้าที่จัดการ Package เสริมต่าง ๆ การ ติดต้งั Application หรือการติดต้งั module ต่าง ๆ ที่เป็ น dependency ของ Application โดยระบุชื่อ Package ที่ต้องการ "npm" ก็จะไปดำเนินการตรวจสอบชื่อ Package นั้นใน Registry เมื่อพบแล้ว ี ตัวโปรแกรมจะดาวน์โหลด Package นั้น ๆ มา นอกจากนั้นการนำ Application ที่เขียนไปเพิ่มไว้ ใน Registry ของ npm ก็สามารถทำผ่าน npm ได้เช่นกัน สำหรับวิธีใช้ npm นั้นจะทำได้โดยการ ทา งานผ่าน Command-line Interface แล้วเข้าไปยัง Path ที่ต้องการจะติดต้งัหลังจากน้ันให้พิมพ์ คา สั่งดังภาพที่ 2-18Package ที่ระบุก็จะถูกติดต้งัเรียบร้อย

#### npm install ช็อเพคเกจ

ภาพที่ 2-18 ติดต้งั Package โดยเรียกผา่ นคา สั่ง npm ที่มา : [http://www.siamhtml.com/introduction](http://www.siamhtml.com/introduction-)to-node-js/

Package ที่น่าสนใจได้จาก official website ของ npm ได้เลย ที่https://www.npmjs.com/โดยทาง ้ เว็บไซต์จะมีหน้าการจัดอันดับ Package [ที่มียอดดาวน์โหลดสูงสุดเ](https://www.npmjs.org/browse/star)อาไว้ด้วย ทำให้เราทราบว่า ในขณะนี้ มีคนกำลังนิยมใช้ Package อะไรกันอยู่บ้างสำหรับวิธีใช้งานของแต่ละแพคเกจนั้นจะ

ี แตกต่างกันออกไป โดยเราสามารถอ่านวิธีใช้งานพื้นฐานของ Package นั้น ๆ ได้ที่หน้ารายละเอียด ของ Package ที่ทาง npmjs.org ได้จัดทา ไว้แต่ถา้ยงัไม่ละเอียดพอก็สามารถเขา้ไปอ่านคู่มือการใช้ งานได้ที่เว็บไซต์หลักของ Package น้ัน ๆ Node.jsไม่ใช่ภาษาใหม่และไม่ใช่ตวั Compiler ใหม่ ถ้าเอาไปเทียบกับ PHP ก็จะเข้าใจตรงกันว่า PHP คือ ภาษา Computer แต่ Node.js เวลาจะเขียน syntax ที่ใช้มันคือ ภาษา JavaScript เหมือนที่ใช้เขียนหน้าเว็บทวั่ ไป ผูน้ ิพนธ์ทราบว่าไม่ใช่ภาษา ใหม่ ส่วนที่บอกว่าไม่ใช่ Compiler ตัวใหม่ ก็เพราะว่า Node.js ใช้ Compiler ของ Google JavaScript Engine V8

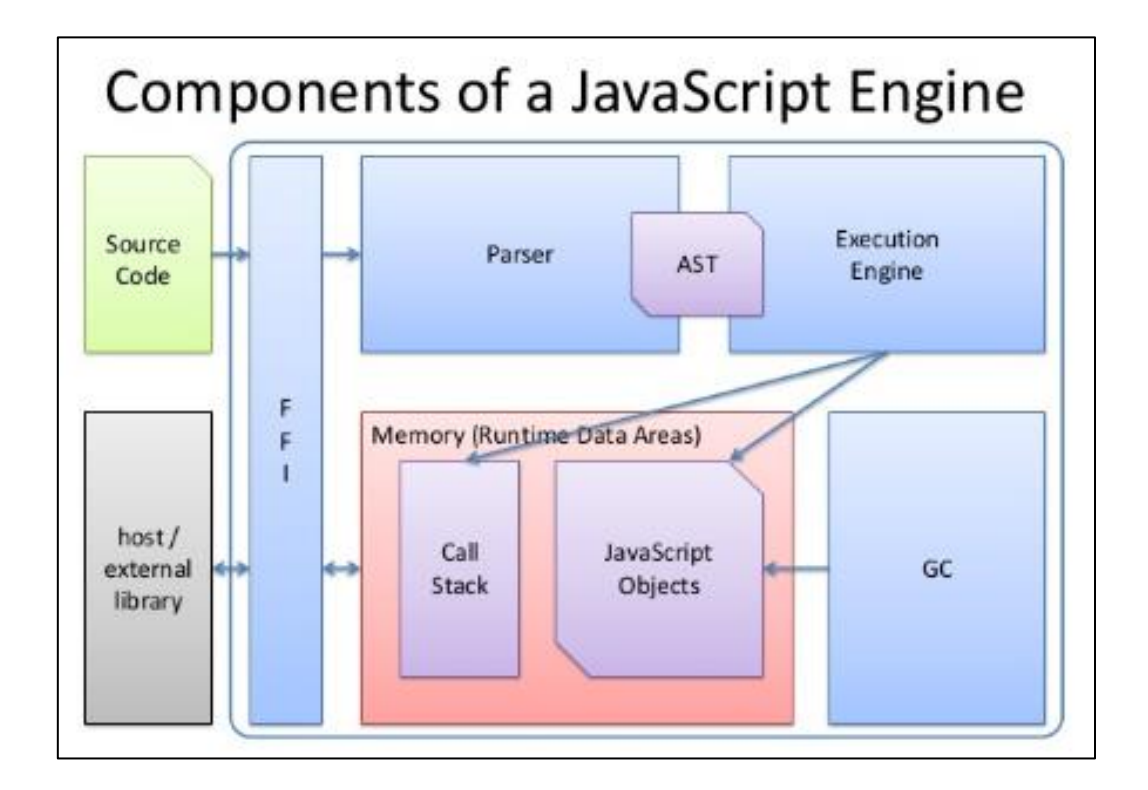

ภาพที่ 2-19 ส่วนประกอบของ JavaScript Engine ที่มา : http://www.dekcomcr.com/blog/?p=90

ี สรุป Node.is คือ environment หรือ สภาพแวดล้อม ที่ช่วยให้การทำงานได้ง่าย และเร็ว พร้อมตัว ี ช่วยต่าง ๆ เพื่อความเหมาะสม ส่วนความแตกต่าง ระหว่าง PHP กับ Node.js ก็คือ วิธีการทำงาน ของPHPกบั Node.js ทา งานแตกต่างกนัโดยสิ้นเชิง ดังภาพที่ 2-20
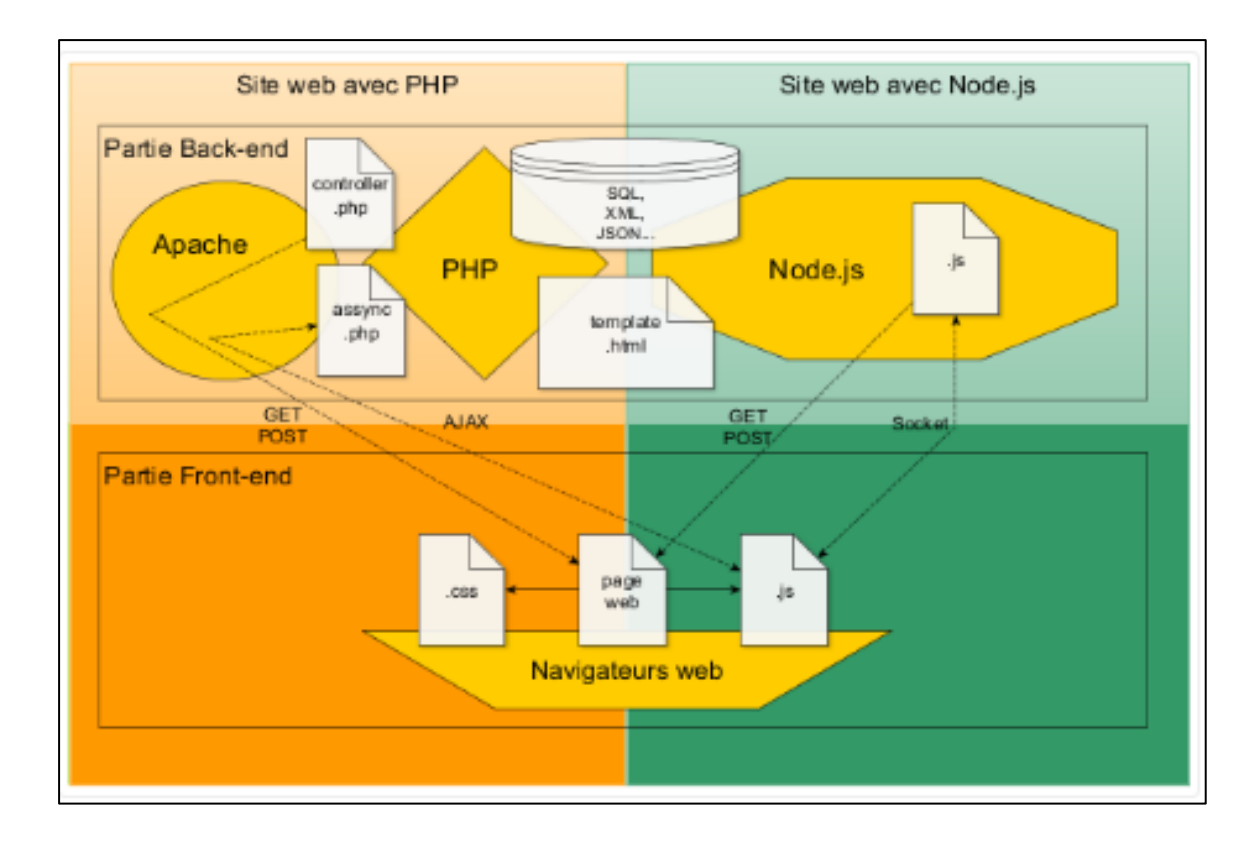

ภาพที่ 2-20 ภาพแสดงความแตกต่างระหว่าง PHP กับ Node.js ที่มา : http://www.dekcomcr.com/ blog/?p=90

กล่าวคือ PHP เวลาทำงาน จะเริ่มทำงานตั้งแต่บรรทัดแรกของไฟล์ .php ไปทีละบรรทัด ไปเรื่อย ๆ จนถึงบรรทัดสุดท้าย ตัวอย่างเช่น บรรทัดส่วนเริ่มต้นของไฟล์ .php ทำงาน นาน 1 วินาที ี่ เช่น การเปิดไฟล์ที่มีขนาดใหญ่ และส่วนอื่นทำงาน 0.5 วินาที ผลของการทำงานก็คือ หน้า PHP นั้น จะใช้เวลาประมวลผล 1.5 วินาทีจึงจะเสร็จ แต่ส่วนของ Node.js ถ้าทำการใช้คำสั่งให้ทำงาน ้ เหมือนกันผลที่ได้ ก็คือ ผลการประมวลผลบรรทัดแรก ไปทีละบรรทัดเหมือนกัน แต่ว่า ถ้าการ ทำงานบางอย่างที่ต้องใช้เวลา เช่น การเปิดอ่านไฟล์ขนาดใหญ่ ก็จะเริ่มทำงานสิ่งนั้น แล้วข้ามไปทำ ี่ สิ่งใหม่ต่อ โดยที่สิ่งที่เพิ่งทำผ่านไปยังไม่เสร็จ ซึ่งในส่วนนี้คือ kev ของ Node.is

ียกตัวอย่าง เช่น การเปิดไฟล์ text ขนาดใหญ่ และบรรทัดต่อไป ใช้ไฟล์ text ที่ได้มา แสดงผลลัพธ์ ผลลัพธ์จะเป็น text แบบขาดหายไม่สมบูรณ์ทั้งไฟล์ เพราะการเปิดอ่านไฟล์ไม่สำเร็จ การทำงานจะข้ามไปแสดงผลต่อไปโดยไม่สนใจความสมบรณ์ของไฟล์ นี้คือการทำงานของ Node.js ส่วนการทำงานของ PHP ผู้นิพนธ์ขอยกตัวอย่างเช่น การเปิดไฟล์ทำงานไปทีละบรรทัด โดยมีเงื่อนไขบังคับว่า ถ้างานที่ทำอย่ยังไม่เสร็จ ห้ามทำงานในบรรทัดต่อไป PHP มีการทำงาน ลักษณะทีละบรรทัดจนเสร็จ จึงทำให้การทำงานของ Node.js เร็วกว่าการทำงานของ PHP

การดึงข้อมูลเว็บไซต์ด้วย Node.js และ Cheerio

การดึงข้อมูลเว็บไซต์ด้วยการใช้ Node.js และ Cheerio ซึ่ งเทคนิคการดึงข้อมูลเว็บไซต์ ต่าง ๆ น้ีเรียกวา่ "Web Scraping" หรือ "Web Crawler"

ขั้นตอนที่ 1 Create project การสร้างโครงการ การสร้างโปรเจ็คด้วย npm init หรือใช้ไฟล์ package.json ตวัอยา่ งดงัภาพที่2-21

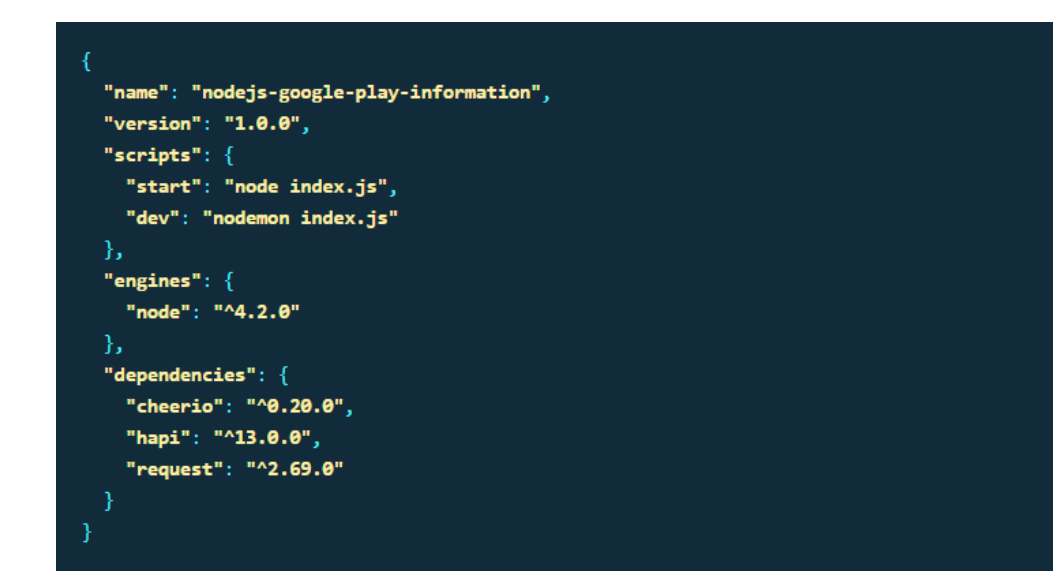

ภาพ ที่ 2-21 ภาพการเริ่มสร้างโครงการ ที่ มา : https://devahoy.com/posts/scraping-web-withnodejs/

โดยตวัอยา่ งในที่นี่คือการดึงข้อมูลรายละเอียดของ App บน Google Play โดยใช้ชื่อของ application Id หรือก็คือชื่อ Package Name การทำ App Android ต้องมีชื่อที่ไม่ซ้ำกัน ทำให้สามารถใช้ชื่อนี้ใน การเข้าดูรายละเอียด applicationแต่ละหนา้ได้

ข้นั ตอนที่2 Create Server with Hapi.jsการสร้าง Server ด้วย Hapi.js หลังจากได้ไฟล์ index.js แล้วต่อไปจะสร้าง Server ขึ้นมาใช้งานด้วย Hapi.js ตัวอย่างดังภาพที่ 2-22

```
'use strict';
const Hapi = require('hapi');
const server = new Hapi.Server();
server.connection({
 host: 'localhost',
 port: 8088
\mathcal{Y}server.route({
 method: 'GET',
  path: '/{appId}',
 handler: (\text{req}, \text{reply}) \Rightarrow \{reply({message: 'Hello World'});
\mathcal{Y}server.start(err => {
 console.log('Server running at ${server.info.uri}');
\mathcal{E}:
```
ภาพที่ 2-22 การสร้าง Server ขึ้นมาใช้งานด้วย Hapi.js ที่มา $\;$  : https://devahoy.com/posts/scrapingweb-with-nodejs/

จากรายละเอียดดังภาพที่ 2-22 เขียนด้วย ES6 ซึ่งมีใน Node v4.2.4 โดยตอ้งกา หนด use strict โดยไม่ต้องใช้ Label ในการ compile เป็น ES5 และส่วนโค้ดอื่น ๆ ก็เป็นการเริ่มกำหนด route โดย path/appId ทดสอบสั่งรัน Server

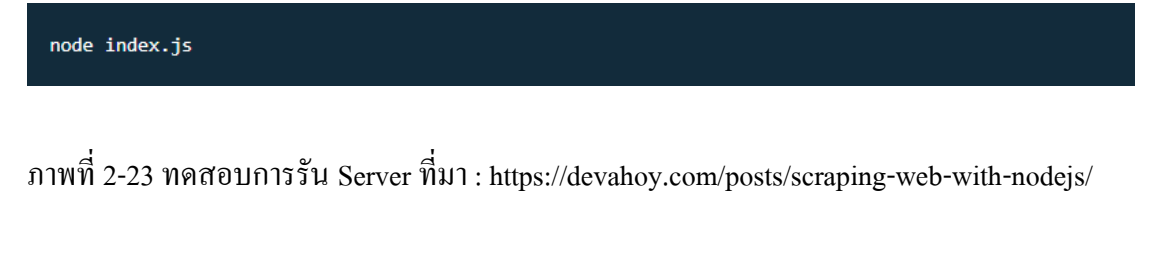

และเมื่อเข้า http://localhost:8088/appId ก็จะไดข้อ้ความแสดงผล ดังภาพที่ 2-24

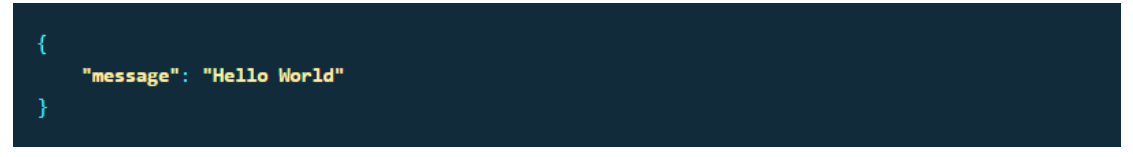

ภาพที่ 2-24ผลการทดสอบ Server ที่มา : https://devahoy.com/posts/scraping-web-with-nodejs/

์ ขั้นตอนต่อไปคือการรับค่า appId หลังจากนั้นก็ใช้ request module เพื่อเปิดหน้าเว็บของ Google Play ด้วย appId ตวัอยา่ งโคดการเขียน รายละเอียดดังภาพที่ ้ 2-25

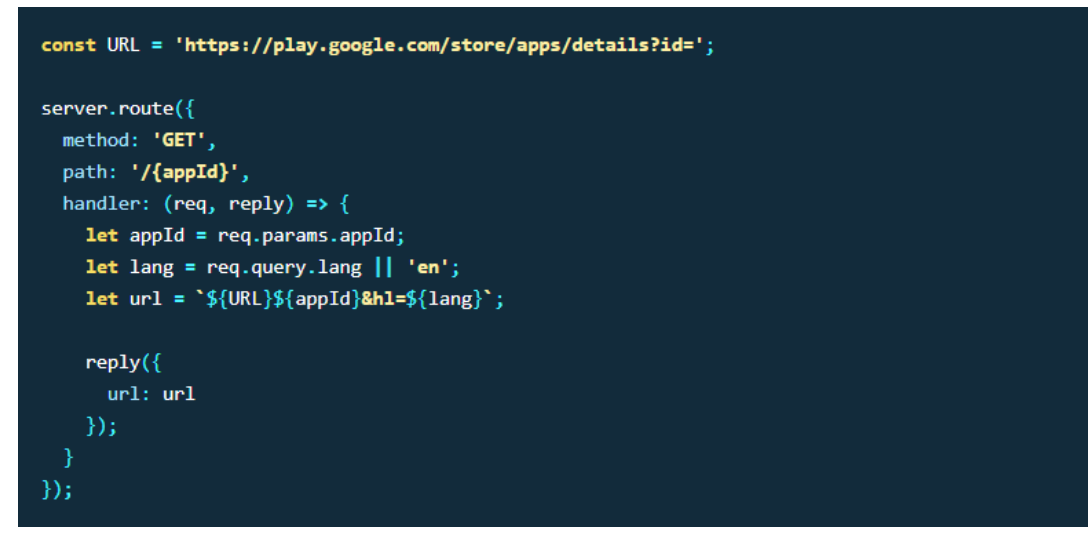

ภาพที่ 2-25การรับค่า appId เพื่อเปิ ดหน้าเว็บ Google Play ที่มา : https://devahoy.com/posts/ scraping-web-with-nodeis/

ขั้นตอนที่ 3 Use Request การใช้งานการร้องขอ

```
Module ที่จะท าให้สามารถ call HTTP request ได้คือ Request ซึ่ งการใช้งาน Request 
โดยมี syntax ดงัน้ี
```
Request (URL, callback): URL กือ URL ที่ต้องการ call ส่วน callback เป็น callback function ซึ่งมี(err, response และbody)3 ตัว

- 1. err: หากการ call HTTP มี error เกิดข้ึน
- 2. response: เป็นค่า response ที่ตอบกลับมาจาก server เช่น header, status Code
- 3. body: เป็ นข้อมูล body ที่ server ส่งกลับมา เหมือนหน้า HTML ทั่วไปตามหน้า เว็บไซต์ตวัอยา่ ง ดังภาพที่ 2-26

```
const request = require('request');
request('http://devahoy.com', (err, response, body) {
  if (!err && response.statusCode === 200) {
      console.log('body : ' + body);
\});
```
ภาพที่ 2-26 ภาพโค้ดของการ Request ที่มา : https://devahoy.com/posts/scraping-web-with-nodejs/

 $\stackrel{3}{\text{min}}$ ตอบที่ 4 Cheerio

เมื่อได้ค่าของ body จากการ call HTTP แล้วลำดับต่อมาเรื่องของการใช้ cheerio เพื่อหา DOM element ในหน้า HTML น้นั โดยมี syntax เหมือนกบั jQuery มี html ดังภาพที่ 2-27

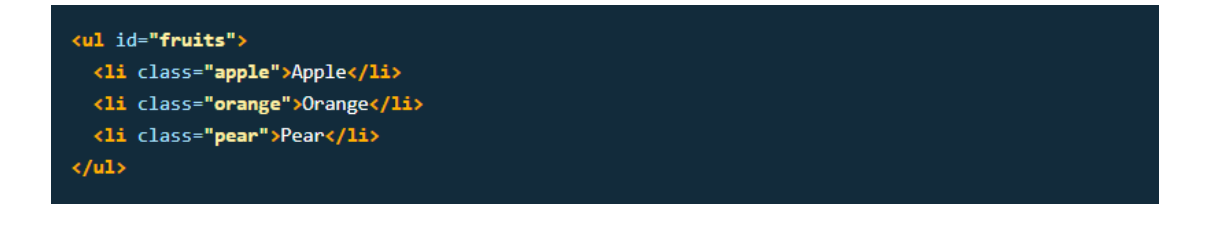

ภาพที่ 2-27 ภาพ syntax ของภาษา HTML ที่มา : https://devahoy.com/posts/

scraping-web-with-nodejs/

การใช้ Cheerio และการ Selector ตวัอยา่ งดงัภาพที่2-28

```
const cheerio = require('cheerio');
let $ = cheerio.load(html);
$('.\text{apple}', '#fruits').text()//\Rightarrow Apple$('ul .pear').attr('class')
$( 'li[class=orange]') . html()//\Rightarrow Orange
```
ภาพที่ 2-28 ภาพตวัอยา่ งการใช้Cheerio และการ Selector ที่มา : https://devahoy.com/posts/ scraping-web-with-nodejs/

ขั้นตอนที่ 5 การใช้ Cheerio Selector

ตัวอย่างที่เราต้องการดึงข้อมูลมา โดยเข้าเว็บ Facebook on Google Playข้ันตอนน้ีใช้ Chrome  $D$ eveloper Tools เข้ามาช่วย ทำใค้โคยการเลือก More Tools => Developer Tool ลำดับแรกกำหนด สิ่งต้องการคือ Title ของแอพพลิเคชัน ด้านบน พบว่า .document-title selector จะ เป็น \$('.document-title').text() คังภาพ 2-29

<meta\_content="/store/apps/developerrid=racebook"\_itemprop="urt"><br><a class="document=subtitle\_primary" href="/store/apps/developer?id=Facebook" ><a class="document-subtitle category" href="/store/apps/category/COMMUNICATION">..</a>  $\le$ /div>

ภาพที่ 2-29 ภาพแสดง Chrome Developer Tools ที่มา : https://devahoy.com/posts/scraping web-with-nodejs/

### **2.7 งานวิจัยที่เกี่ยวข้อง**

1. นายกลยุทธ บพิตร, 2554 ได้ศึกษาและวิจัยเกี่ยวกับการสกัดข้อมูลสินค้าบนเว็บเพจ ้ด้วยเว็บครอว์เลอร์ที่นำไปใช้ในโปแกรมค้นหาสินค้า ซึ่งเน้นการวิเคราะห์โครงสร้างเอกสาร HTML และการวิเคราะห์คำสำคัญ โดยเริ่มจากวิเคราะห์โครงสร้างหน้ารวมของเว็บขายสินค้า ้ จากนั้นค้นหาโหนดของสินค้าโดยการวิเคราะห์รูปและราคา และนำโหนดของสินค้าที่ได้ไปทำการ ี สกัดรายละเอียดข้อมูลสินค้า สำหรับการประเมินประสิทธิภาพของการทำงานของขั้นตอนการสกัด ข้อมูลสินค้า ผลลัพธ์ที่ได้จากการทำงานขั้นตอนวิธีการสกัดข้อมูลสินค้าจะถูกเปรียบเทียบกับ ผลลัพธ์การสกัดข้อมูลสินค้าโดยมนุษย์ซ่ึงผู้จัดท าสุ่มเลือกยูอร์แอลจากเว็บไซต์พาณิชย์ ้อิเล็กทรอนิกส์ จำนวนทั้งสิ้น 60 ยูอาร์แอล ผลการประเมินพบว่าขั้นตอนและวิธีการสกัดข้อมูล สินค้ามีความแม่นยำในการสกัดข้อมูลสินค้าร้อยละ 88.4 สำหรับเว็บร้านค้าออกไลน์และเว็บแคต ตาล็อกสินค้าออนไลน์ ในขณะที่มีความแม่นยำในการสกัดข้อมูลสินค้าร้อยละ 77.3 สำหรับตลาด กลางอิเล็กทรอนิกส์

งานวิจัยน้ีมีหลักการคล้ายคลึงกับงานนิพนธ์ที่จดั ทา ข้ึน โดยการวิเคราะห์โครงสร้าง HTML เว็บไซต์ที่ต้องการสกัดข้อมูล จากการวิเคราะห์รูป ราคาและรายละเอียดสินค้าแต่ในงาน นิพนธ์ที่จัดทำขึ้นจะวิเคราะห์โครงสร้าง HTML ในส่วนข้อมูลที่ต้องการเท่านั้น ตามโครงสร้างแต่ ละเวบ็ไซตท์ ี่ตอ้งการสกดัขอ้มูล

2. วิริยะ แก้วมรินทร์, 2551 เป็นตัวอย่างงานวิจัยเกี่ยวกับการค้นหาบริการของเว็บ เซอร์วิสแบบสื่อความหมายโดยใช้ตัวค้นหาบนเว็บ งานวิจัยนี้นำเสนอ สถาปัตยกรรมแบบระดับชั้น ของระบบสืบคน้ เวบ็ เซอร์วิสอยา่ งมีความหมาย โดยการใช้ Crawler เป็ นองค์ประกอบหลักในการ ้ ค้นหาบริการที่อยู่ในเว็บไซต์ต่าง ๆ Crawler สามารถทำงานในสภาพแวดล้อมที่เป็นมัลติเทรดเพื่อ ูเพิ่มความสามารถในการค้นหาเว็บเซอร์วิสที่กระจ่ายอยู่ได้อย่างพร้อมกันรวมไปถึงการสืบค้นจาก ไดเรกทอรีกลางที่หลากหลายด้วย ซึ่งคำอธิบายเว็บเซอร์วิสที่ถูกสืบค้นได้จะถูกแปลงให้เป็นภาษาที่ เครื่องคอมพิวเตอร์สามารถเขา้ใจได้เช่น ภาษา OWL-S ระบบงานที่ไดจ้ากการวจิยัน้ีมีความยืดหยุน่ และง่ายต่อการสืบค้นข้อมูลเว็บเซอร์วิสที่มีความซับซ้อนที่สอดคล้องกับความต้องการของผู้ใช้ อยา่ งแทจ้ริง

งานวิจัยนี้แตกต่างจากงานนิพนธ์ที่จัดทำขึ้นในด้านภาษาที่นำมาพัฒนา Web Crawler ซึ่ง ่ ในงานนิพนธ์นี้เลือกใช้ Node.js และ Cheerio เนื่องจากเป็นเทคโนโลยีที่ใหม่กว่าแล้วทำงานบน เครื่องแม่ข่ายซ่ึงสามารถเรียกใชง้านไดต้ลอดและมีประสิทธิภาพในการประมวลผลที่ดี

3. นิรันดร์ อังควัฒนวิทย์, 2545 ได้ทำการวิจัยเกี่ยวกับการเก็บเว็บเพจแบบเฉพาะเจาะจง หัวเรื่องด้วยเว็บครอว์เลอร์แบบเรียนรู้ได้ เว็บครอว์เลอร์แบบเฉพาะเจาะจงหัวเรื่องใช้สำหรับเลือก ้เก็บเว็บเพจที่มี หัวเรื่องตรงกับความต้องการ มีงานวิจัยที่ผ่านมาค้นคว้าอัลกอริทึมในการเลือกเก็บ เว็บเพจ มีจุดประสงค์เพื่อให้เว็บครอว์เลอร์เก็บเว็บเพจที่ตรงกับหัวเรื่องที่ต้องการ ให้ได้มากที่สุด เมื่อเทียบเป็นสัดส่วนกับจำนวนเว็บเพจที่เก็บมาทั้งหมด งานที่ผ่านมา ได้นำเสนอการเก็บเว็บเพจ เพียงคร้ังเดียวเท่าน้ัน คา ถามคือเว็บเพจคราวเลอร์ทา อย่างไร ในการเก็บเว็บเพจคร้ังต่อไปเพื่อ เพิ่มเติมหรือติดตามการเปลี่ยนแปลงของเว็บเพจ บทความนี้เสนออัลกอริทึมการเก็บเว็บเพจครั้ง ้ แรกและครั้งต่อไปของเว็บครอว์เลอร์ โดยนำข้อมลการเก็บเว็บเพจครั้งก่อนมาสร้างฐานความร้ ี สำหรับการเก็บเว็บเพจครั้งต่อไป ได้แก่ ยอาร์แอลเริ่มต้น คำสำคัญของหัวเรื่อง การทำนายยอาร์ แอลฐานความรู้น้ีเปรียบเสมือนความรู้ของเว็บครอว์เลอร์ที่รวบรวมจากประสบการณ์ในการเก็บ เว็บเพจ ครั้งก่อนหน้า เมื่อนำความรู้มาใช้ในการเก็บเว็บเพจครั้งต่อไป ประสิทธิภาพการเก็บเว็บเพจ ควรดีข้ึน

ึงานวิจัยที่สร้างเว็บคลอเลอร์สำหรับเก็บหัวเรื่องที่ต้องการ โดยอัลกอรึทึมสามารถเรียนรู้ ได้เองในการเก็บข้อมูลครั้งต่อไป จากการสร้างฐานข้อมูลให้เว็บคลอเลอร์ได้เรียนรู้ ซึ่งแตกต่างจาก งานนิพนธ์ครั้งนี้ที่จะเน้นการเก็บรายละเอียดข้อมูลงานวิจัยจากเว็บไซต์ที่ต้องการ โดยอัลกอรึทึมจะ เฉพาะเจาะจงในแต่ละเว็บไซต์

4. ณรงค์ ล่ำดี, 2552 ได้ศึกษาค้นคว้าทักษะการใช้โปรแกรมค้นหาของนักศึกษาวิทยาลัย ราชพฤกษ์ในคร้ังน้ีมีวตัถุประสงค์ศึกษาปัญหาในการใช้งานโปรแกรมค้นหา ทราบถึงทักษะและ ความเข้าใจในการใช้งานโปรแกรมค้นหา เพื่อเปรียบเทียบผลหลัง จากมีความเข้าใจที่ถูกต้องในการ ใช้งานโปรแกรมค้นหาโดยการศึกษาดังกล่าวใช้นักศึกษาวิทยาลัยราชพฤกษ์เป็นกลุ่มตวัอย่าง จ านวน 345คนในการด าเนินการศึกษาจะเก็บ รวบรวมข้อมูลในเรื่องการใช้งานอินเทอร์เน็ต, การ ใช้งานโปรแกรมค้นหา และการใช้งานโปรแกรมค้นหาขั้นสูง ซึ่งจะนำผลลัพธ์จากการทำ แบบทดสอบมาเปรียบก่อนและหลังได้รับคู่มือแนะนำการใช้โปรแกรมค้นหา เพื่อหาประสิทธิภาพ การเรียนรู้ในการใช้โปรแกรมค้นหาผลการศึกษาพบว่า ทักษะการใช้โปรแกรมค้นหาของนักศึกษา วิทยาลัยราชพฤกษ์อยู่ในระดับพอใช้-น้อย โดยส่วนใหญ่ยงัมีความเข้าใจผิดถึงความหมายของ โปรแกรมค้นหา และประเภทของโปรแกรมค้นหาที่ใช้ รวมไปถึงความเข้าใจในการใช้งาน โปรแกรมค้นหาขั้นสูงที่นักศึกษาส่วนใหญ่ไม่เคยผ่านการใช้งาน จากการทดสอบพบว่าทักษะใน ส่วนการใช้งานข้ันสูง ในเรื่องตรรกะบูลีน ( X =1.65,S.D. =0.32) อยู่ในระดับน้อย และตัว ดำเนินการขั้นสูง (X =1.69, S.D. =0.23) อยู่ในระดับน้อย หลังจากที่ได้รับคู่มือความเข้าใจ ในเรื่อง ตรรกะบูลีน ( X =3.99, S.D.=0.58) อยู่ในระดับมาก และตัวดำเนินการขั้นสูง ( X =4.04, S.D.=0.39) ้อยู่ในระดับมาก ในการศึกษาครั้งนี้ได้เสนอแนวทางในการแก้ไขปัญหาการใช้งานโปรแกรมค้นหา ด้วยการเพิ่มทักษะและความเข้าใจที่ถูกต้องในการใช้งานโปรแกรมค้นหา โดยจัดทำคู่มือการใช้งาน แก่นักศึกษาทำให้ความเข้าใจและทักษะในการใช้งานโปรแกรมค้นหาเพิ่มขึ้นจากระดับน้อยเป็น ระดับมาก งานวิจัยนี้เป็นการศึกษาการใช้งานโปรแกรมค้นหาของกลุ่มนักศึกษาที่นำมาเป็นข้อมูล ตัวอย่าง

้ด้วยการวัดผลจากแบบสอบถามการใช้งานโปรแกรมค้นหาและหลังจากใช้ค่มือแนะนำ ี่ซึ่งแตกต่างจากงานนิพนธ์ครั้งนี้ที่ใช้พัฒนาโปรแกรมสำหรับสกัดข้อมูลเพื่อนำข้อมูลที่ได้มา รวบรวมสร้างระบบสารสนเทศส าหรับค้นหางานวิจัย

# **บทที่ 3 วิธีด ำเนินงำนนิพนธ์และเครื่องมือ**

้บทนี้จะกล่าวถึงวิธีดำเนินงานนิพนธ์และเครื่องมือที่ใช้ในการดำเนินงานการจัดทำนิพนธ์ กรณีศึกษาการสกัดข้อมลงานวิจัยบนเว็บเพจด้วยเว็บครอว์เลอร์ โดยเริ่มจากการศึกษาค้นคว้าข้อมล ที่เกี่ยวข้อง การออกแบบขั้นตอนและวิธีการสกัดข้อมูลงานวิจัย การกำหนดแบบแผนการวัด ประสิทธิผลและการวัดประสิทธิผลโดยมีรายละเอียดดงัต่อไปน้ี

## **3.1 กำรศึกษำค้นคว้ำข้อมูลที่เกี่ยวข้อง**

้ขั้นตอนนี้ผู้จัดทำงานนิพนธ์ได้ทำการศึกษาเพื่อหาขั้นตอนและวิธีการสกัดข้อมูลงานวิจัย ำเนเว็บเพจเพื่อนำไปใช้ในระบบค้นหางานวิจัย ซึ่งมีหัวข้อดังต่อไปนี้

3.1.1 ศึกษาเกี่ยวกบัโครงสร้างเว็บไซต์งานวิจัย

งานนิพนธ์น้ีไดศ้ึกษาโครงสร้างเว็บไซต์งานวิจัยในประเทศไทย ที่ไดเ้ก็บรวมรวม ผลของงานวิจยัต่าง ๆ เช่น เว็บไซต์งานวิจัยมหาวิทยาลัยบูรพา เว็บไซต์โครงการเครือข่ายห้องสมุด ในประเทศไทย เว็บไซต์คลังข้อมูลงานวิจัยไทย และเว็บไซต์ IEEE Xplore Digital Library เป็นต้น ี่ซึ่งข้อมูลที่สำคัญและจำเป็นในเว็บไซต์งานวิจัยที่พบได้แก่ ชื่องานวิจัย ผู้เขียนงานวิจัย ปีที่เขียน งานวิจัย ยอาร์แอลของงานวิจัย เอกสารงานวิจัยและบทคัดย่อ

ิจากการศึกษาเว็บไซต์ทั้งหมดพบว่า โครงสร้างเว็บไซต์ประกอบไปด้วยส่วนหลัก ท้งัหมด 4 ส่วน ไดแ้ก่

> ส่วนที่1 ส่วนหวั คือ ส่วนแสดงชื่อเวบ็ไซต์Logo และ Title ้ส่วนที่ 2 ส่วนเมนู คือ ส่วนที่เป็นจุด ลิ้งค์ไปยังหน้าเว็บเพจอื่น โดยแบ่งเป็น หมวดหมู่ ้ส่วนที่ 3 ส่วนของเนื้อหา คือ ส่วนของการนำเสนอข้อมูลจากผลลัพธ์ที่ค้นหา ส่วนนี้เป็นส่วนที่สำคัญที่สุด

้ ส่วนที่ 4 ส่วนท้าย คือ ส่วนของ e-mail หรือส่วนของการอ้างอิง หรือ ส่วนของลิขสิทธ์

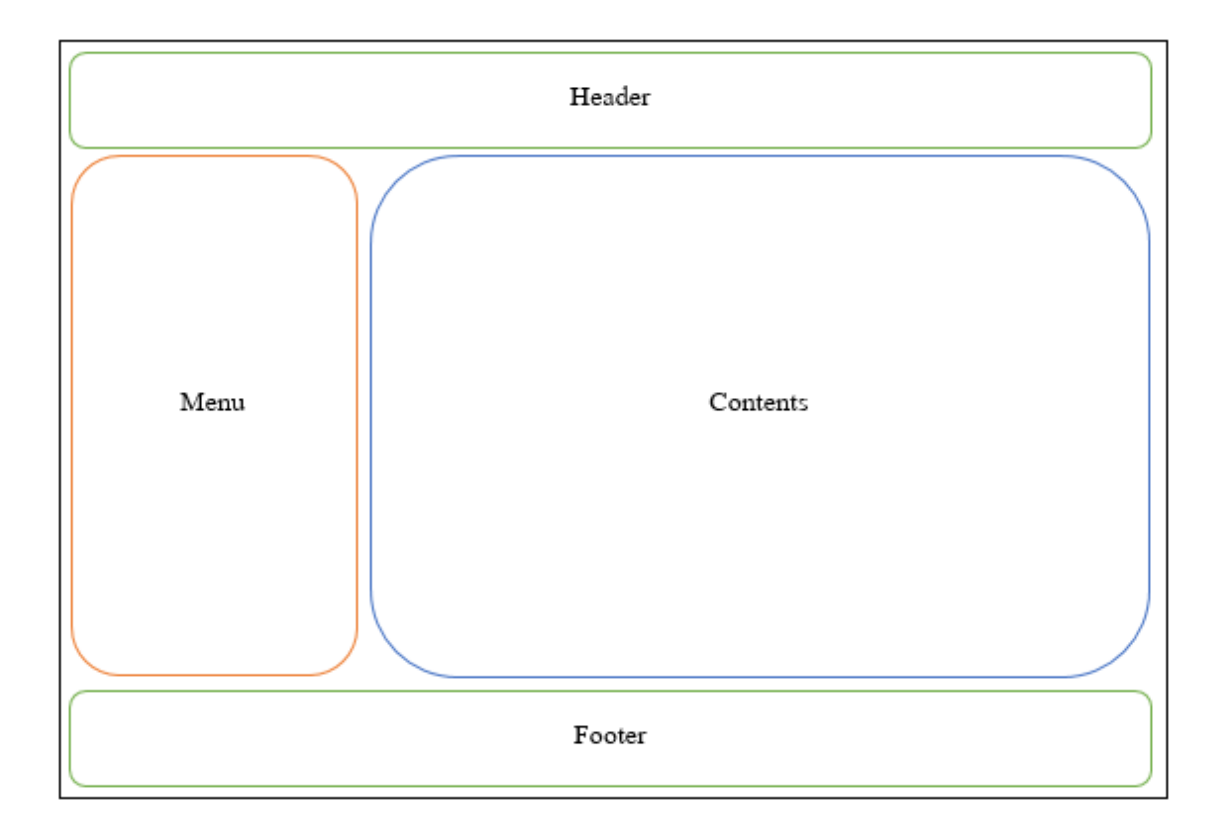

ภาพที่ 3-1 ภาพโครงสร้างพ้ืนฐานของเวบ็ไซต์ที่มา : เนณุภา สุภเวชย์. (2551). การสร้างเว็บเพจด้วย ภาษา HTML

โครงสร้างเว็บไซต์งานวิจัยเว็บไซต์งานวิจัยมหาวิทยาลัยบูรพา เว็บไซต์โครงการ เครือข่ายห้องสมุดในประเทศไทย เว็บไซต์คลังข้อมูลงานวิจัยไทยทั้ง 3 เว็บไซต์นี้มีโครงสร้างที่ ึ คล้ายคลึงกัน ซึ่งสามารถใช้เป็นประโยชน์ต่อการวิเคราะห์ เพื่อสกัดข้อมูลต่อไป ในบทนี้ผู้จัดทำ งานนิพนธ์ยกตัวอย่างเว็บไซต์งานวิจัยมหาวิทยาลัยบูรพาในการศึกษาโครงสร้างเว็บไซต์เพื่อ ้ ออกแบบฟังก์ชันสกัดข้อมูลที่สามารถดึงข้อมูลงานวิจัยที่ต้องการออกมาได้เพื่อนำไปจัดเก็บใน ฐานขอ้มูลต่อไป ซ่ึงมีรูปแบบโครงสร้างดงัต่อไปน้ี

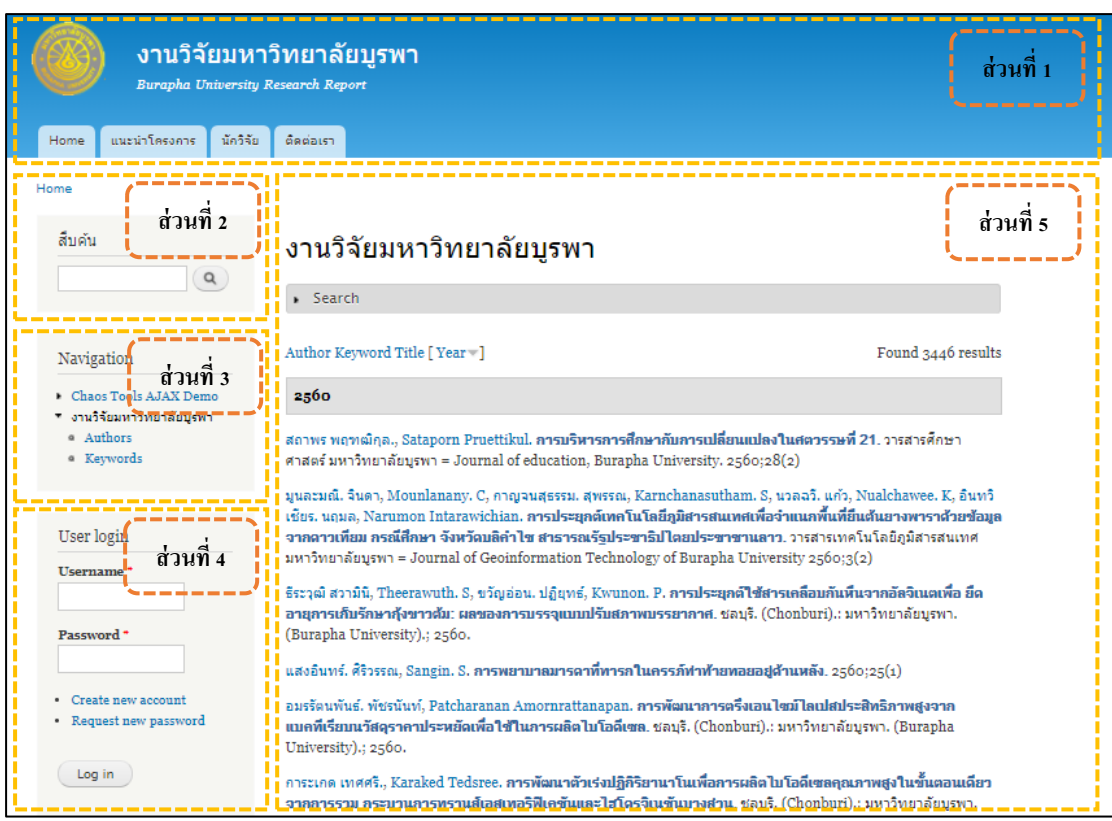

ภาพที่ 3-2 ตวัอยา่ งผลการคน้ หางานวจิยัจากเว็บไซต์งานวิจัยมหาวิทยาลัยบูรพา

ภาพที่ 3-2 เป็นตัวอย่างเว็บไซต์งานวิจัยมหาวิทยาลัยบูรพา สามารถวิเคราะห์ ส่วนประกอบของเวบ็ไซต์ซ่ึงประกอบดว้ยส่วนต่าง ๆ ดงัต่อไปน้ี

1. ส่วนที่1 ส่วนหวัเป็นส่วนที่แสดงรายละเอียดเว็บไซต์ ประกอบไปด้วย ชื่อระบบงาน และเมนูหลักได้แก่ เมนูHome เมนูแนะนำโครงการ เมนูนักวิจัยและเมนูติดต่อเรา ส่วนใหญ่ นักพัฒนาระบบจะใช้รูปภาพเป็นองค์ประกอบหลัก

2. ส่วนที่ 2 ส่วนการค้นหางานวิจัย ซึ่งส่วนนี้จะแสดงรายละเอียดเกี่ยวกับลิ้งก์งานวิจัย ที่เกี่ยวขอ้งและค้นหาข้อมูล

3. ส่วนที่ 3 ส่วนการแสดงลิ้งก์ที่เกี่ยวข้อง

4. ส่วนที่ 4 ส่วนแสดงการเข้าสู่ระบบเข้าใช้งานและสมัครลงทะเบียนเป็นสมาชิก

5. ส่วนที่ 5 ส่วนแสดงผลลัพธ์ ส่วนนี้จะแสดงผลลัพธ์งานวิจัยจากการค้นหาของ ผู้ใช้งานซึ่งเป็นส่วนสำคัญที่ผู้จัดทำงานนิพนธ์สนใจในการนำข้อมูลไปใช้ในการพัฒนาระบบ ้ค้นหา เมื่อทำการใช้คำเพื่อเข้าสืบค้นงานวิจัยในส่วนของการค้นหา แต่ละงานวิจัยจะได้ผลลัพธ์ดัง ภาพที่ 3-2 ต่อไปน้ี

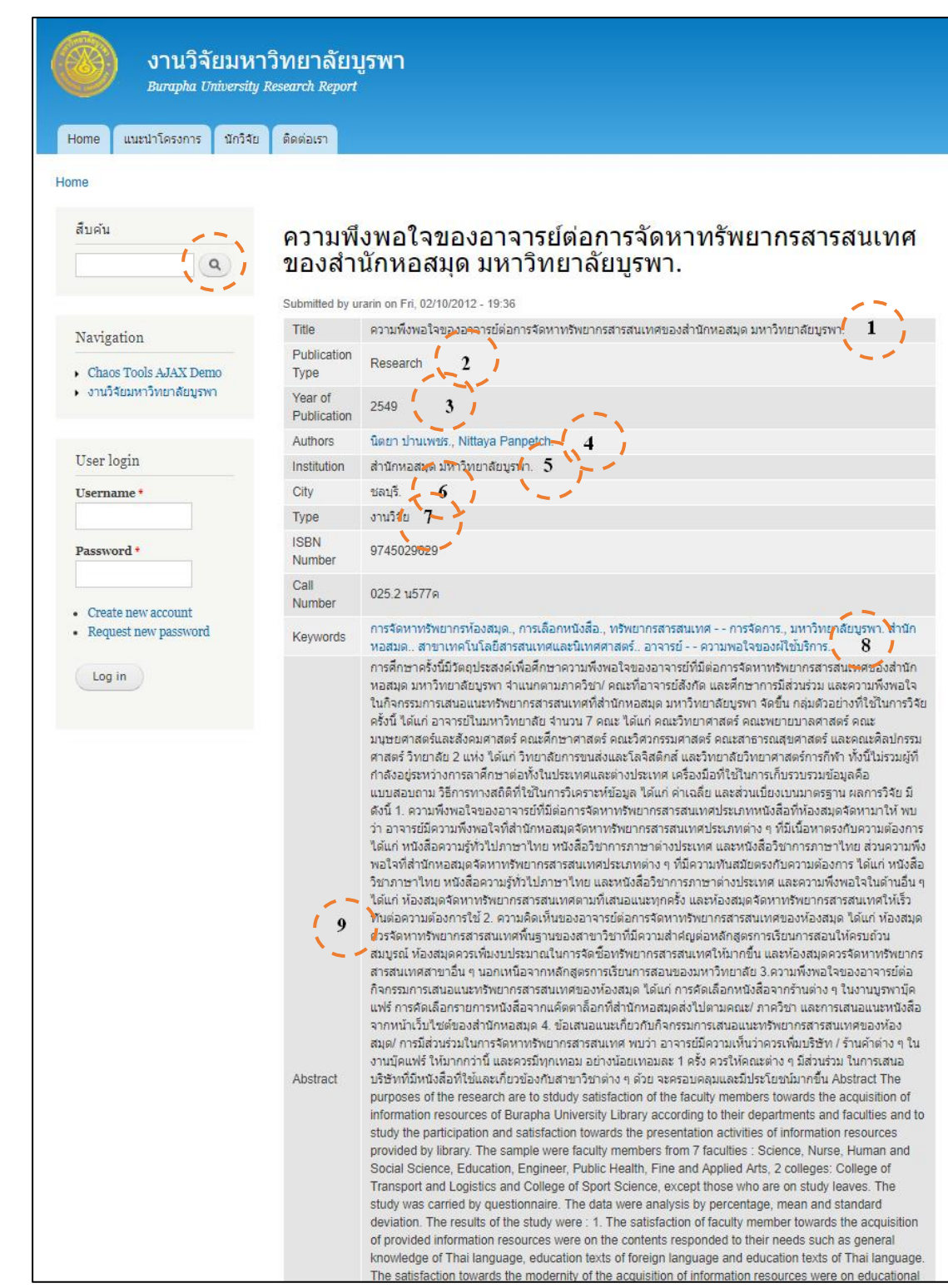

ภาพที่ 3-3รายละเอียดงานวิจัยของเว็บไซต์งานวิจัยมหาวิทยาลัยบูรพา

ภาพที่ 3-3แสดงรายละเอียดงานวิจัยของเว็บไซต์งานวิจัยมหาวิทยาลัยบูรพา ซึ่งเป็นผลลัพธ์จากการสืบค้น มีข้อมูลครบตามที่ผู้จัดทำงานนิพนธ์ต้องการ ดังต่อไปนี้

1. Title คือ หัวข้องานวิจัย

2. Publication Type คือ ชนิดที่เผยแพร่

3. Year of Publication คือ ปีที่เผยแพร่งานวิจัย

4. Author คือ ผู้เขียนงานวิจัย

5. Institution คือ สถาบันที่จัดทำงานวิจัย

6. City คือ เมือง

7. Type คือ ชนิดงานวิจัย

8. Keywords คือ คำสำคัญในงานวิจัย

9. Abstract คือ บทคดัยอ่ งานวจิยั

จากข้อมูลข้างต้นเป็นรายละเอียดงานวิจัยที่ต้องการ ซึ่งวิธีการสกัดข้อมูลจากส่วนต่าง ๆ จะอธิบายในหวัขอ้ ต่อไป

3.1.2 เว็บครอว์เลอร์ที่ใช้ในการสกัดข้อมูลงานวิจัย

้จากที่ได้กล่าวถึงในบทที่ 2 หัวข้อที่ 2.4 พบว่าวิธีการสกัดข้อมูลสามารถทำได้หลายวิธี ี่ซึ่งไม่สามารถใช้เทคโนโลยีเว็บเซอร์วิสได้ ดังนั้นผู้จัดทำงานนิพนธ์จึงจำเป็นต้องใช้การสกัดข้อมูล จากโครงสร้าง HTML ที่เรียกวา่ Node.js และ Cheerio แทน ซึ่งเป็ นเทคนิคการดึงข้อมูลจากเว็บไซต์ ที่เรียกว่า "Web Scraping" หรื อ "Web Crawler" เป็ นการโหลดข้อมูลโหนดของ HTML มา ซึ่งข้อมูล HTML ที่ได้ มีโครงสร้างลักษณะต้นไม้ หรือ DOM Tree ดังภาพที่ 3-3 ลักษณะลำดับจะ แสดงชั้นของโหนด เริ่มต้นจาก Root หรือ โหนดแม่ ไปยังโหนดที่ต่ำกว่า หรือ โหนดลูก ซึ่งโหนด แม่สามารถมีโหนดลูกได้หลายโหนด แต่โหนดลูกสามารถมีโหนดแม่ได้เพียงโหนดเดียว ี ตัวอย่างเช่น โหนด TR มีโหนด TD ที่เรียกว่าโหนดลก (ในกรอบเส้นประ) จำนวน 2 โหนดหรือ เท่าไหร่ก็ได้ เป็นต้น

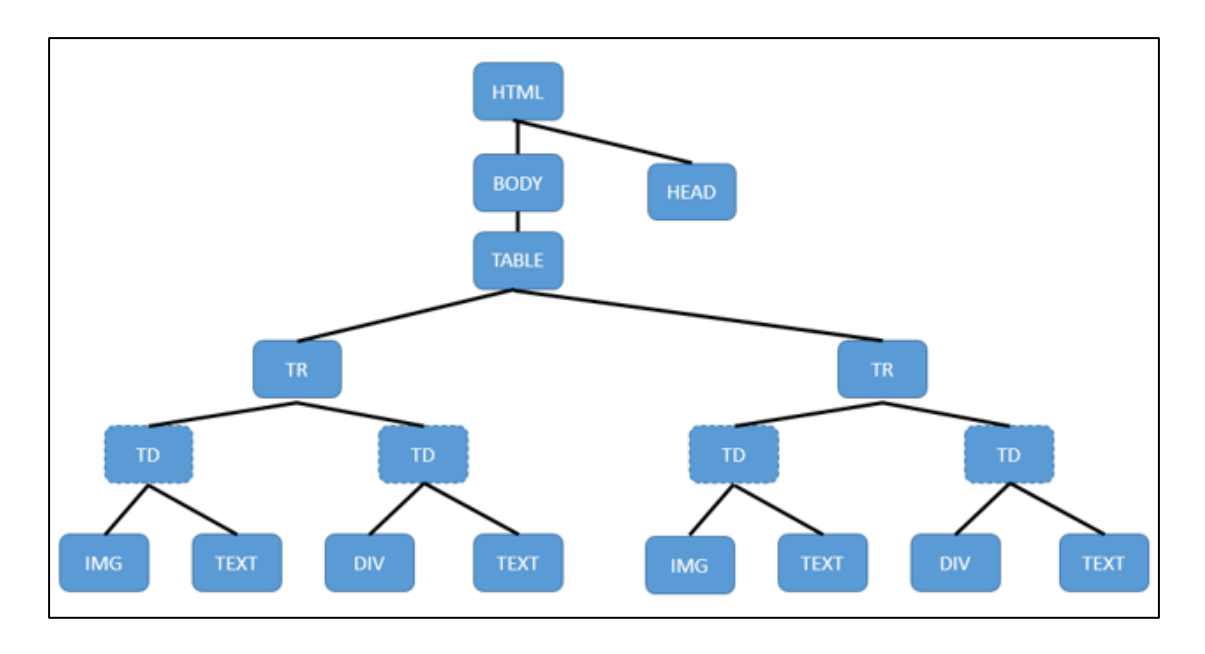

ภาพที่ 3-4โครงสร้างโหนดในภาษา HTML

3.1.3ออกแบบและวิเคราะห์ระบบค้นหางานวิจัย

้ขั้นตอนการออกแบบระบบค้นหางานวิจัย ซึ่งประกอบด้วย 3 ส่วนหลักได้แก่ เว็บ คลอว์เลอร์สำหรับสกัดข้อมูลงานวิจัย ฐานข้อมูลสำหรับเก็บข้อมูลงานวิจัย และเว็บ ไซต์สำหรับ แสดงผลลัพธ์งานวิจัยจากการค้นหางานวิจัย ซึ่งแสดงดังภาพที่ 3-4

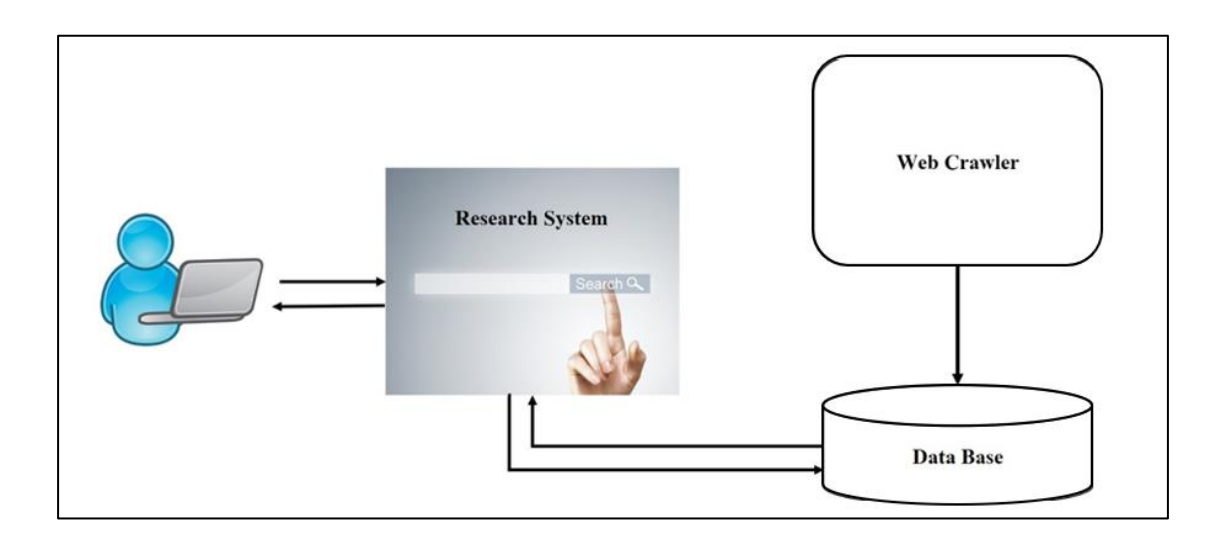

ภาพที่ 3-5ไดอะแกรมแสดงภาพรวมระบบค้นหางานวิจัย

ึ จากภาพที่ 3-5 แสดงภาพรวมระบบค้นหางานวิจัย ซึ่งเมื่อผู้ใช้งานระบุคำค้น ระบบจะนำ ้ คำค้นหาดังกล่าว ค้นหาข้อมูลงานวิจัยในฐานข้อมูลที่ได้งากการสกัดข้อมูลงานวิจัยงากเว็บไซต์ที่ ต้องการและนำผลลัพธ์ที่ได้มาแสดงให้แก่ผู้ใช้งาน

### **3.2 กำรออกแบบข้นั ตอนและวธิีกำรสกดัข้อมูลงำนวจิัย**

ึ การออกแบบขั้นตอนและวิธีการสกัดข้อมูลงานวิจัยนี้ จะใช้วิธีการวิเคราะห์โครงสร้าง HTML เพื่อหาโหนดของข้อมูลงานวิจัยที่ต้องการ ซึ่งแบ่งขั้นตอนได้ดังต่อไปนี้

3.2.1 วิเคราะห์โครงสร้าง HTML ในหน้าเว็บไซต์งานวิจัย

จากการศึกษางานวิจัยที่เกี่ยวข้อง พบว่า Cheerio เป็นเครื่องมือที่ใช้สกัดข้อมูลที่ใช้กัน ือย่างแพร่หลาย ในการสกัดข้อมูล งานวิจัยนี้ Cheerio จะช่วยโหลดข้อมูล HTML ทั้งหมดเพื่อหา DOM Element โดย Cheerio จะท่องหน้าเว็บและตรวจสอบจนพบข้อความที่ต้องการ ที่อยู่ใน Tag ที่ ต้องการด้วย

การทำงานของ Cheerio ใช้วิธีแยกโหนดแต่ละอันที่ต้องการออกจากกัน และเข้าถึงข้อมูล ้ เพื่อค้นหาคำที่ต้องการและทำการสกัดออกมา โดยเรียกโหนดแต่ละอันว่า โหนดข้อมูลงานวิจัย ตวัอยา่ งขอ้มูลงานวจิยัจากเว็บไซต์งานวิจัยมหาวิทยาลัยบูรพาประกอบด้วยโหนดต่าง ๆ ดงัน้ี

- ไอดี"biblio-node"คือโหนดแม่ที่ประกอบดว้ยโหนดลูกที่เก็บขอ้มูลงานวจิยัที่ตอ้งการ
- Tag "Table" คือ ตารางรายละเอียดงานวิจัย
- Tag "TR"ล าดับที่ 1คือโหนดลูกที่เก็บชื่องานวจิยั
- Tag "TR" ล าดับที่ 2คือโหนดลูกที่เก็บชนิดที่เผยแพร่งานวจิยั
- Tag "TR" ลำดับที่ 3 คือ โหนดลกที่เก็บปีที่เผยแพร่งานวิจัย
- Tag "TR" ลำดับที่ 4 คือ โหนดลูกที่เก็บชื่อผู้เขียนงานวิจัยทั้งหมด
- Tag "a" คือ โหนดลูกที่เก็บชื่อผู้เขียนงานวิจัยและยูอาร์แอลประวัติผู้เขียนงานวิจัย

ิ จากตัวอย่างจะเห็น ได้ว่าไอดี "biblio-node" คือ ส่วนของข้อมลงานวิจัยที่ต้องการ ผ้จัดทำ ึ่งานนิพนธ์จึงโหลดข้อมูลโหนดต่าง ๆ ที่อยู่ภายใต้ไอดี "biblio-node" ใน แท็ก "table" เพื่อนำมา ี่ สกัดข้อมลงานวิจัยที่ต้องการได้แก่ <div id="biblio-node" > ดังภาพที่ 3-6

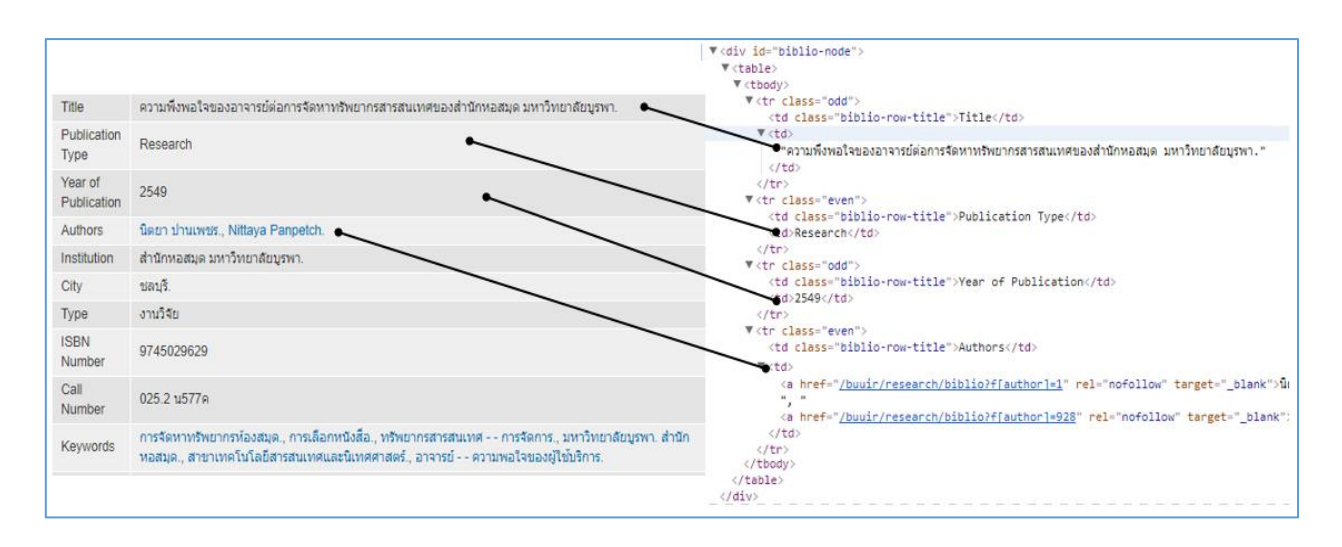

ภาพที่ 3-6โครงสร้าง HTML ข้อมูลงานวิจัยจากเว็บไซต์งานวิจัยมหาวิทยาลัยบูรพา

3.2.2 วิเคราะห์กระบวนการทำงานของเว็บครอว์เลอร์

การวิเคราะห์กระบวนการทำงานของเว็บครอว์เลอร์ เพื่อวิเคราะห์ภาพรวมการ ทำงานเว็บครอว์เลอร์สำหรับสกัดข้อมูลงานวิจัย ซึ่งผู้จัดทำงานนิพนธ์ได้กำหนดลำดับการสกัด ข้อมูลงานวิจัยของเว็บครอว์เลอร์ ดังภาพที่ 3-7

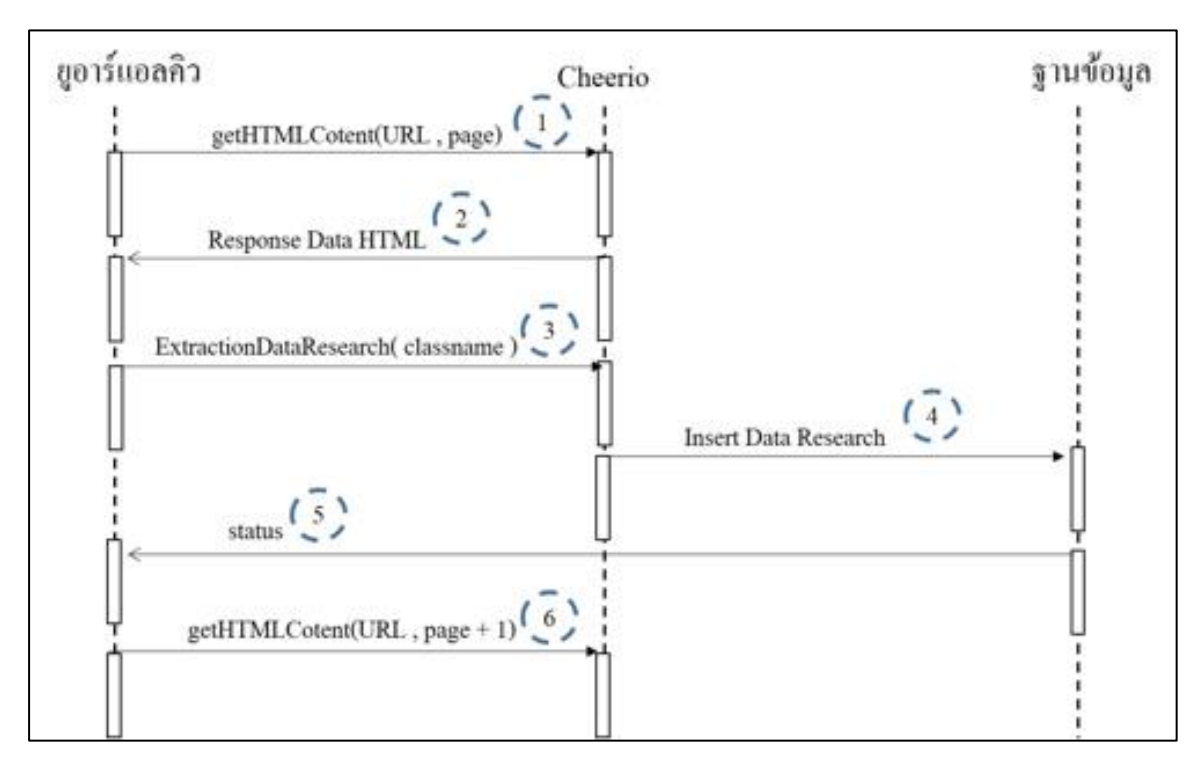

ภาพที่ 3-7ลา ดบัการสกดัขอ้มูลงานวจิยัของเวบ็ครอวเ์ลอร์

ภาพที่ 3-7 สามารถอธิบายลา ดบัการสกดัขอ้มูลงานวจิยัของเวบ็ครอวเ์ลอร์ได้ดงัต่อไปน้ี

1. โหลดเว็บเพจงานวิจัยที่กำหนด ขั้นตอนนี้เป็นการโหลดข้อมูล HTML เว็บเพจ ที่ต้องการโดยการกำหนดยอาร์แอลและหน้าที่ต้องการโหลด

2. เมื่อคา สั่งในขอ้ที่1 ทา เสร็จสิ้นจะส่งขอ้มูล HTML ที่โหลดได้คืนให้

3. สกัดข้อมลงานวิจัยจากโครงสร้าง HTML ที่โหลดมาได้ ซึ่งกำหนด Class ที่จัดเก็บ ข้อมลงานวิจัยที่ต้องการสกัดข้อมล

4. เมื่อสกัดข้อมูลงานวิจัยตามข้อที่ 3 ขั้นตอนนี้จะจัดเก็บข้อมูลที่ได้ในฐานข้อมูล

5. ตอบกลับสถานะการจัดเก็บข้อมูลงานวิจัย ซึ่งกรณีที่มีข้อผิดพลาดจะระบุข้อผิดพลาด กลับบาด้วย

6. โหลดเว็บเพจงานวิจัยที่กำหนดในหน้าต่อไป ซึ่งทำตามขั้นตอนที่ 1 – 5 จนครบทุก หน้าเว็บเพจของ URL

3.2.3 การออกแบบขั้นตอนการทำงานของเว็บครอว์เลอร์

การออกแบบขั้นตอนกระบวนการทำงานของเว็บครอเลอร์ เพื่อการสกัดข้อมูล ้งานวิจัยสามารถแบ่งขั้นตอนได้ ดังต่อไปนี้

1. จัดการยูอาร์แอลคิว คือ การเก็บรวบรวมยูอาร์แอลเว็บใซต์ฐานข้อมูลงานวิจัย ที่ต้องการสกัดข้อมูลและจัดลำดับยูอาร์แอลทั้งหมด ดังภาพที่ 3-8

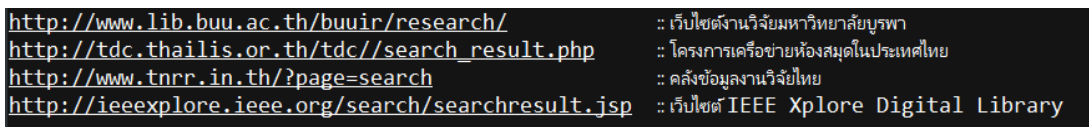

ภาพที่ 3-8ยูอาร์แอลคิวเว็บไซต์งานวิจัย

2. โหลดข้อมูลหน้าเว็บไซต์ เป็นกระบวนการดึงข้อมูล HTML เว็บไซต์งานวิจัยจาก ยูอาร์แอล ซึ่งในงานวิจัยนี้ใช้ Cheerio ในการโหลดข้อมูล HTML เพื่อหา DOM Element หรือ ในหน้า HTML น้นั ๆ ดังภาพที่ 3-9

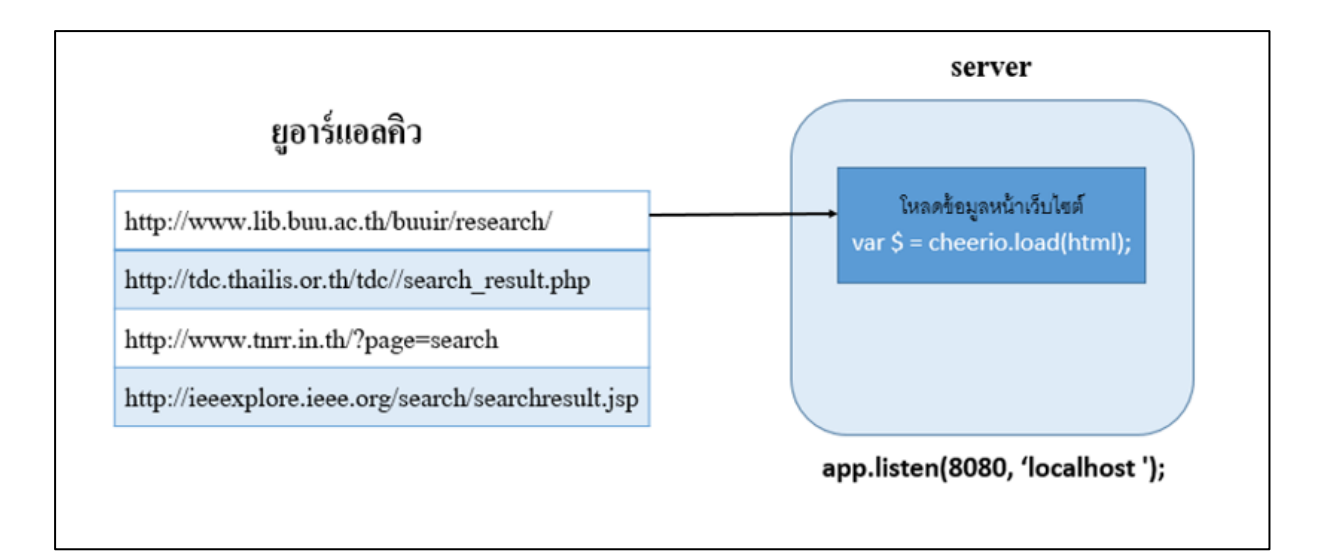

ภาพที่3-9การโหลดข้อมูล HTML จากยูอาร์แอลคิว

3. สกัดข้อมูลงานวิจัย เป็นกระบวนการกำหนดส่วนของข้อมูลงานวิจัยที่ต้องการ จากการวิเคราะห์โครงสร้าง HTML และสกดัขอ้มูลตามคิวของยอู าร์แอลโดยใชค้า สั่ง  ${\bf v}$ ar  ${\bf v} = {\bf S}$ ('td',this).eq(1).text() ; ทำการวนลูปเก็บข้อมูลที่ต้องการในทุก ๆ แถวในตาราง ดังภาพที่ 3-10

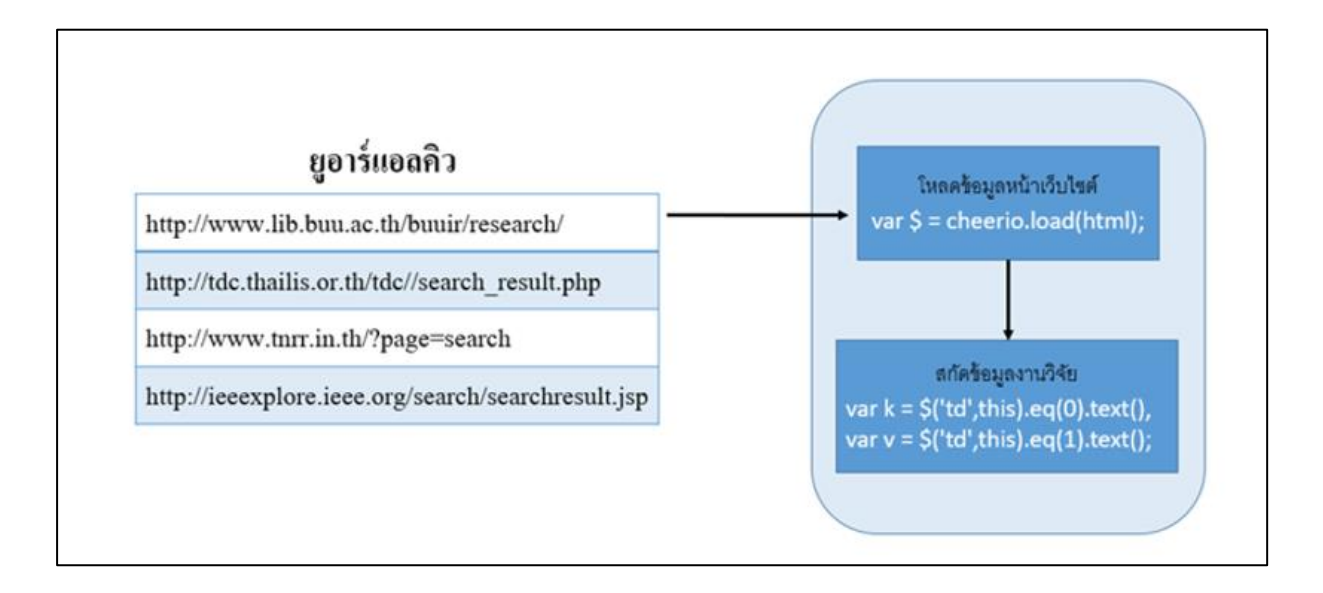

ภาพที่3-10การสกดัขอ้มูลงานวจิยัจากเวบ็ไซตงานวิจัยมหาวิทยาลัยบูรพา ์

4. Output ข้อมูลงานวิจัย ผลลัพธ์ที่ได้จากขั้นตอนการสกัดข้อมูล ได้แก่ ชื่องานวิจัย ยูอาร์แอลงานวิจัย ชื่อผู้เขียน ปีที่เขียน จะถูกจัดเก็บในรูปแบบ Json ซึ่งมีโครงสร้าง ดังภาพที่ 3-11

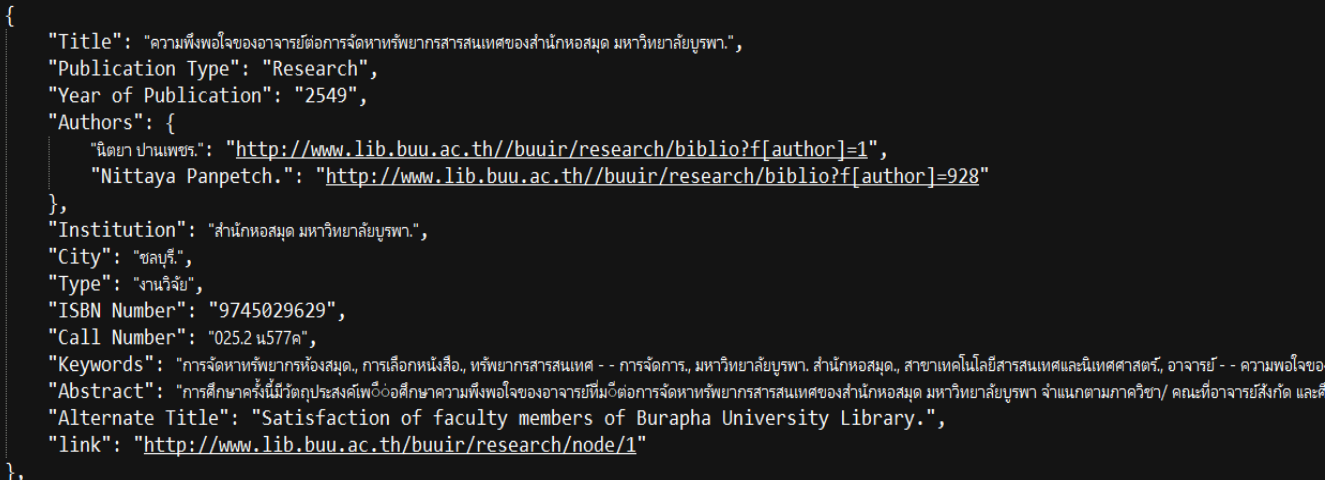

ภาพที่ 3-11ผลลพัธ์งานวจิยัที่ไดจ้ากการสกดัขอ้มูล

5. จัดเก็บข้อมูลงานวิจัย เป็นกระบวนการบันทึกข้อมูลที่ได้จากขั้นตอนการสกัดข้อมูล งานวิจัย ซึ่งก่อนที่จะเพิ่มข้อมูลงานวิจัยในฐานข้อมูลจะทำการตรวจสอบว่าข้อมูลงานวิจัยนั้น ๆ มี ในฐานข้อมูลหรือไม่ กรณีที่ไม่มีในฐานข้อมูลงานวิจัยเท่านั้น จึงจะถูกจัดเก็บ เพื่อป้องกันความ ซ้า ซอ้ นของขอ้มูล ดังภาพที่ 3-12

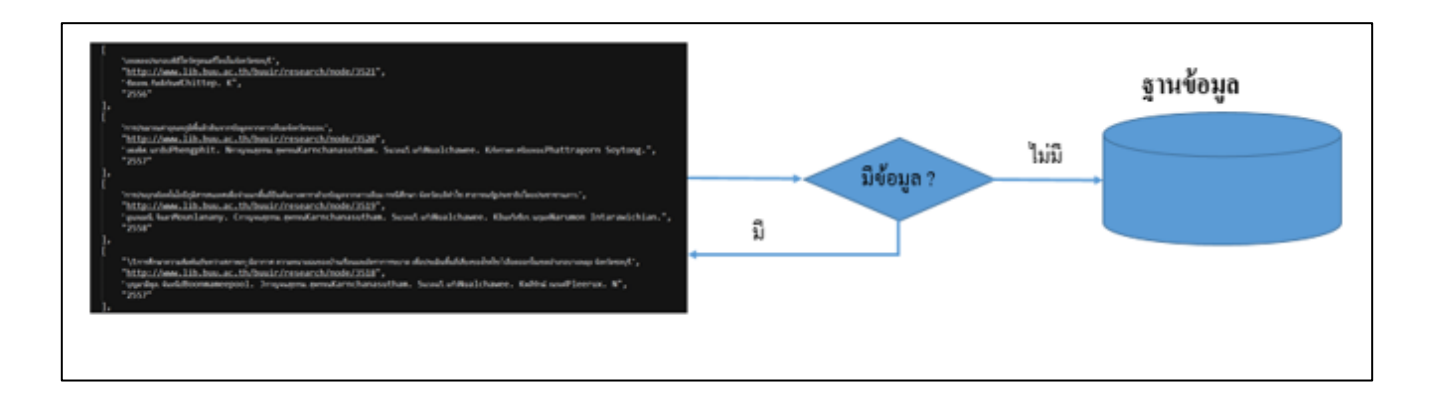

ภาพที่ 3-12การจดัเก็บขอ้มูลงานวจิยัในฐานขอ้มูล

้จากขั้นตอนข้างต้นเป็นการทำงานของเว็บครอว์เลอร์สำหรับสกัดข้อมูลงานวิจัย ซึ่ง ภาพรวมข้ันตอนท้ังหมดแสดงดังภาพที่3-13 หลังจากทา ทุกข้นั ตอนท้ังหมดจะได้ฐานข้อมูล งานวิจัยเพื่อนำข้อมูลที่ได้ ไปพัฒนาเว็บไซต์ระบบฐานข้อมูลงานวิจัยต่อไป

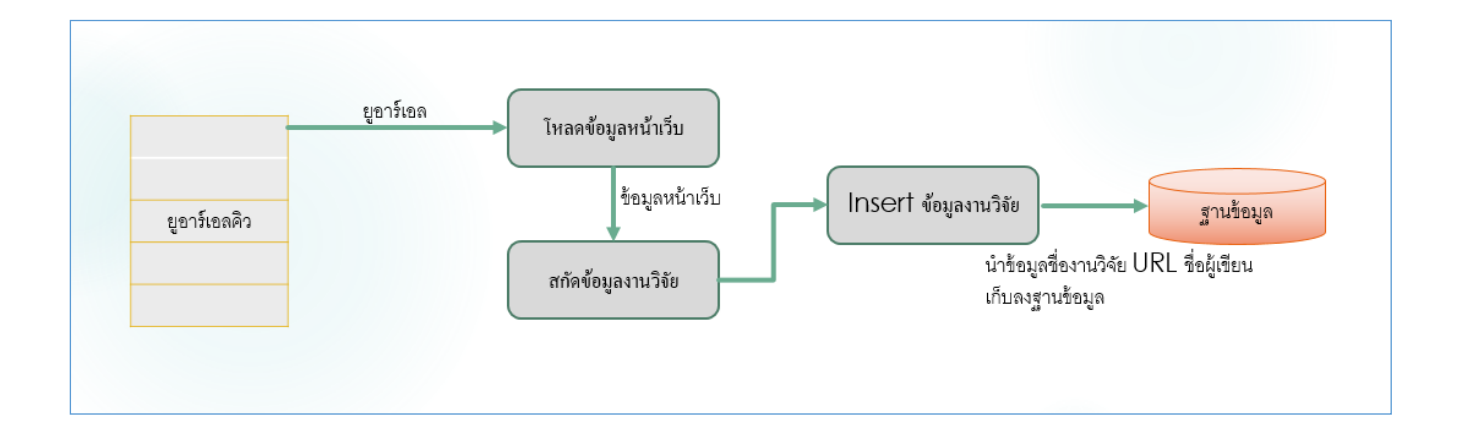

ภาพที่ 3-13 ภาพรวมกระบวนการท างานเว็บครอว์เลอร์

3.2.4การออกแบบฐานข้อมูลงานวิจัย

ฐานข้อมูลงานวิจัยสำหรับจัดเก็บข้อมูลที่ได้จากขั้นตอนการสกัดข้อมูลงานวิจัย ด้วยเว็บครอว์เลอร์ ประกอบด้วย 2 ตารางหลกั ดงัต่อไปน้ี

1. ตารางรายละเอียดงานวิจัย

ตารางรายละเอียดงานวิจัยจัดเก็บข้อมูลพื้นฐานงานวิจัยที่จำเป็นสำหรับนำไป พัฒนาเว็บไซต์ค้นหางานวิจัย มีรายละเอียดดงัน้ี

ตารางที่ 3-1 ตารางรายละเอียดงานวิจัย (Research)

| ลำดับที่ | ชื่อฟิวล์     | คำอธิบาย              |
|----------|---------------|-----------------------|
| 1.       | Research id   | กีย์หลักของงานวิจัย   |
| 2.       | Title         | หัวข้อของงานวิจัย     |
| 3.       | Link          | ยูอาร์แอลของงานวิจัย  |
| 4.       | Year          | ปีที่เขียนของงานวิจัย |
| 5.       | <b>Status</b> | สถานะของงานวิจัย      |
| 6.       | CreateBy      | สร้างโดย(ผู้วิจัย)    |
| 7.       | CreateDt      | วันที่สร้างงานวิจัย   |

### 2. ตารางชื่อผู้เขียนงานวิจัย (Author)

ตารางชื่อผูเ้ขียนงานวิจยัจดั เก็บชื่อผูเ้ขียนงานวิจยัน้ัน ๆ ซ่ึงจดั เก็บแยกจาก รายละเอียดงานวิจัย เนื่องจากงานวิจัยหนึ่งสามารถมีผู้เขียนได้หลายท่าน มีรายละเอียดดังนี้ ตารางที่ 3-2 ตารางผู้เขียนงานวิจัย

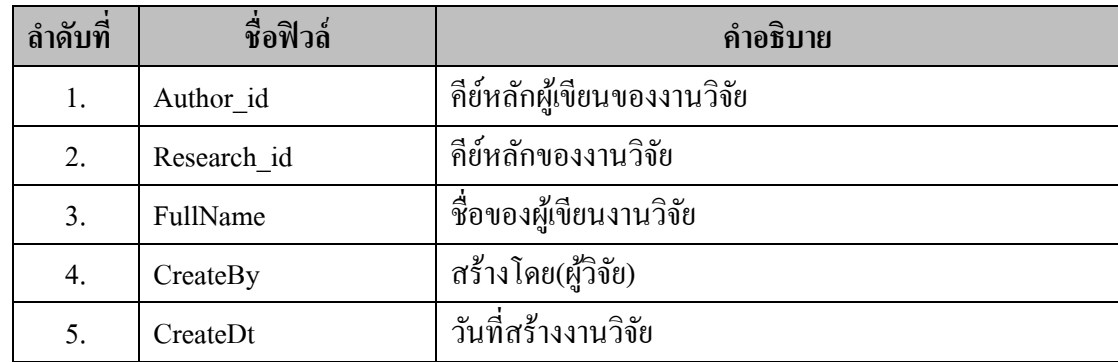

## **3.3 กำรก ำหนดแบบแผนกำรวัดประสิทธิผล**

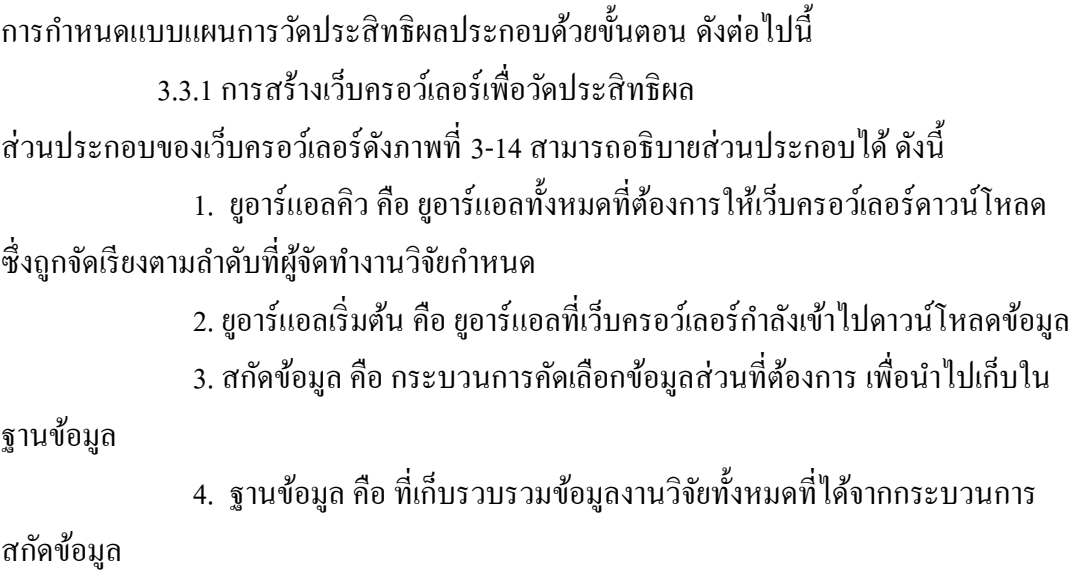

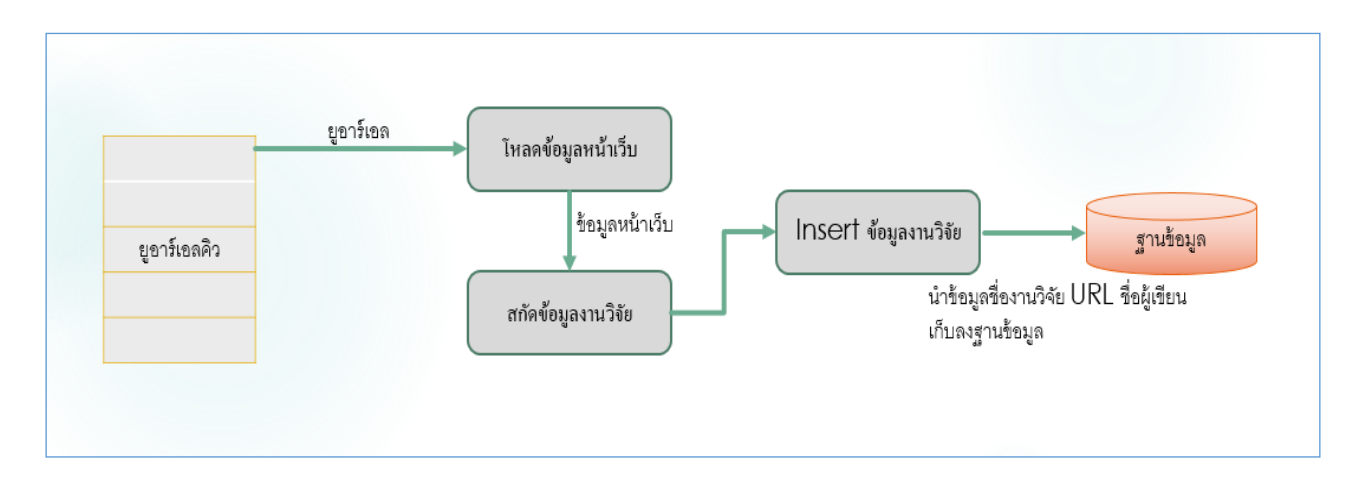

ภาพที่ 3-14องค์ประกอบเว็บครอว์เลอร์

ดงัน้ัน จากภาพที่ 3-14 งานนิพนธ์น้ีจะดา เนินตามกระบวนการท้งัหมดและนา ข้อมูล งานวิจัยที่ได้แสดงผลที่หน้าเว็บไซต์ที่ผู้จัดทำงานนิพนธ์พัฒนาขึ้น เพื่อใช้ในการวัดประสิทธิผลของ ข้นั ตอนการท างานของเว็บครอว์เลอร์

3.3.2 การสร้างเว็บแสดงผลที่ได้จากการสกัดข้อมูลงานวิจัยของเว็บครอว์เลอร์ จากกระบวนการสกัดข้อมูลงานวิจัยที่พัฒนาขึ้นมานั้น สามารถสกัดข้อมูลงานวิจัยซึ่ง ประกอบด้วย ชื่องานวิจัย ยูอาร์แอลงานวิจัย ชื่อผู้เขียน ยูอาร์แอลผู้เขียน ปี ที่เขียนงานวิจัย และ ้บทคัดย่อ เพื่อให้ง่ายต่อการวัดประสิทธิผลและตรวจสอบความถูกต้องของข้อมูลที่สกัดมา ผู้จัดทำ งานนิพนธ์จึงได้พัฒนาเว็บไซต์สำหรับแสดงข้อมูลงานวิจัยที่ได้จากการสกัดข้อมูล ดังภาพที่ 3-15

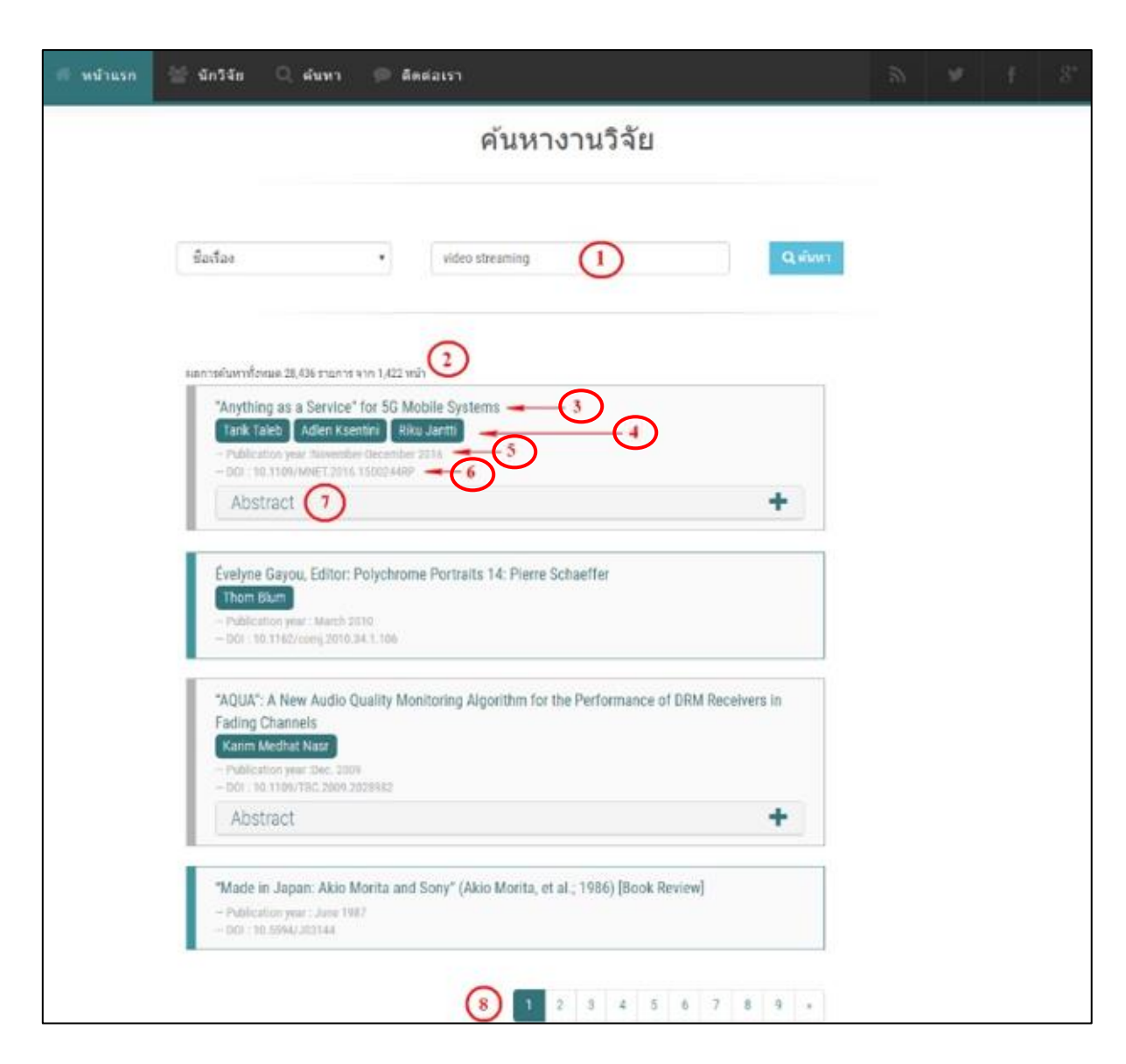

ภาพที่ 3-15 หน้าจอเว็บไซต์ค้นหางานวิจัย

จากภาพที่ 3-15 หมายเลขที่กา หนด สามารถอธิบายส่วนต่าง ๆ ของหน้าเว็บไซต์ได้

ดงัต่อไปน้ี

1. หมายเลข 1 คือ ช่องสำหรับใส่คำค้นหางานวิจัย ซึ่งสามารถค้นหาได้จากชื่องานวิจัย และชื่อผู้เขียน

2. หมายเลข 2 แสดงจำนวนผลลัพธ์งานวิจัยที่ค้นหาได้ทั้งหมด จากคำค้นที่ผู้ใช้งานระบุ

- 3. หมายเลข 3 แสดงชื่อของงานวิจัย
- 4. หมายเลข 4 แสดงชื่อผเู้ขียนงานวจิยัน้ีโดยแสดงผเู้ขียนท้งัหมด
- 5. หมายเลข 5 แสดงปี ที่เขียนงานวิจัย
- 6. หมายเลข 6 แสดงเลข DOI กรณีงานวิจัยนั้นมาจากเว็บไซต์ IEEE
- 7. หมายเลข 7 แสดงบทคัดย่อ โดยผู้ใช้งานจะต้องกดที่ปุ่ม "Abstract"
- 8. หมายเลข 8 คือ จำนวนหน้าผลลัพธ์ข้อมูลงานวิจัย

### **3.4 กำรวัดประสิทธิผล**

การสกัดข้อมูลงานวิจยัโดยเว็บครอว์เลอร์ด้วยการดึงข้อมูลงานวิจยัที่มีท้งัหมดใน ้ เว็บไซต์นั้น ๆ มาจัดเก็บในฐานข้อมูลนี้ สามารถวัดประสิทธิผลการสกัดข้อมูลได้ โดยใช้วิธีการวัด ค่าประสิทธิภาพพ้ืนฐานในการค้นหาข้อมูลและความครบถ้วนของข้อมูลที่ต้องการ มีข้นั ตอน ดงัต่อไปน้ี

การคำนวณผลการประเมิน

้ขั้นตอนนี้เป็นการวัดประสิทธิผลการสกัดข้อมูล โดยใช้ค่าวัดประสิทธิภาพพื้นฐานใน การค้นหาข้อมูล (F-Measure) โดยการคำนวณจะใช้สูตร ดังสมการที่ 1

$$
F = 2 \left( \frac{Precision \times Recall}{Precision + Recall} \right) \tag{3.1}
$$

โดยที่

Precision คือ ค่าที่บ่งบอกถึงอัตราผลลัพธ์ที่ไม่ถูกต้องจากการค้นหา Recall คือ ร้อยละของสัดส่วนของจำนวนข้อมูล (records) ที่สืบค้นได้ตรงตามความต้องการ ต่อจา นวนขอ้มูลที่ตรงตามความตอ้งการ

ที่มา : คร.เอกสิทธิ์ พัชรวงศ์ศักดา. (2014). AN INTRODUCTION TO DATA MINING TECHNIQUES (THAI VERSION)

# **บทที่ 4 ผลการด าเนินงาน**

ิจากการศึกษาและคำเนินงานนิพนธ์ กรณีศึกษาการสกัดข้อมลงานวิจัยบนเว็บเพจด้วย เว็บครอว์เลอร์ จากการสกัดข้อมูลหน้าเว็บไซต์ที่มีโครงสร้างแบบ HTML การกำหนดจัดลำดับคิว ึ ของยูอาร์แอล การบันทึกไฟล์จากการสกัดข้อมูล และจัดเก็บไว้ในฐานข้อมูล สำหรับการพัฒนา เว็บไซต์งานวิจัย มีผลการดา เนินงานดงัต่อไปน้ี

#### **4.1 การกา หนดลา ดับยูอาร แอลควิ ์**

ึกระบวนการทำงานของระบบมีขั้นตอนแรก คือ การกำหนดยูอาร์แอลคิว เนื่องจาก ้ตัวอย่างเว็บไซต์งานวิจัยที่นำมาสกัดข้อมูลงานวิจัยทั้ง 3 เว็บไซต์มีจำนวนงานวิจัยทั้งหมดประมาณ 4.5 ล้านรายการ ทำให้การทำงานของเว็บครอว์เลอร์ในการสกัดข้อมูลนั้นใช้เวลาในการทำงานนาน ผู้จัดทำงานนิพนธ์จึงกำหนดลำดับการทำงานและกำหนดเวลาการทำงานในแต่ละยูอาร์แอล โดยใช้ คา สั่ง Crontab ในระบบปฏิบัติการ Ubuntu โดยมีรายละเอียดดังตารางที่ 4-1

![](_page_60_Picture_174.jpeg)

ิตารางที่ 4-1 การกำหนดลำดับขูอาร์แอลคิวและการกำหนดเวลาการสกัดข้อมูล

### **4.2 การก าหนดค าสั่ง Node.js**

้เนื่องจากงานนิพนธ์นี้ใช้ภาษา Node.is ในการทำงานฝั่งเครื่องคอมพิวเตอร์แม่ข่ายเพื่อรอ รับคา สั่งร้องขอจากเครื่องคอมพิวเตอร์ลูกข่ายดว้ยคา สั่งตามตารางที่4-1 เพื่อสกดัขอ้มูลงานวจิยัและ นำผลลัพธ์ที่ได้จัดเก็บในรูปแบบ Json ซึ่งมีขั้นตอนดังต่อไปนี้

1. ติดตั้ง Package คำสั่ง Screen ด้วยคำสั่ง ดังภาพที่ 4-1

- ระบบปฏิบัติการ ubuntu \$ sudo aptitude install screen - ระบบปฏิบัติการ centos \$ yum install screen

ภาพที่ 4-1 ตัวอย่างคำสั่งติดตั้ง Package คำสั่ง Screen

2. เรียกใช้คำสั่ง Screen ดังภาพที่ 4-2

\$ screen -S ชื่อไฟล์ เช่น \$ screen -S Webcrawler.js

ภาพที่ 4-2 ตัวอย่างการเรียกใช้คำสั่ง Screen

### **4.3 ขั้นตอนการสกดัข ้ อมูลงานวจิัย**

หลังจากขั้นตอนกำหนดยูอาร์แอลคิวตามตารางที่ 4-2 เมื่อมีคำสั่งร้องขอจากเครื่อง ึ คอมพิวเตอร์ลูกข่าย เครื่องคอมพิวเตอร์แม่ข่ายจะทำการ โหลด HTML ตามคิวที่กำหนด ซึ่งมี ขั้นตกบ ดังต่กไปนี้

1.ข้นั ตอนโหลดโหนด HTML ดว้ยคา สั่ง Cheerio

ขั้นตอนนี้จะทำการสร้างออฟเจ็คใน Cheerio เพื่อโหลดข้อมูล HTML จากนั้นสามารถใช้ คา สั่ง Method ในการจดัการเกี่ยวกบั Element ใน DOM HTML ยกตวัอยา่ งการสกดัขอ้ มูลงานวิจยั เวบ็ไซตค์ลงัขอ้มูลงานวจิยัไทย ดว้ยคา สั่ง var \$ = cheerio.load(html); ได้ข้อมูล HTML ดังภาพที่ 4-3

![](_page_62_Picture_2.jpeg)

ภาพที่ 4-3 ตวัอยา่ งขอ้มูล DOM HTML จากการใชค้า สั่ง Cheerio

2. ขั้นตอนการเลือกโหนดหรือ Element ที่ใช้ในการสกัดข้อมูลงานวิจัย

จากตัวอย่างโครงสร้างข้อมูล DOM HTML ในภาพที่ 4-3 จะนำไปสู่ขั้นตอนต่อไป ขั้นตอนนี้จะเป็นการเลือก Element ที่ใช้ในการสกัดข้อมูลงานวิจัย ข้อมูลงานวิจัยที่ต้องการจาก เว็บไซต์คลังข้อมูลงานวิจยัไทยจะอยู่ในคลาสแม่ที่ชื่อว่า "biblio-node" ซึ่ งประกอบด้วยข้อมูล ดงัต่อไปน้ี

- Tag "TR" ลำดับที่ 1 คือ โหนดลกที่เก็บชื่องานวิจัย
- Tag "TR" ล าดับที่ 2คือโหนดลูกที่เก็บชนิดที่เผยแพร่งานวจิยั
- Tag "TR" ล าดับที่ 3คือโหนดลูกที่เก็บปีที่เผยแพร่งานวจิยั
- Tag "TR" ลำดับที่ 4 คือ โหนดลูกที่เก็บชื่อผู้เขียนงานวิจัยทั้งหมด
- Tag "a" คือ โหนดลูกที่เก็บชื่อผู้เขียนงานวิจัยและยูอาร์แอลประวัติผู้เขียนงานวิจัย

### 3. ขั้นตอนสกัดข้อมูลงานวิจัย

หลังจากทำขั้นตอนที่ 2 เสร็จสิ้น ขั้นตอนถัดไปคือ การสกัดข้อมูลการวิจัยซึ่งขั้นตอน นี้จะทำการวนลูปเพื่อสกัดข้อมูลงานวิจัยตาม Element ที่กำหนดในข้อที่ 2 ทุก ๆ แถวในตารางทำ ึกระบวนการในข้อ 2 กับทุก ๆ ยูอาร์แอลที่เกี่ยวข้องจนกว่า หน้าเว็บเพจที่โหลดมาไม่มีข้อมูล ที่ต้องการมากกว่า 100 เว็บเพจ จะสิ้นสุดการทำงาน จากนั้นนำข้อมูลงานวิจัยที่สกัดได้บันทึกลงใน ไฟล์ Json ซึ่งแสดงได้ดังภาพที่ 4-4

![](_page_63_Figure_2.jpeg)

ภาพที่ 4-4 ข้นั ตอนการสกดัขอ้มูลจากเว็บไซต์งานวิจัยมหาวิทยาลัยบูรพา

## **4.4 ข้นั ตอนการจัดเกบ็ ข ้ อมูลงานวจิัยลงฐานข ้ อมูล**

หลังจากคำเนินการสกัคข้อมูลงานวิจัยมาได้แล้ว ผลลัพธ์งานวิจัยที่ได้จะถูกจัดเก็บใน ี ไฟล์ Json ซึ่งในหัวข้อนี้ จะนำข้อมูลงานวิจัยที่ได้จากการสกัดข้อมูลมาจัดเก็บลงในฐานข้อมูลที่ได้ ้ออกแบบไว้ในบทที่ 3 หัวข้อที่ 3.2.3 ก่อนจะบันทึกข้อมูลงานวิจัยลงในฐานข้อมูลนั้น จะต้อง ้ ตรวจสอบความซ้ำซ้อนของข้อมูล ดังภาพในบทที่ 3 ภาพที่ 3-12 การสกัดข้อมูลจากเว็บไซต์นี้ ี สามารถสรุปขั้นตอนการสกัด ได้ดังภาพที่ 4-4

## **4.5 สรุปข้นั ตอนการด าเนินงาน**

การคำเนินงานในงานนิพนธ์นี้สามารถแบ่งขั้นตอนหลักออกเป็น 2 ส่วนหลัก คือส่วน การสกัดข้อมูล และการค้นหาข้อมูลงานวิจัย โดยการทำงานของส่วนโปรแกรมการค้นหาข้อมูล งานวิจัยนั้น จะใช้ฐานข้อมูลของผู้จัดทำงานนิพนธ์ ร่วมกับฐานข้อมูลของเว็บไซต์ IEEE โดยมี ภาพรวมการทำงานของระบบทั้งหมด และสามารถแสดงความสัมพันธ์ระหว่างส่วนของการสกัด ข้อมูล และส่วนของการค้นหา ได้ดังนี้

1. ส่วนขั้นตอนการสกัดข้อมูล

้ขั้นตอนนี้ดำเนินการตามกระบวนการในข้อที่ 4.1 การกำหนดลำดับขูอาร์แอลคิว ข้อที่ 4.2 การกำหนดคำสั่ง Node.js และ ข้อที่ 4.3 ขั้นตอนการสกัดข้อมูลงานวิจัย ซึ่งภาพรวมทั้ง ้ระบบทั้งหมดแสดงดังภาพที่ 4-5 และมีการทำงานระบุตามหมายเลขที่ 1-12 ดังต่อไปนี้

![](_page_64_Figure_4.jpeg)

ภาพที่ 4-5 ขั้นตอนการสกัดข้อมูล

1. ขั้นตอนการสกัดข้อมูลจากเว็บไซต์งานวิจัยมหาวิทยาลัยบูรพา (หมายเลขที่ 1) ี ด้วยการเรียกใช้ฟังก์ชันที่ 1 (หมายเลขที่ 2) ซึ่งผลลัพธ์ที่ได้จะจัดเก็บในไฟล์ outputBuuir.json (หมายเลขที่ 3)

2. ขั้นตอนการสกัดข้อมูลจากเว็บไซต์คลังข้อมูลงานวิจัยไทย (หมายเลขที่ 4) ้ด้วยการเรียกใช้ฟังก์ชันที่ 2 (หมายเลขที่ 5) ซึ่งผลลัพธ์ที่ได้จะจัดเก็บในไฟล์ outputTnrr.json (หมายเลขที่ 6)

3. ขั้นตอนการสกัดข้อมูลจากเว็บไซต์โครงการเครือข่ายห้องสมุดในประเทศไทย (หมายเลขที่7) ด้วยการเรียกใช้ฟังก์ชันที่ 3 (หมายเลขที่ 8) ซ่ึงผลลัพธ์ที่ได้จะจัดเก็บในไฟล์ outputTdc.json (หมายเลขที่ 9)

4. ข้ันตอนการจัดเก็บข้อมูลงานวิจัยที่ได้จากการสกัดข้อมูลท้ัง 3 เว็บไซต์ลงใน ฐานข้อมูล ซึ่งก่อนบันทึกลงฐานข้อมูล Web Crawler Database (หมายเลขที่ 11) จะต้องตรวจสอบ ความซ้า ซอ้ นของขอ้มูลก่อน (หมายเลขที่ 10)

5. ไฟล์ข้อมูลที่ได้จากฐานข้อมูลของผู้จัดท างานนิพนธ์ (หมายเลขที่ 12)

2. ส่วนขั้นตอนการค้นหาข้อมลงานวิจัย

หลังจากที่ข้อมูลได้ถูกสกัดจากกระบวนการครอว์เลอร์แล้ว ลำดับต่อไปข้อมูลถูกจัดเก็บ ลงฐานข้อมูล WebCrawler Database เรียบร้อยแล้ว เมื่อผู้ใช้งานต้องการใช้โปรแกรมค้นหางานวิจัย จะสามารถเข้าใช้ได้จาก Internet Web browsers ต่าง ๆ เช่น Internet Explorer Google Chrome Safari Mozilla Firefox เป็นต้น เมื่อเข้าสู่เว็บไซต์ค้นหางานวิจัยแล้ว ให้ผู้ใช้งานระบุคำค้นหาเพื่อ ค้นหางานวิจัยที่ต้องการ ระบบจะคำเนินการหางานวิจัยตามคำค้นหาที่ระบุ การทำงานระบุตาม หมายเลขที่ 11-17 ซึ่งมีขั้นตอนแสดงตามภาพที่ 4-6 ดังต่อไปนี้

![](_page_66_Figure_0.jpeg)

ภาพที่ 4-6การค้นหาข้อมูลงานวิจัย

1. นำคำค้นที่ระบุ (Key word) กรอกที่ช่องค้นหางานวิจัยในเว็บไซต์ และกดปุ่ม ค้นหา (หมายเลข 14) ไปค้นหางานวิจัยที่ตรงกับคำค้นในฐานข้อมูล Web Crawler Database (หมายเลข 11) ผลลัพธ์ที่ได้คือ Data 1

2. นำคำค้นที่ระบุ (Key word) กรอกที่ช่องค้นหางานวิจัยในเว็บไซต์ และกดปุ่ม ้ ค้นหา (หมายเลข 14) ไปร้องขอข้อมูลจากเว็บไซต์ IEEE โดยผ่าน API (หมายเลข 16) ผลลัพธ์ที่ได้ คือ Data 2

3. นำข้อมูล Data 1 และ Data 2 มารวมกันและจัดเรียงข้อมูลตามชื่องานวิจัย (หมายเลข 12)

4. นำข้อมูลที่จัดเรียงเรียบร้อยแสดงผลลัพธ์บนหน้าเว็บเพจ (หมายเลข 13)

เมื่อนำทั้ง 2 ส่วนมารวมกัน คือ ส่วนขั้นตอนการสกัดข้อมูล และส่วนขั้นตอนการค้นหา ข้อมูลงานวิจยั จะเกิดระบบใหม่ที่เรียกว่า "โปรแกรมค้นหางานวิจัย" ที่มีข้อมูลของงานวิจัย ทั้งหมด 4 เว็บไซต์ใช้เป็นฐานข้อมูลสำหรับการสนับสนุน คือ การสกัดข้อมูลจากเว็บไซต์งานวิจัย ้ มหาวิทยาลัยบูรพา การสกัดข้อมูลจากเว็บไซต์คลังข้อมูลงานวิจัยไทย การสกัดข้อมูลจากเว็บไซต์ โครงการเครือข่ายห้องสมุดในประเทศไทย สำหรับการสกัดข้อมูลจากเว็บไซต์ IEEE นั้นไม่ ี สามารถทำด้วยเทคนิคการสกัดด้วย คำสั่ง Cheerio อันด้วยมาจากสาเหตุที่ โครงสร้างเว็บไซต์ ของ เว็บไซต์ IEEE นี้ มีโครงสร้างที่ไม่ใช่แบบ HTML จะเป็นโครงสร้างที่มีการป้องกันการสกัดข้อมูล จากภายนอก ในการที่จะดึงข้อมูลของเว็บไซต์ IEEE นี้ ทางผู้คำเนินงานนิพนธ์ได้คำเนินการขอ ้อนุญาตไปทางผู้ให้บริการเว็บไซต์ IEEE เพื่อขอการสกัดข้อมูลและนำข้อมูลมาแสดงตามที่ผู้ใช้งาน ระบุตามคำค้นหา รายละเอียดของภาพรวมการทำงาน แสดงดังภาพที่ 4-7 ภาพตัวอย่างหน้าเว็บไซต์ โปรแกรมค้นหางานวิจัย และภาพที่ 4-8 ภาพรวมกระบวนการสกดัขอ้ มูลและการแสดงผลการ ค้นหางานวิจัย

![](_page_67_Figure_3.jpeg)

ิภาพที่ 4-7 ภาพตัวอย่างหน้าเว็บไซต์โปรแกรมค้นหางานวิจัย

### **4.6 ผลการทดลอง**

ผลลัพธ์จากการทดลองสกัดข้อมูลงานวิจัยที่ได้จากขั้นตอนการออกแบบและวิธีการสกัด ้ ข้อมูลงานวิจัย เมื่อทดสอบสกัดข้อมูลงานวิจัยทั้ง 3 เว็บไซต์สามารถสรุปเวลาที่ใช้ในการสกัดข้อมูล งานวิจัยได้ ดังตารางที่ 4-2

ตารางที่ 4-2 ตารางระยะเวลาที่ใชใ้นการสกดัขอ้มูล

![](_page_69_Picture_233.jpeg)

จากตารางที่ 4-2 เว็บไซต์ที่ใช้เวลาในการสกัดข้อมูลน้อยที่สุด คือ เว็บไซต์งานวิจัย ้มหาวิทยาลัยบูรพา ใช้เวลาทั้งสิ้น 4 นาที และเว็บไซต์ที่ใช้ระยะเวลาในการสกัดข้อมูลนานที่สุด คือ ้ เว็บไซต์คลังข้อมูลงานวิจัยไทย ใช้เวลาทั้งสิ้น 22 ชั่วโมง เนื่องจากมีจำนวนงานวิจัยมากที่สุดและ โครงสร้าง HTML มีความซับซ้อน

หลังจากการทดลองเก็บข้อมูลงานวิจัยทั้ง 3 เว็บไซต์ที่มีจำนวนงานวิจัยทั้งหมด 543,695 รายการ มีจำนวนข้อมูลงานวิจัยที่มีอยู่ในเว็บไซต์แต่ไม่ถูกสกัดจำนวน 3,487 รายการ เนื่องจาก เวบ็ ไซตโ์ครงการเครือข่ายห้องสมุดในประเทศไทย มีโครงสร้าง HTML ที่ได้จากการโหลดข้อมูล ไม่รองรับภาษาไทยจึงทำให้ข้อมูลไม่ครบถ้วน ดังตารางที่ 4-3

ิตารางที่ 4-3 ตารางจำนวนการสกัดข้อมูลงานวิจัย

![](_page_69_Picture_234.jpeg)

เมื่อนา ขอ้มูลท้งัหมดมาหาค่า Precision, Recall และ F-Measure เพื่อหาประสิทธิภาพของ การสกดัขอ้มูลโดยให้

> A แทน จำนวนข้อมูลที่ได้จากการสกัดข้อมูลและตรงตามความต้องการ B แทน จำนวนข้อมูลที่ได้จากการสกัดข้อมูลแต่ไม่ตรงตามความต้องการ C แทน จำนวนข้อมูลที่ตรงตามความต้องการในฐานข้อมูลแต่ไม่ได้สกัดมา

Precision คือ ร้อยละของสัดส่วนของจำนวนข้อมูล (records) ที่สกัดได้ตรงตามความต้องการ ต่อจา นวนขอ้มูลงานวจิยัท้งัหมด

$$
Precision = \frac{A}{A+B}
$$
(4.1)  
Precision =  $\frac{542,189}{542,189+1,506}$   
Precision = 0.99

Recall คือร้อยละของสัดส่วนของจา นวนขอ้มูล(records) ที่สืบค้นได้ตรงตามความต้องการ ต่อจา นวนขอ้มูลที่ตรงตามความตอ้งการ

$$
Recall = \frac{A}{A+C}
$$
(4.2)  
Recall =  $\frac{542,189}{542,189+3,487}$   
Recall = 0.99

F-measure ค่าเอฟเมเชอร์ คือ ค่าวัดประสิทธิภาพพื้นฐานในการค้นหาข้อมูล โดยเป็นการนำเอา ค่าPrecision และ Recall มาใชใ้นการคา นวณ ซ่ึงค่า Recall คือค่าที่บ่งบอกถึงอตัราที่ถูกตอ้งจาก การค้นหา ส่วนค่า Precision คือ ค่าที่บ่งบอกถึงอัตราผลลัพธ์ที่ไม่ถูกต้องจากการค้นหา

$$
F = 2 \left( \frac{Precision \times Recall}{Precision + Recall} \right)
$$
  
\n
$$
F = 2 \left( \frac{0.99 \times 0.99}{0.99 + 0.99} \right)
$$
  
\n
$$
F = 0.99
$$
  
\n
$$
(4.3)
$$

แสดงถึงประสิทธิภาพการค้นหาข้อมูลงานวิจัย ด้วยเว็บครอเลอร์มีค่าเท่ากับ 99%

ที่มา: คร.เอกสิทธิ์ พัชรวงศ์ศักด. (2014) . AN INTRODUCTION TO DATA MINING TECHNIQUES (THAI VERSION)

![](_page_71_Figure_0.jpeg)

ภาพที่ 4-8 ภาพรวมกระบวนการสกัดข้อมูลและการแสดงผลการค้นหางานวิจัย
# **สรุปและอภปิรายผล**

ึงานนิพนธ์นี้นำเสนอขั้นตอนการสกัดข้อมูลงานวิจัยด้วยเว็บครอว์เลอร์ จากเว็บไซต์ งานวิจัยในประเทศไทย 3 เว็บไซต์ ได้แก่ เว็บไซต์งานวิจัยมหาวิทยาลัยบูรพา เว็บไซต์โครงการ เครือข่ายห้องสมุดในประเทศไทยเว็บไซต์คลังข้อมูลงานวิจัยไทย และเว็บไซต์ต่างประเทศ 1 เว็บไซต์ ได้แก่ เว็บไซต์ IEEE Xplore Digital Library ในบทนี้ได้สรุปผลและอภิปรายผลการ ดา เนินงานท้งัหมดที่นา เสนอไปและขอ้เสนอแนะ การค้นคว้าวิจัยในอนาคต

### **5.1 สรุปผลการด าเนินงาน**

ึการสกัดข้อมลงานวิจัยด้วยเว็บครอว์เลอร์จากเว็บไซต์ทั้งหมด 3 เว็บไซต์ ผลลัพธ์ที่ได้ ้จากการสกัดข้อมูล ได้แก่ ชื่องานวิจัย ยูอาร์แอลงานวิจัย ชื่อผู้เขียน ปีที่เขียนงานวิจัยและบทคัดย่อ โดยข้อมูลที่ได้จะถูกจัดเก็บในไฟล์ Json ซึ่งข้อมูลงานวิจัยที่ถูกจัดเก็บในไฟล์จะถูกอ่านเพื่อนำไป จดั เก็บในฐานขอ้ มูลที่ได้ออกแบบไว้ประกอบด้วย 2 ตาราง ได้แก่ ตาราง Research และตาราง Author ซึ่งขั้นตอนการจัดเก็บข้อมูลงานวิจัยลงในฐานข้อมูลจะตรวจสอบงานวิจัยที่ถูกสกัดได้ว่ามี ้อยู่ในฐานข้อมูลหรือไม่ กรณีที่ไม่มีในฐานข้อมูลงานวิจัยนั้น ๆ จึงจะถูกจัดเก็บเพื่อป้องกันความ ์ ซ้ำซ้อนของข้อมูล

หลังจากจัดเก็บงานวิจัยลงในฐานข้อมูลเรียบร้อยแล้ว ผู้ดำเนินงานนิพนธ์ได้ดำเนินการ พัฒนาหน้าจอสำหรับค้นหาข้อมูลงานวิจัยที่สกัดได้ เพื่อให้ผู้ใช้งานสามารถค้นหางานวิจัย ด้วยการ ้ค้นหาจากชื่องานวิจัยและจากชื่อผู้เขียน เมื่อผู้ใช้กดปุ่มค้นหาจะแสดงผลลัพธ์งานวิจัยทั้งหมดที่ตรง ตามเงื่อนไขที่ผ้ใช้งานระบุ โดยที่ผ้ใช้ไม่ต้องค้นหางานวิจัยจากทีละเว็บไซต์ดังเดิม

ี่ผลการดำเนินงานนิพนธ์ วัดประสิทธิภาพได้ดังนี้

- 1. จา นวนขอ้ มูลที่สกดั มาได้เท่ากบั 543,695 รายการและระบบตรวจสอบการเพิ่มข้ึน แบบอัตโนมัติของข้อมูลทุกสัปดาห์
- 2. สัดส่วนของจำนวนข้อมูล (records) ที่สกัดได้ตรงตามความต้องการต่อจำนวนข้อมูล งานวจิยัท้งัหมดหรือค่า Precision เท่ากบั 0.99คิดเป็น 99%
- 3. ค่าวัดประสิทธิภาพพื้นฐานในการค้นหาข้อมูลประสิทธิภาพการค้นหาข้อมูลงานวิจัย ด้วยเว็บครอเลอร์หรือค่า F-measure เท่ากบั 0.99คิดเป็น 99%

#### **5.2 ข้อเสนอแนะ**

จากการคำเนินงานนิพนธ์นี้พบว่า ยังมีประเด็นที่สามารถนำไปพัฒนาต่อหรือปรับปรุง ประสิทธิภาพของขั้นตอนวิธีเพิ่มเติม เพื่อให้ได้วิธีการสกัดข้อมูลงานวิจัยที่มีประสิทธิภาพที่ดีขึ้น ซ่ึงมีรายละเอียดดงัน้ี

1. การพัฒนาเว็บครอว์เลอร์ให้สามารถรองรับการสกดัขอ้ มูลงานวิจยัจากเว็บไซต์ที่มี โครงสร้าง HTML ที่แตกต่างกนั เนื่องจากในงานนิพนธ์น้ีพฒั นาเวบ็ครอว์เลอร์ข้ึนมาเพื่อรองรับ การสกัดข้อมูลงานวิจัยในแต่ละเว็บไซต์นั้น ๆ หรือกล่าวได้ว่า 1 ฟังก์ชั่น ต่อ 1 เว็บไซต์งานวิจัย

2. การแบ่งการทำงานในการสกัดข้อมูลงานวิจัยเพื่อลดเวลาในการสกัดข้อมูล ยกตัวอย่าง การสกัดข้อมูลงานวิจัยจากเว็บไซต์คลังข้อมูลงานวิจัยใทย ที่มีงานวิจัยทั้งหมด 493,683 งานวิจัย ี แบ่งเป็นทั้งหมด 41,141 หน้า ใช้เวลาในการสกัดข้อมูลทั้งหมด 22 ชั่วโมง ซึ่งหากมีการแบ่ง การทำงานในการสกัดข้อมูลงานวิจัยออกเป็นส่วนย่อย ๆ จะทำให้ลดระยะเวลาในการสกัดข้อมูล ลงได้

3.การพัฒนาเว็บไซต์ค้นหางานวิจัยให้สามารถค้นหาจากปี ที่เขียนงานวิจัยหรือค้นหาจาก ้ คำค้นสำคัญ เพื่อเพิ่มทางเลือกในการค้นหางานวิจัยให้แก่ผู้ใช้

4.การพัฒนาต่อยอดจากฐานขอ้มูลน้ีเช่น ระบบประวตัิผลงานวจิยัของบุคคลต่างๆ

5. การพัฒนาเว็บครอว์เลอร์เพื่อให้สามารถสกัดข้อมูลที่ต้องการ จากเว็บไซต์ที่มี โครงสร้าง เว็บไซต์แบบ API เพื่อให้ได้ความครอบคลุมขอ้มูลท้งัหมด

#### **บรรณานุกรม**

กลยุทธ บพิตร. (2555). *ขั้นตอนและวิธีการสกัดข้อมูลสินค้าบนเว็บเพจส าหรับเว็บครอเลอร์ ที่ใช้ใน โปรแกรมค้นหา.*วิทยานิพนธ์วิทยาศาสตร์มหาบัณฑิต, เทคโนโลยีสารสนเทศ, วิศวกรรมเว็บ, มหาวิทยาลัยธุรกิจบัณฑิตย์.

ชาญชัย ศุภอรรถกร. (2554).จัดการฐานข้อมูลด้วย MySQL

ี สำนักพิมพ์: ซิมพลิฟาย, บริษัท ซีเอ็ดยูเคชั่น จำกัด (มหาชน)

- รศ. ชาญชัย ศุภอรรถกร. (2560). *สร้ างเว็บแอพพลิเคชัน PHP MySQL+AJAX jQuery ฉบับสมบูรณ์* ี สำนักพิมพ์: ซิมพลิฟาย, บริษัท ซีเอ็ดยูเคชั่น จำกัด (มหาชน)
- ณรงค์ ล ่าดี. (2552).*การศึกษาทักษะการใช้โปรแกรมค้นหาของนักศึกษาวิทยาลัยราชพฤกษ์* วิทยาลัยราชพฤกษ์.

เนณุภา สุภเวชย์.(2551).การสร้างเว็บเพจด้วยภาษา HTML กรุงเทพฯ:วติต้ีกรุ๊ป.

นิรันดร์ อังควัฒนวิทย์. (2545).*การเก็บเว็บเพจแบบเฉพาะเจาะจงหัวเรื่องด้วยเว็บคราวเลอร์ แบบเรียนรู้ ได้มหาวิทยาลัยเกษตรศาสตร์.*วิทยานิพนธ์วิศวกรรมศาสตร์มหาบัณฑิต, วิศวกรรมศาสตร์, วิศวกรรมคอมพิวเตอร์, มหาวิทยาลัยเกษตรศาสตร์.

บัณฑิต จามรภูติ. (2553). *คัมภีร์ Ubuntu Linux Server เล่ม 1-2* สำนักพิมพ์: บัณฑิต จามรภูติ, บริษัท ซีเอ็ดยูเคชั่น จำกัด (มหาชน)

- เอกบิณ ใจแกว้มา. (2559). *ANGULARJS 2 + NODEJS (API) + MONGODB ฉบับ BEGINNER:*  ลำปาง: บริษัท ไดร์ซอฟต์ เทคโนโลยี จำกัด
- Chai Phonbopit. (2557).*แชร์ เทคนิค ความรู้ และประสบการณ์เกี่ยวกับ Java, Android, JavaScript, Node.js, Angular.js, Phaser.js และ LibGDX รวมถึงเรื่องต่างๆที่เจ้าของบล็อคสนใจ*. วันที่ค้นข้อมูล 3 มิถุนายน 2560,เข้าถึงได้จาก[https://devahoy.com/posts/scraping-web](https://devahoy.com/posts/scraping-web-with-nodejs/)[with-nodejs/](https://devahoy.com/posts/scraping-web-with-nodejs/)

Chai Phonbopit. (2014). *สร้ าง API ง่ายๆ ด้วย Node.js และ Express.* วันที่ค้นข้อมูล 1 กรกฏาคม 2560, เข้าถึงได้จาก <http://www.siamhtml.com/restful-api->

with-node-js-and-express/

EakasitPacharwongsakda. (2014). *AN INTRODUCTION TO DATA MINING TECHNIQUES (THAI VERSION)*. กรุงเทพมหานคร: เอเชีย ดิจิตอลการพิมพ์. RapidMiner 7 Operator Reference Manual, RapidMinerGmbH

## **บรรณานุกรม (ต่อ)**

- Michael Schrenk. (2015). *Webbots, Spiders, and Screen Scrapers: A Guide to Developing Internet Agents with PHP/CURL.* United states of America : William Pollock.
- Marc Wandschneider. (2013).*Learning Node.js a Hands-On Guide to Building Web Applications In JavaScript Addison-Wesley*. Boston: San Francisco: America.
- Mike Chen. (2017).*Web Crawler/Spider for NodeJS + server-side jQuery ;-).* วันที่ค้นข้อมูล 1 กรกฏาคม 2560, เข้าถึงได้จาก [https://github.com/bda-research/node](https://github.com/bda-research/node-crawler)[crawler](https://github.com/bda-research/node-crawler)
- Richard Lawson. (2015). *Web Scraping with Python.* United Kingdom: Packt Publishing Ltd.
- Ryan Mitchell. (2013). *Instant Web Scraping with Java Paperback.* United Kingdom: Packt Publishing Ltd.